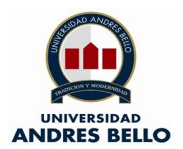

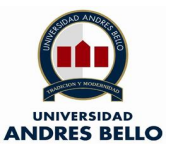

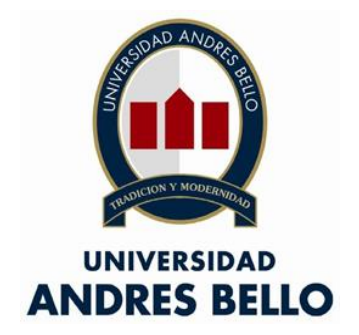

# **Facultad de Ingeniería**

# **"Diseño de proyecto técnico de ISP en Zona Rural"**

# **Tesis de pregrado para optar al título de Ingeniero en Telecomunicaciones**

Realizado por: Reinaldo Soto Martínez Profesor Guía: Ricardo Tello Guerra Santiago de Chile 2019

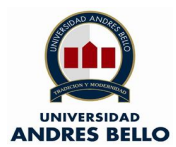

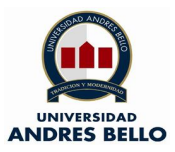

# **Contenidos**

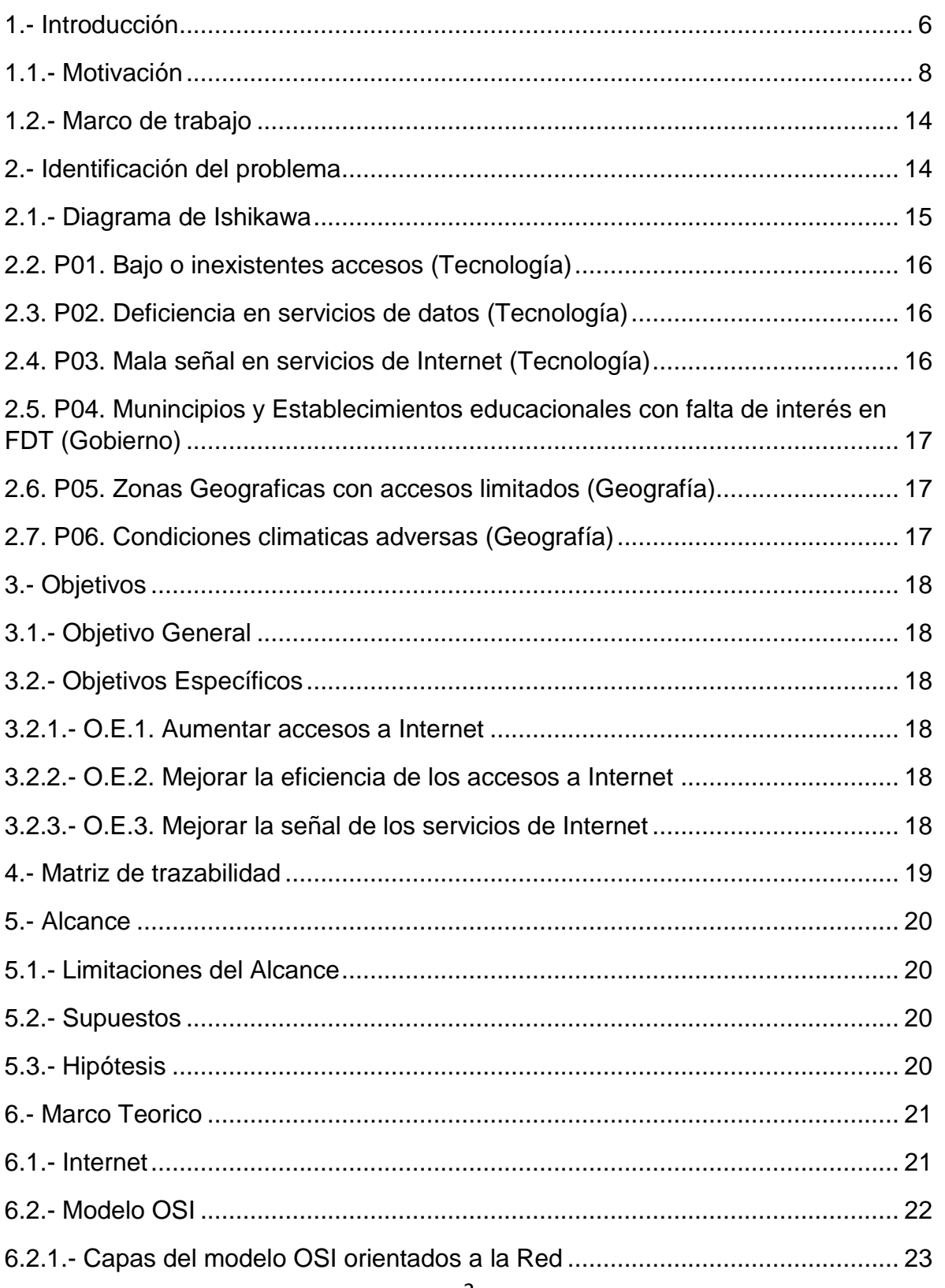

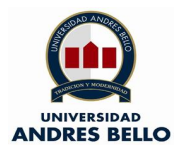

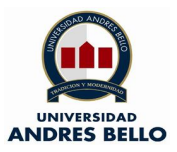

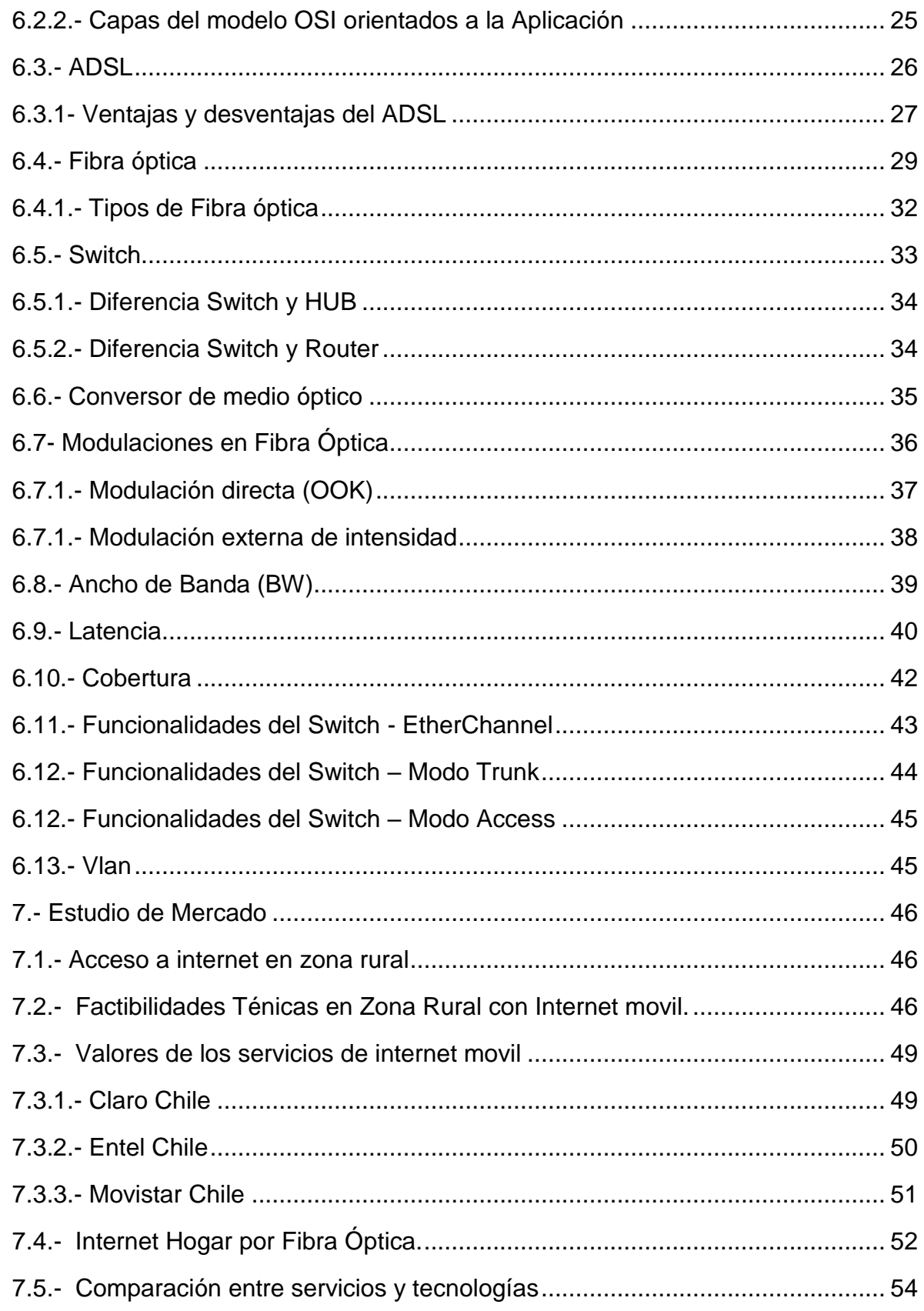

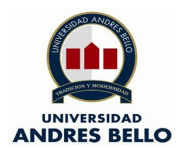

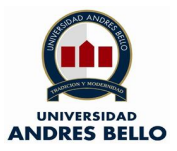

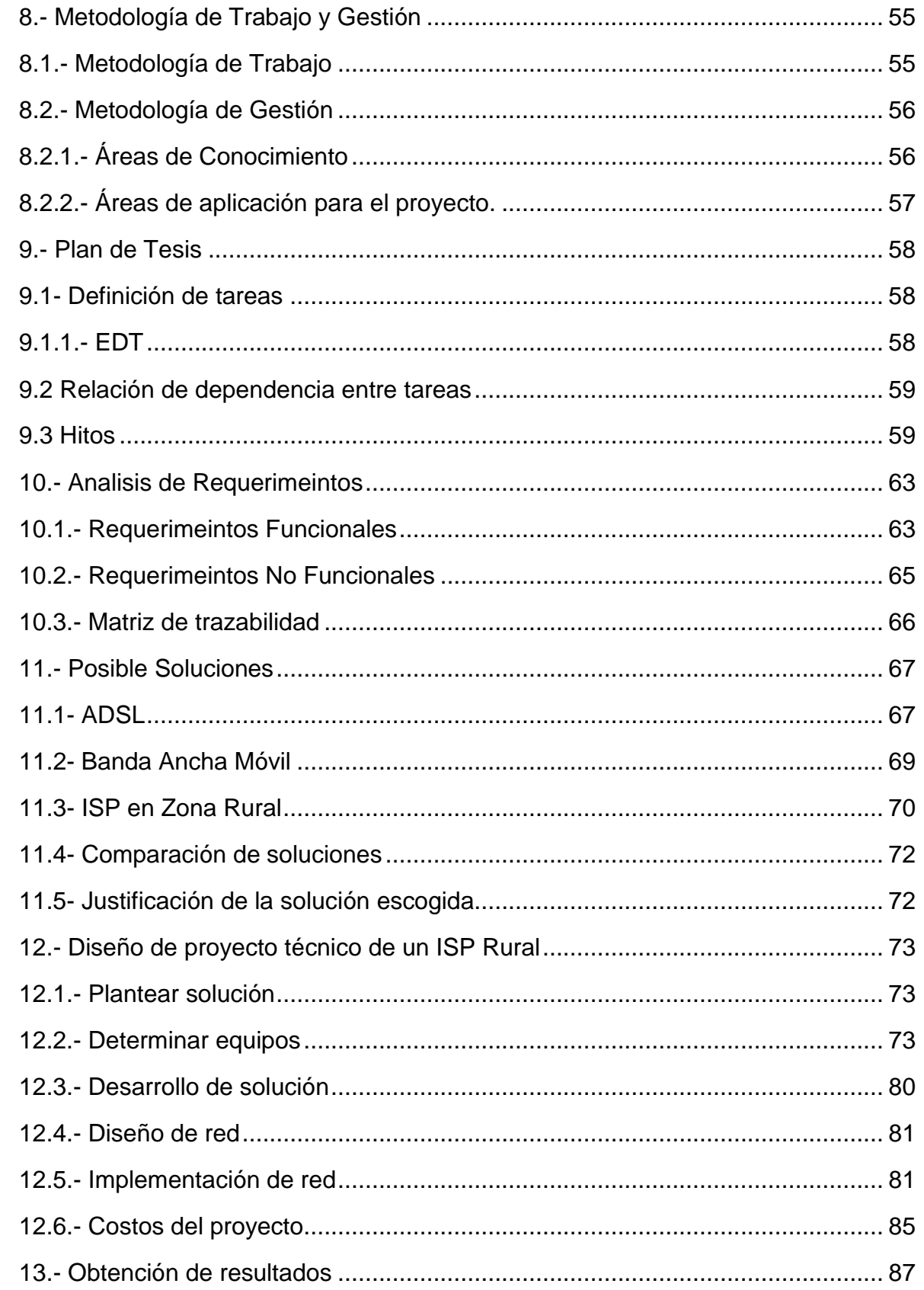

<span id="page-4-0"></span>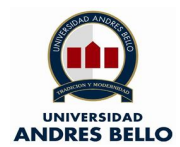

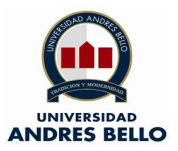

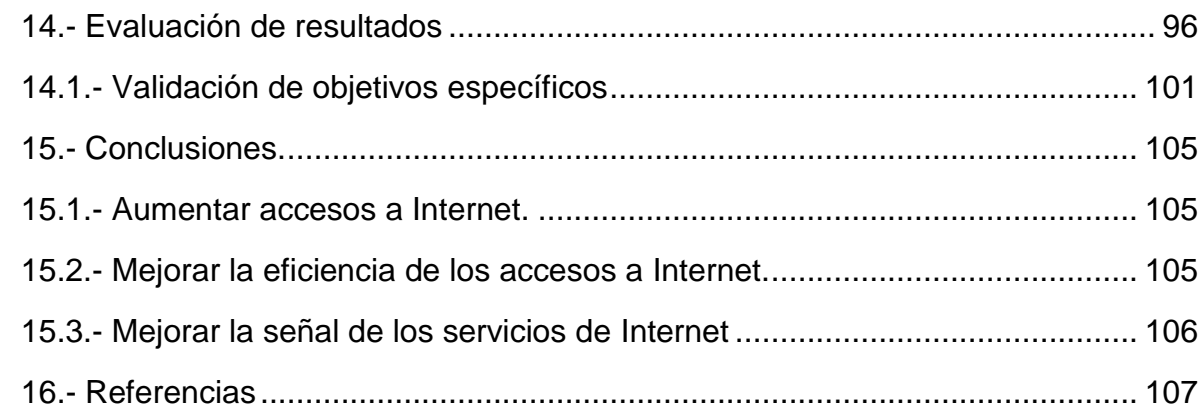

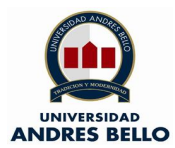

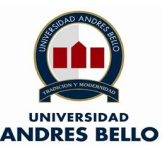

#### **1.- Introducción**

Durante el transcurso de la historia la necesidad del hombre de estar comunicados entre sí ha sido una necesidad primordial, tales vivencias y experiencias han hecho que el hombre haya ido evolucionando, el primer paso del hombre en esta índole fue solo por comunicación por voz, señas y símbolos. Sin embargo, la humanidad ha ido adoptando y evolucionando para solucionar sus procesos de comunicación, para lo cual la tecnología ha tomado un protagonismo indispensable, señales de humo, dibujos en las cuevas fueron las primeras técnicas adoptadas por los seres humanos.

Una vez superadas las primeras vallas la necesidad de los hombres fue dejar mensajes más permanentes, he ahí el nacimiento de la escritura o mejor llamada la era pictográfica.

Mediante el desarrollo de la escritura el cual tenía significado, pero no el sonido de las palabras, al igual que los jeroglíficos egipcios pasaron por el mismo proceso el cual es de pictogramas a ideogramas (Telefónica 2016).

Nuestro alfabeto como se conoce tiene como origen en oriente y los Fenicios lo llevaron a Grecia, donde agregaron sonidos a las vocales, cabe resaltar que el alfabeto latino fue desarrollado en los países más occidentales de predominancia Romana.

Luego de todo este desarrollo hubo la necesidad de encontrar la forma de comunicarse a distancia, en este caso los Incas ya contaban con un sofisticado sistema de postas y relevos para dar noticias al imperio.

Los sistemas postales fueron evolucionado conforme a la creación y puesta en marcha de los ferrocarriles, vehículos a motor, aviones y otros sistemas de transporte (Telefónica 2016).

Al pasar de los años siempre el ser humano ha buscado medios de comunicación que sean más rápidos y eficientes, como lo son el semáforo, telégrafo, multiplexor telegráfico, teléfono, enlaces inalámbricos, Radio AM, radio FM, la TV, radares,

<span id="page-6-0"></span>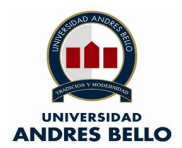

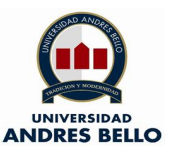

Satélites, red de computadores, comunicaciones ópticas, telefonía celular (Telefónica 2016).

La Internet es la red de comunicación que interconecta computadoras entre sí para comunicarse y compartir cualquier información, y que hoy en día está al alcance de cualquier persona en distintas partes del mundo.

Los inicios de la Internet radican a la década de 1960, una agencia de investigación llamada ARPA decide y proyecta darles un uso adicional a las computadoras para investigaciones científicas y académicas, en Estados Unidos este sistema fue llamado como ARPANET y fue instalado como proyecto de investigación militar en algunas universidades, para luego convertirse en una herramienta científica (Szymanczyk, 2013).

Para la década de 1970 ARPANET realiza su primera conexión a través de Estados Unidos cuya tarea en su ejecución fue realizada por la empresa AT&T.

Durante el transcurso del año 1973 se logra la primera conexión internacional que contaba con solo 2000 usuarios y el principal uso que se le daba es para el envío y recepción de correos electrónicos, gracias a estos avances tecnológicos en el año 1974 se logra establecer lo que hoy conocemos como la Internet, la cual es para tener el control de la transmisión de la información de ida y vuelta (Szymanczyk, 2013).

Para el año 1989 se da origen a lo que hoy conocemos como la Internet o "World Wide Web" (www), la cual fue creada en 1989 por Tim Barners Lee en el Instituto Europeo de Investigación, ya para el año 1998 los sistemas de redes de fibra óptica transmitían 3.2 Terabits por segundo (Szymanczyk, 2013).

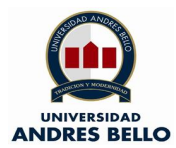

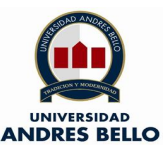

### **1.1.- Motivación**

En el presente siglo la internet se ha vuelto una herramienta indispensable para la educación y el aprendizaje de los jóvenes de nuestro país, lo que antes se tenía que hacer de forma presencial como la búsqueda de libros, textos de estudio ahora se puede realizar a distancia, gracias a la Internet ya no se tiene que almacenar gran cantidad de información en computadores, discos duros o bibliotecas.

Las cifras son elocuentes el 93% de los niños y adolescentes entre los 9 y 17 años tiene una mayor preferencia por el uso de la Internet para el desarrollo de sus estudios, trabajos y tareas en el ámbito educacional (Jiménez, http://www.icei.uchile.cl, 2017).

Los estudios afirman y ratifican que el 79% de los adolescentes ocupa la Internet para aprender algo nuevo y que tiene directa relación a la educación de este rango etario (Jiménez, http://www.icei.uchile.cl, 2017).

No es un misterio que los jóvenes de nuestro país están utilizando y explotando el uso de la Internet, pero en este contexto ¿será la misma brecha entre los estudiantes de las zonas urbanas con las zonas rurales de una ciudad o de nuestro país?, la creciente demanda y el explosivo aumento en los abonados de este servicio nos dan cuenta de que el uso de esta tecnología se ha vuelto fundamental tal como lo indica la ilustración 1 (Subtel, 2014).

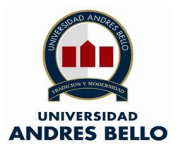

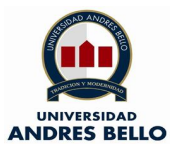

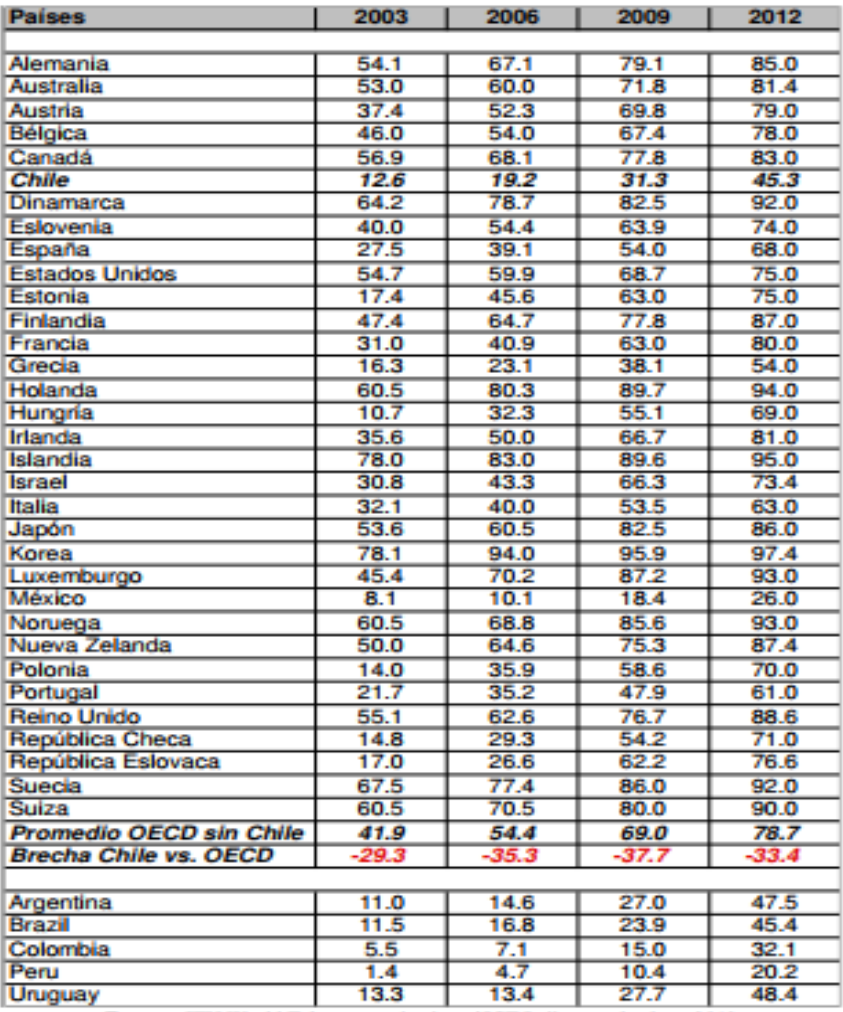

# Cuadro 2.1: Porcentaje de Hogares con Internet en el Hogar,<br>Países OECD y de la Región

Fuente: ITU World Telecommunications / ICT Indicators database 2013

**Ilustración 1 Porcentaje de Hogares con Internet (Subtel, 2014).**

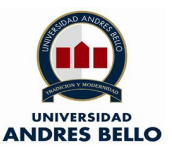

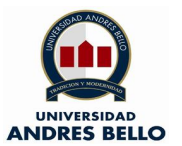

El acceso a esta tecnología que desde ahora se llamará Internet es más frecuente en los hogares que son parte de las zonas urbanas en desmedro de las zonas rurales de nuestro país, teniendo en consideración que la banda ancha o ADSL es el producto primordial para usar y contratar por los miles de usuarios tal como lo indica la ilustración 2 (Subtel, 2014).

| Urbana | Rural | Nacional |
|--------|-------|----------|
| %      | %     | %        |
| 64.    | 36.0  | 60.5     |
| a      | 64 N  |          |

Fuente: IV Encuesta de acceso y uso de Internet en los hogares chilenos

#### **Ilustración 2 Uso de Internet en Hogares chilenos (Subtel, 2014).**

Por lo demás cabe resaltar que hay un gran numero en nuestra pobación que aun no tiene acceso a la Internet en cualquiera de sus formas, tal como lo inidca la ilustración 3 (Subtel, 2014).

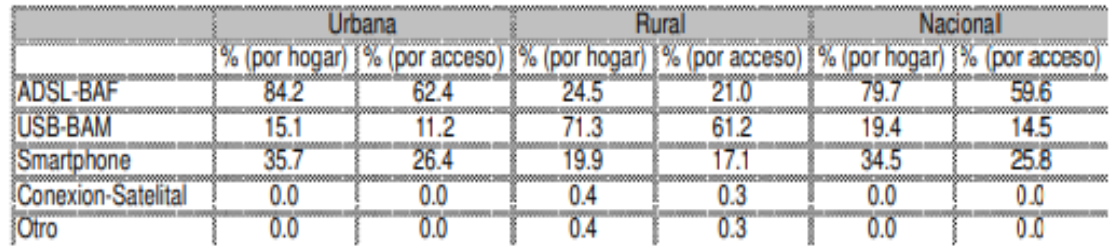

Fuente: IV Encuesta de acceso y uso de Internet en los hogares chilenos

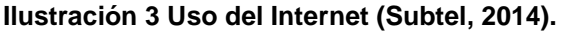

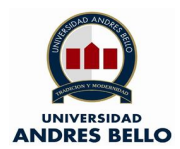

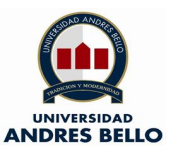

Para ser enfáticos y para destacar de forma concreta la enorme brecha que hay ente las zonas urbanas y rurales de carácter en el acceso a la Internet se muestra la distribución de la población nacional en el uso de dicha tecnología, tal como lo muesrtra la ilustración 4 (Subtel, 2014).

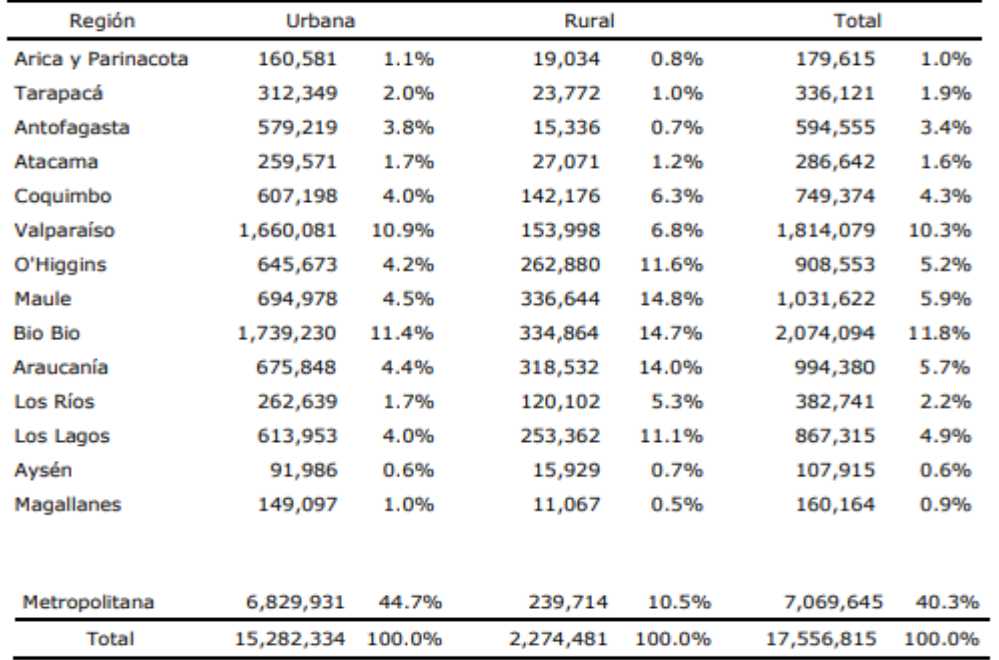

# Distribución de la Población Nacional según Región y Área U/R

**Ilustración 4 Distribución del uso del Internet en Chile (Subtel, 2014).**

Un dato no menor que debemos tener en cuenta es que un 95,1% de los usuarios prefieren ingresar a Internet por medio de su dispositivo móvil (celular), un 54,8% a través de su laptop, un 20,6% a través de una computadora de escritorio, un 19,3% a través de una Tablet y un 9,9% a través de una consola de juegos, tal como lo indica la ilustración 5 (13, 2018).

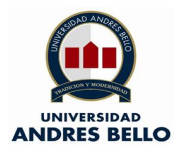

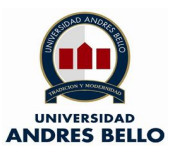

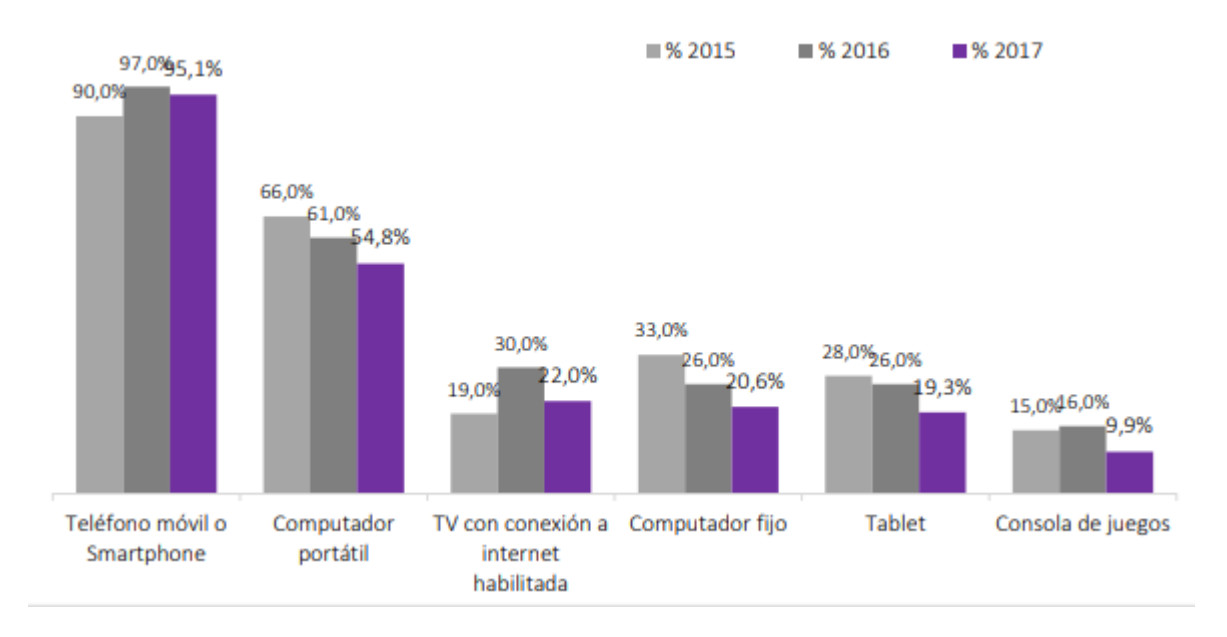

**Ilustración 5 Uso de aparatos tecnológicos para acceder a Internet (13, 2018).**

Gracias al acceso a la internet los estudiantes adolescentes pueden desarrollar y complementar de mejor forma su aprendizaje en la escuela y en ámbitos como es la salud, por los demás y para lograr una buena forma de adaptación a esta herramienta tecnológica es fundamental en primera instancia la autoeducación en este recurso, seguido muy de cerca por la educación entre pares tal como lo indica la ilustración 6 (UNICEF, 2017).

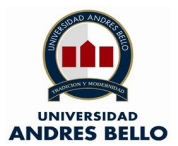

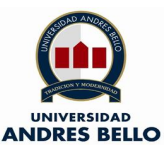

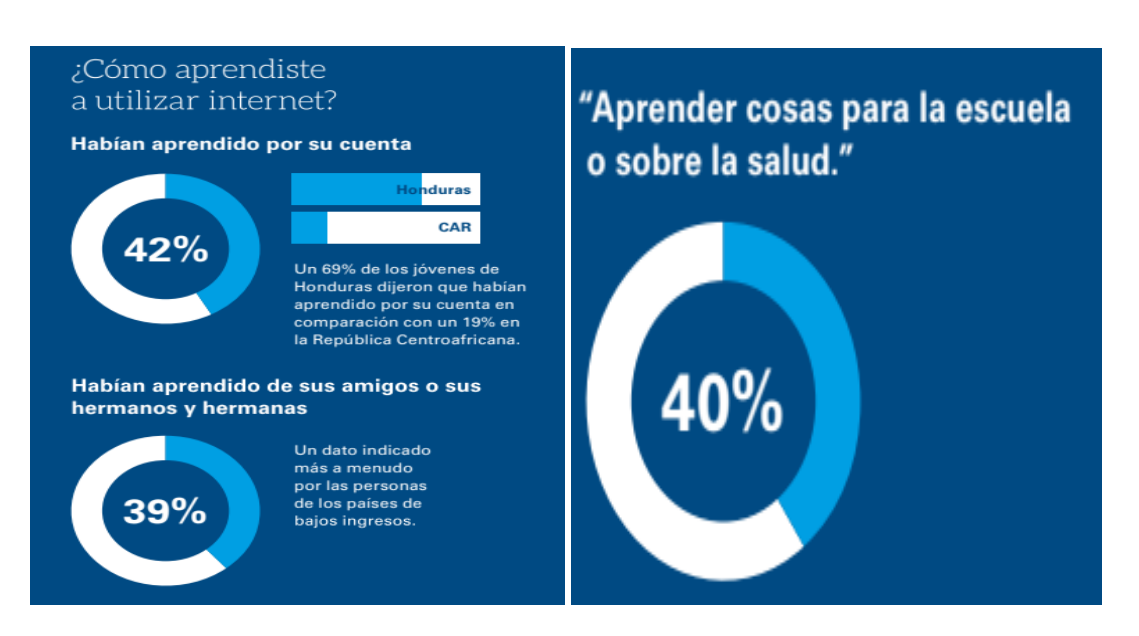

**Ilustración 6 grafico (UNICEF, 2017).**

La eduación va a avanzando a pasos agigantados a modelos semipresenciales y online, lo cual responden a que la neceisas de tener una conexión a internet se vuelve fundamental y por lo demás la calidad enel servicio ha ido mejorando cosniderablemente con el transcuros de los años, cada estudiante ya sea de pregrado, enseñanza media o basica tiene la necesidad de aprender a distancia, el mundo online permite el desarrollo de nuevas competencias y logra de una globalización y descentralización de la educación y el aprendizaje (Emol, 2017).

Para aterrizar estos conceptos y llevarlos a nuestra sitaución país la educación y formación academica en Chile en ambitos del uso de la internet va ganando un terreno importante, fuentes como el Miniserio de Educación (Mineduc), existen un total de alumnos de pregrado en una carrera online de un 2,1% y de un 0,6% en carreras semiprsenciales (Emol, 2017).

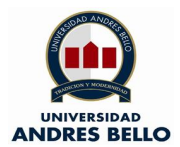

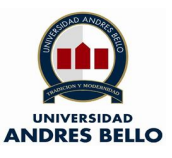

En este sentido es posible que estas cifras no sean tan relevantes pero si se toma en cuenta la experiencia de años anteriores la cantidad de alumnos matriclulados al año 2012 fue de 8.291 peronas versus el año 2016 que fue de 24.659 personas, y si esta comparación la hacemos entre los años 2015 y 2016 el crecimiento a sido de un 21% con respecto a los alumnos matriuculados (Emol, 2017).

# <span id="page-13-0"></span>**1.2.- Marco de trabajo**

Este proyecto se enmarca en dos ámbitos, el primero tiene un carácter en el uso de la internet, la mejora de la educación y aprendizaje. Por otra parte, la implementación de un ISP en una zona rural cabe resaltar que este proyecto será presentado y trabajado en forma de prototipo, por ende, es de vital importancia enfatizar que en el desarrollo de este proyecto habrá maquetas que nos indiquen como será funcionamiento del ISP a presentar.

# <span id="page-13-1"></span>**2.- Identificación del problema**

En las distintas regiones del país (Chile) existe un porcentaje amplio de personas que tienen un servicio deficiente en telefonía o acceso a la Internet, por lo demás también hay zonas que por su geagrafía los accesos a las distintas tecnologías es inexistente. No es un misterio que los testimonios que cuentan que para acceder a la cobertura de telefonía celular o internet movil tengan que trasladarse a localiades cercanas, esto con el fin de cumplir con los compromisos escolares o laborales (Mercurio, 2018).

Si bien es cierto, Chile esta avanzando a pasos agigantandos a ser un pais desarrollado su penetración a los hogares con Internet en comparación con los paises desarrolados aun es bajo tal como indca la Iustración 7 (SUBTEL, 2016).

<span id="page-14-1"></span>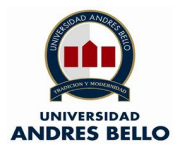

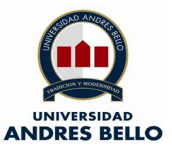

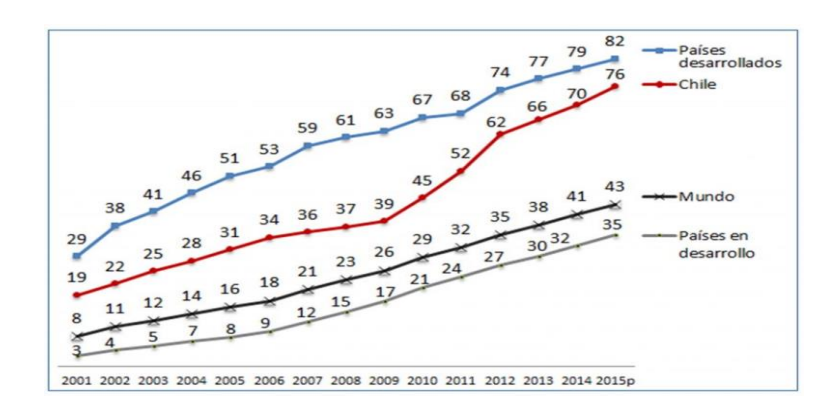

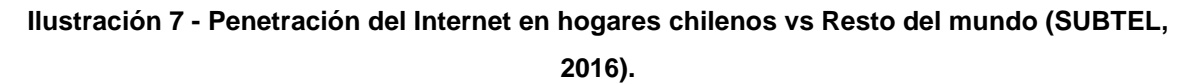

#### <span id="page-14-0"></span>**2.1.- Diagrama de Ishikawa**

El siguiente diagrama da a conocer las causas que se asocian a cada uno de los inconvenientes o probelmas que en su totalidad provocan que hayan accesos a Internet deficientes o inexistentes en las distintas zonas rurales del país (Chile).

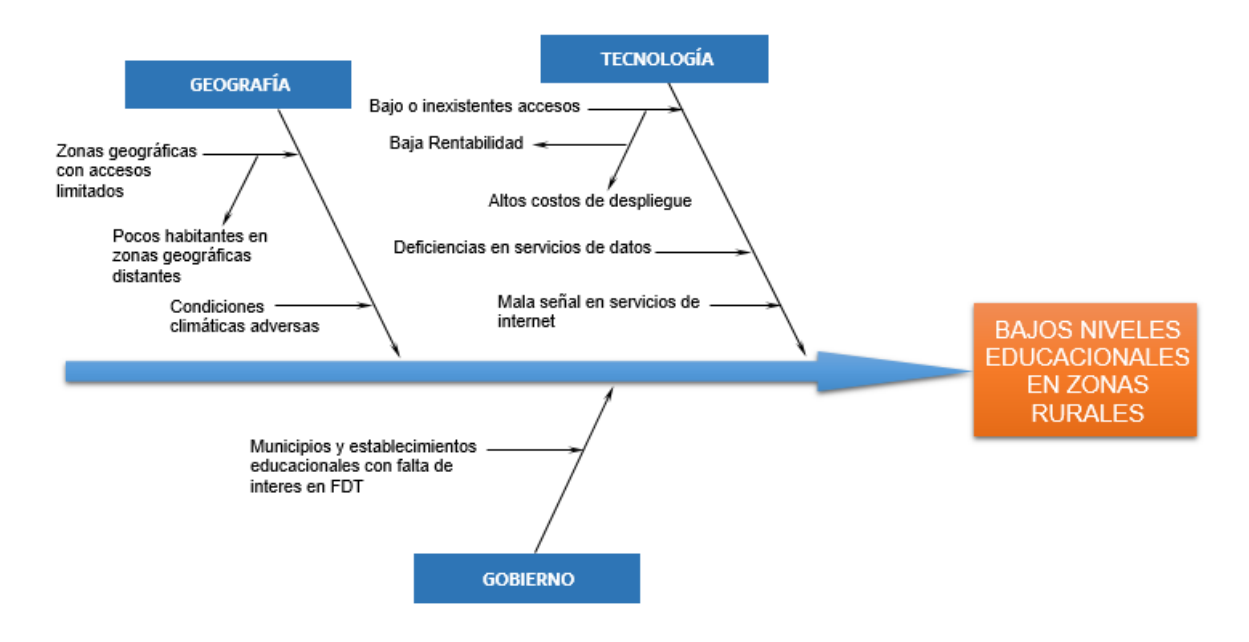

**Ilustración 8 - Diagrama Causa – Efecto.**

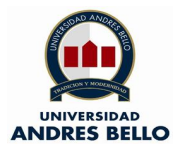

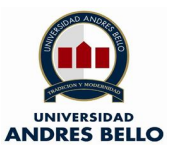

### **2.2. P01. Bajo o inexistentes accesos (Tecnología)**

El acceso a Internet en zonas rurales en bajo o inexistente, ya que muchas personas deben recorrer largas distancias para lograr tener algún tipo de comunicación hacia otros lugares del país, por lo demás la baja rentabilidad y los altos costos de despliegue de los servicios debido a la baja cantidad de habitantes en las zonas rurales del país (Mercurio, 2018).

#### <span id="page-15-0"></span>**2.3. P02. Deficiencia en servicios de datos (Tecnología)**

En algunas zonas rurales del país (Chile) hay acceso a Internet pero sus accesos a la red son deficientes ya sea por las condiciones climatologías, geograficas o por la calidad de servicio las cuales no permiten tener una buena experiencia de uso (Mercurio, 2018).

#### <span id="page-15-1"></span>**2.4. P03. Mala señal en servicios de Internet (Tecnología)**

Los accesos a los servicios de Internet en las zonas rurales presentan mala señal lo cual arrastra un problema en las distintas tecnologías de comunicación, ya sean correos, descarga de imágenes o archivos, bajo esta premisa pensar en implementaciones de servicios que vayan de la mano con esta epoca se dificultan al extremo de que distintos estudiantes puedan acceder a dichos recursos, esto claramente marca una brecha importante entre los alumnos de escuelas urbanas con rurales, esto lo reafirma la VII encuesta de accesos, usos y usuarios de Internet (SUBTEL, https://www.subtel.gob.cl, 2016).

<span id="page-16-3"></span>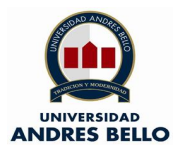

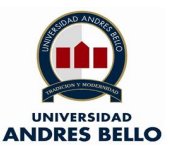

# <span id="page-16-0"></span>**2.5. P04. Munincipios y Establecimientos educacionales con falta de interes en FDT (Gobierno)**

Si bien es cierto que hay problemas de accesibilidad a las distintas localidades y que los accesos a Internet son bajos o inexistentes, también es un hecho que los municipios y los establecimientos educacionales tampoco muestran un interes en postular en los Fondos de Desarrollo de las Telecomunicaciones (FDT) lo cual podría facilitar en cierta parte los accesos a dicha tecnología (SUBTEL, Subtel.gob.cl, 2019).

### <span id="page-16-1"></span>**2.6. P05. Zonas Geográficas con accesos limitados (Geografía)**

Las zonas geográficas son un gran factor a considerar dentro de las problemáticas, ya que hay sectores dentro de Chile que su accesibilidad es muy reducida, dicha condición no es un tema que afecte a la zona austral sino que tambien pueblos nortinos (Mercurio, 2018).

#### <span id="page-16-2"></span>**2.7. P06. Condiciones climáticas adversas (Geografía)**

La condiciones climáticas son un factor a considerar ya que las tormentas eléctricas, fuertes nevazones y los fuertes vientos afectan la opertividad o buen funcionamiento del servicio de Internet, ya sea por transmisión MMOO, ADSL o Red 4G, es más en las zonas rurales de Chile donde la condiciones climáticas adversas son un problema constante (Mercurio, 2018).

<span id="page-17-5"></span>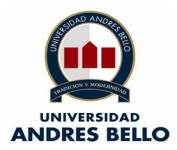

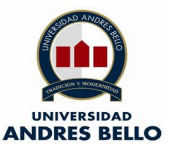

# **3.- Objetivos**

### <span id="page-17-0"></span>**3.1.- Objetivo General**

Diseñar un proyecto técnico de un ISP (Internet Service Provider o Proveedor de Servicios de Internet) en una zona rural para incrementar los accesos a Internet tanto en escuelas como en sectores residenciales en dichas zonas.

### <span id="page-17-1"></span>**3.2.- Objetivos Específicos**

#### <span id="page-17-2"></span>**3.2.1.- O.E.1. Aumentar accesos a Internet**

Se aumentará en al menos un 30% los accesos a la Internet en la zona rural escogida, contemplando escuelas y domicilios particulares.

### <span id="page-17-3"></span>**3.2.2.- O.E.2. Mejorar la eficiencia de los accesos a Internet**

Aumentar la eficiencia de servicio entregando, accesos a la Internet con calidad de un 50%.

#### <span id="page-17-4"></span>**3.2.3.- O.E.3. Mejorar la señal de los servicios de Internet**

Aumentar la calidad de la señal a transmitir en 50%.

La tabla que viene a continuación representa la matriz para definir las métricas con los índices comparativos entre los valores medidos "VAM" y los valores a conseguir y trabajar "CEM".

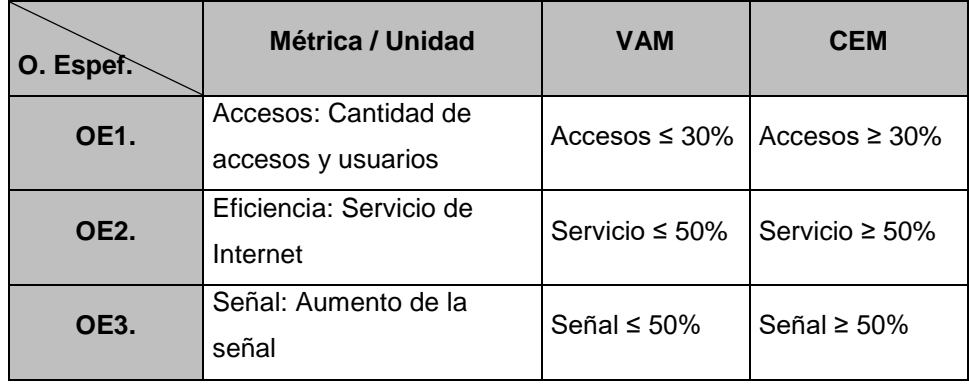

#### **Ilustración 9 – Matriz Objetivos Específicos**

<span id="page-18-0"></span>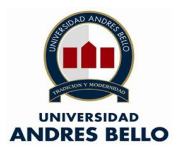

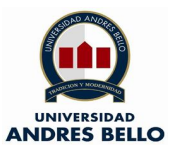

## **4.- Matriz de trazabilidad**

Gracias a la matriz de trazabilidad se puede estipular las soluciones para cada uno de los problemas definidos anteriormente, para lo cual cada uno de los objetivos resuelve los problemas ya descritos en el capítulo 2.

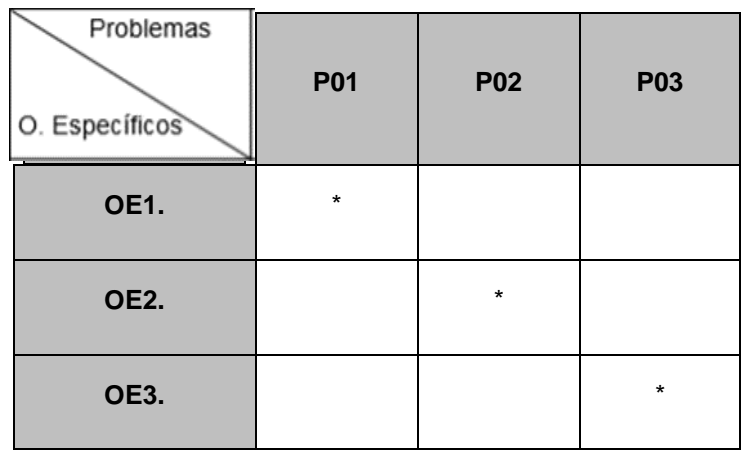

**Ilustración 10 – Matriz de trazabilidad**

- **P01. Bajo o inexistentes accesos**
- **P02. Deficiencia en servicios de datos**
- **P03. Mala señal en servicios de Internet**
- **O.E.1. Aumentar accesos a Internet**
- **O.E.2. Mejorar la eficiencia de los accesos a la Internet**
- **O.E.3. Mejorar la señal de los servicios de Internet**

<span id="page-19-3"></span>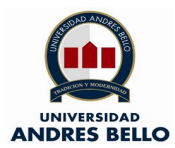

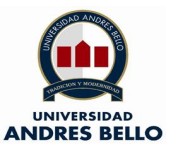

#### **5.- Alcance**

El proyecto consta en la implementación de un ISP en zona rural, esto con el fin de proporcionar acceso a internet mediante una red de fibra óptica tanto para los domicilios particulres, empresas, colegios, etc.

Mediante la creación y aumento de los accesos a la Internet se pretende hacer una mejora paulatina de la problemática en cuestión, además que la entrega de lo servicios de Internet por red de fibra óptica irá en directo beneficio para apalear las deficiencias en los servicios de datos y el mejoramiento de la señal que se entrega.

#### <span id="page-19-0"></span>**5.1.- Limitaciones del Alcance**

La implementación de este proyecto no contempla mejoramientos de los accesos a zonas geográficas limitadas, como también a las localidades donde hayan pocos habitantes. Es un hecho que nos se puede mejorar las condiciones climáticas ya que contra las condiciones naturales no se puede luchar.

Por otra parte, tampoco se contempla dar a conocer a los distintos municipios y establecimientos educacionale los Fondos de las Telecomuncaciones (FDT).

#### <span id="page-19-1"></span>**5.2.- Supuestos**

La implementación de este proyecto será en dos fases la primera que será mediante maquetas que expliquen el funcionamiento real del proyecto y por otra parte y de ser necesario una puesta en marcha de simuladores de equipos de red para confirmar y ratificar lo que en si se quiere implementar.

#### <span id="page-19-2"></span>**5.3.- Hipótesis**

Gracias a la masificación de la fibra opica y los desarroloos tecnologicos en este ambito , se puede otorgar un servicio de Internet por este medio de transmisión, más eficiente y con una mayor calidad.

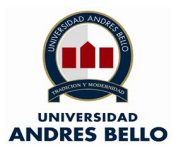

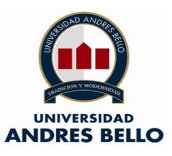

### **6.- Marco Teorico**

Para comprender de buena forma lo planteado en esta tesis que consta de la implementación de un ISP en una zona rural, debemos definir los distintos conceptos que encasillan a dicho planteamiento, por los demás se detallan las siguientes sentencias:

#### <span id="page-20-0"></span>**6.1.- Internet**

Para definir la internet se puede indicar que es una cohorte que encasilla un macro de redes de computadoras interconectadas que se logran unir en todo el mundo, en dicha conexión se puede conectar de distintas formas o medios los cuales son el ADSL, Radiocomunicación, Satélites, Fibra Óptica, etc. La Internet nos permite acceder a millones de contenidos que van desde enviar un correo hasta contenidos visuales y musicales.

Lo más apasionante de la Internet es que tiene mucho dinamismo ya que cada día cambia y evoluciona para que millones y millones de host puedan acceder a los distintos usos ya descritos, Dicho esto la Internet es un sistema global de información que cubre todo el mundo, gracias a sus estándares cualquier usuario que esté en cualquier parte del mundo podrá usar está tecnología, durante el desarrollo de la estandarización en la comunicación se logra la implementación de la World Wide Web (Eck, 2002).

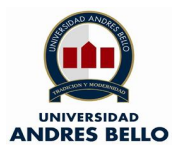

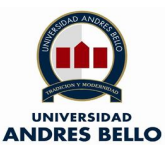

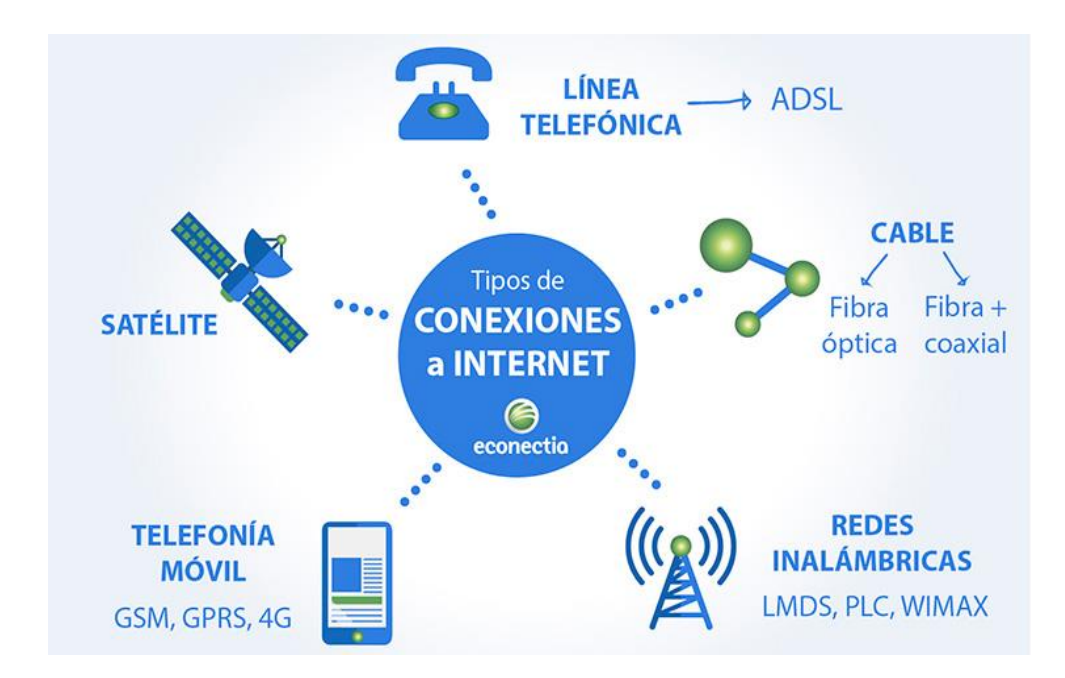

**Ilustración 11 – Tipos de conexiones a Internet. (Econectia, 2019).**

# <span id="page-21-0"></span>**6.2.- Modelo OSI**

El modelo OSI se desarrolló en la década de los 80, dicha creación estuvo a cargo de la ISO (International Organization for Standarization). El estándar fue creado con el fin de que las interconexiones de los sistemas de distinta procedencia puedan cambiar o intercambiar todo tipo de impedimento ya que anterior al modelo OSI los protocolos y estándares operaban de manera propia según el fabricante.

El modelo OSI fue creado con 7 capas o niveles de funcionamiento, los niveles o capas tienen funciones propias que unidas logran un objetivo final que es que sea posible la intercomunicación de los distintos protocolos, cabe resaltar que dicho modelo no es una topología de una red o una red en sí misma, en líneas generales este modelo define la funcionalidad de los protocolos para hacer un estándar en la comunicación entre distintos dispositivos (Peña Millahual, 2012).

Los niveles que conforman el modelo OSI se detallan en la siguiente ilustración:

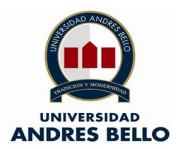

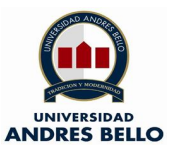

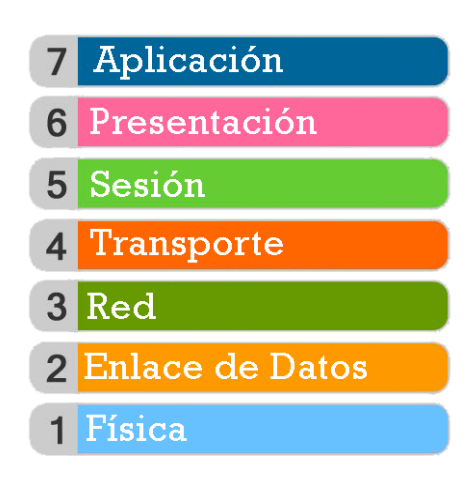

**Ilustración 12 – Capas del modelo OSI. (Seaccna, 2019).**

Por lo siguiente ahora es el turno de la descripción de cado uno de los niveles del modelo OSI, cada uno de estos tendrá sus propias funcionalidades y protocolos que operan para lograr la comunicación con otros niveles.

Además, cabe resaltar que cada nivel opera de forma independiente uno del otro, sin necesidad de que cada uno sepa cómo trabaja, esto garantiza que cada nivel es modificable y que no hay una influencia entre ellos, por ejemplo, si hay una modificación en la capa física, la capa de enlace de datos no se verá afectada (Peña Millahual, 2012).

Los niveles del modelo OSI tiene dos grupos de orientación en su funcionamiento, los cuales son Red y Aplicación, por lo pronto la descripción de cada uno de ellos:

# <span id="page-22-0"></span>**6.2.1.- Capas del modelo OSI orientados a la Red Capa 1: Física**

Nivel encargado de los elementos físicos de una conexión, los procedimientos electrónicos también son gestionados por esta capa, esto garantiza que la cadena de bits que llevan la información llegue sin alteración al receptor.

En la capa física se define el medio físico de transmisión, los cuales son: cables de pares trenzados, cable coaxial, ondas y fibra óptica, también conduce las señales eléctricas y transmite el flujo de bits, por lo demás define las

<span id="page-23-0"></span>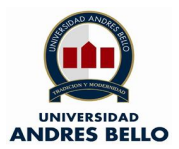

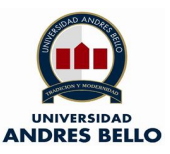

características de los materiales, como conectores y niveles de tensión (Peña Millahual, 2012).

### **Capa 2: Enlace de datos**

Nivel encargado de establecer las comunicaciones de los elementos físicos, este nivel realiza los direccionamientos físicos de los datos, el acceso al medio y la detección de los errores en la trasmisión de la información.

En esta capa se construyen las tramas bits que llevan la información, un elemento característico de esta capa es el Switch y también el Router los cuales se encargan de recibir y enviar los datos de un punto a otro.

Los protocolos más usados en esta capa son los IEEE 802 para las conexiones LAN y IEEE 802.11 para las conexiones Wifi (Peña Millahual, 2012).

### **Capa 3: Red**

Nivel encargado de identificar el enrutamiento entre las redes conectadas, gracias a este nivel los datos pueden llegar desde el equipo transmisor al receptor por lo cual se hacen conmutaciones y encaminamientos para que lleguen los datos, una de las condiciones para que esta capa funcione correctamente se debe conocer la topología de red donde trabajará.

El protocolo más conocido que se encarga de esta funcionalidad es el IP (Peña Millahual, 2012).

#### **Capa 4: Transporte**

Nivel encargado de transportar los datos que están dentro del paquete de transmisión desde un transmisor a un receptor, dicha acción es realizada de manera independiente a la red que esté operando el servicio.

Esta capa funciona con puertos lógicos como son el 80, 20, 443, 25, etc. En este nivel es en donde se proporciona la calidad de servicio para que la transmisión sea un éxito y las necesidades de los usuarios sean cubiertas (Peña Millahual, 2012).

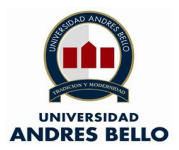

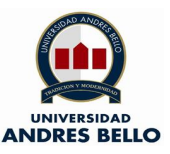

# **6.2.2.- Capas del modelo OSI orientados a la Aplicación Capa 5: Sesión**

Nivel encargado del control y mantención del enlace entre las maquinas que están enviando o y transmitiendo información, gracias a esta funcionalidad se asegura que una vez establecida una conexión esta estará activa mientras dura la transmisión de información.

También este nivel es encargado de mapear las direcciones de sesiones que un usuario escribe para luego otorgarlas a direcciones de transporte con las que trabajan los niveles inferiores (Peña Millahual, 2012).

### **Capa 6: Presentación**

Nivel encargado de la presentación de la información que se transmitió, esta capa asegura que los datos que llegan a los usuarios sean legibles no importando el protocolo utilizado en el proceso de transmisión y recepción de datos, también es importante recalcar que en esta capa se trabaja con el contenido útil que se quiere ver (Peña Millahual, 2012).

# **Capa 7: Aplicación**

Nivel encargado de permitir a los usuarios ejecuten acciones y comandos en las aplicaciones que usan, por ejemplo: el botón para enviar un correo electrónico o un programa para enviar archivos mediante FTP también proporciona la comunicación entre el resto de las capas inferiores (Peña Millahual, 2012).

Para resumir, lo descrito anteriormente se presenta una ilustración con las distintas funcionalidades del modelo OSI.

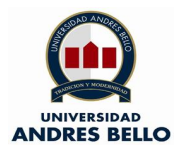

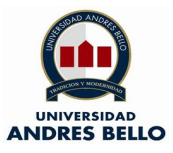

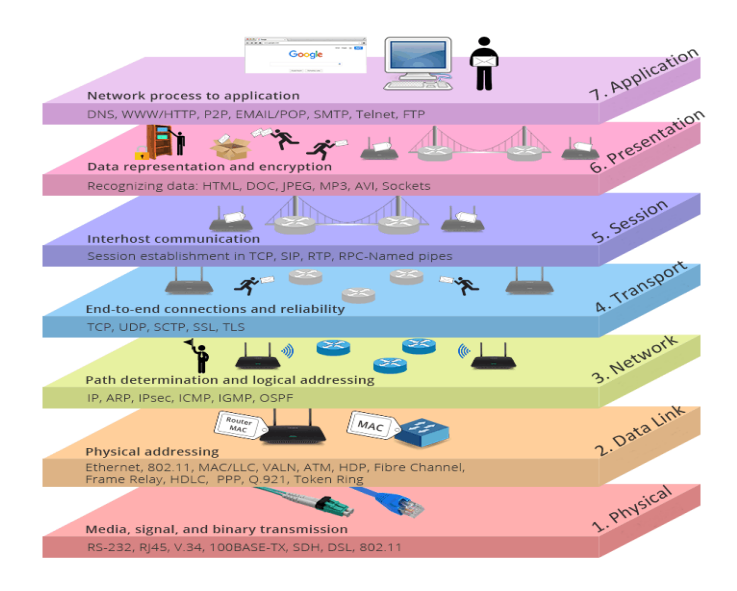

**Ilustración 13 – Funciones de las capas del modelo OSI. (Ubuntizando, 2019).**

# <span id="page-25-0"></span>**6.3.- ADSL**

La sigla ADSL viene del acrónimo Asymmetric Digital Subdcriber o línea de abonado digital, es una tecnología que consiste en transmitir datos de manera digital apoyada en un medio físico el cual es el par de cobre (par CU) en dicha línea se aprovecha la conexión vía telefónica convencional para montar el servicio ya antes descrito, siempre y cuando las distancias no superen los 10 kilómetros de longitud en el cable desde la oficina central hasta el cliente final (Catalinas, 2007).

Esta tecnología de acceso a la Internet es por banda ancha, esto quiere decir que su velocidad de transferencia de datos es mayor a una conexión por un modem telefónico, esto implica que un modem telefónico ocupa el canal de voz para ejercer su funcionamiento no obstante en la banda ancha utiliza una frecuencia distinta para su funcionamiento (Catalinas, 2007).

Para ser ms explícitos las llamadas de voz convencionales utilizan una banda de frecuencia de 300 a 3400 Hercios (Hz), gracias al enrutador ADSL el servicio de banda ancha utiliza la banda de frecuencia de 25.8 KHz al 1104 KHz (Catalinas, 2007).

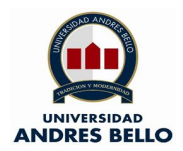

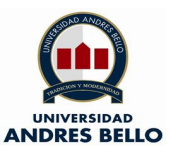

Lo descrito anteriormente se respalda con la siguiente ilustración, la cual da a conocer las bandas de frecuencia que utiliza el canal de voz y el ADSL.

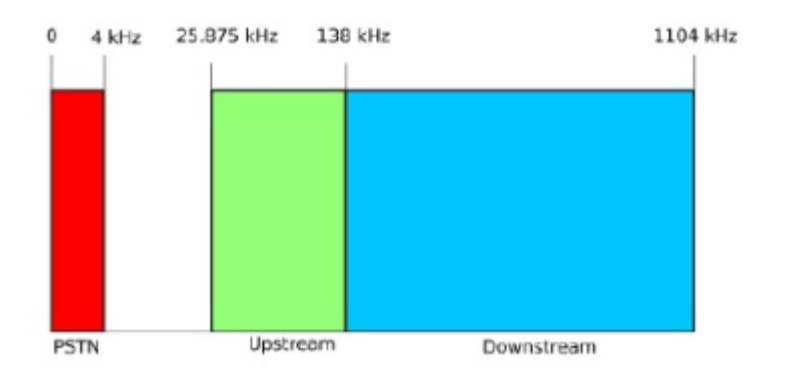

**Ilustración 14 – Frecuencias de voz y ADSL. (Wikipedia, 2019).**

La franja de color rojo corresponde a la frecuencia que utiliza una llamada de voz, la franja de color verde corresponde a la frecuencia de subida del ADSL y la franja de color celeste corresponde a la frecuencia de bajada de dicha tecnología.

El ADSL conlleva el nombre de asimétrico porque sus capacidades de descarga y de subida de datos no son las mismas, esta tecnología fue creada para que la capacidad de descarga sea mayor a la de subida, ya que los usuarios comunes del servicio requieren dicha funcionalidad debido a que reciben más datos de los que envían (Abadía, 2004.

# <span id="page-26-0"></span>**6.3.1- Ventajas y desventajas del ADSL**

Como toda tecnología posee ventajas y desventajas en su funcionamiento, los cuales se detallan a continuación:

# o **Ventajas**

▪ Se puede realizar llamadas telefónicas al mismo tiempo que se está navegando por internet, ya que dicha tecnología trabaja por bandas diferentes.

<span id="page-27-0"></span>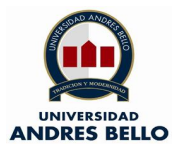

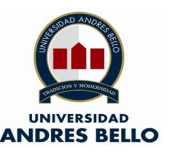

- Gracias a la implementación de la red de telefonía fija su puesta en marcha en más rápida lo cual disminuye costos a las empresas proveedoras de servicio.
- El modem ADSL otorga mayores velocidades que uno de marcación telefónica, ya que hace uso de las distintas bandas de frecuencia antes descritas.
- Cada conexión entre Oficina Central (nodo) y cliente es distinta y exclusiva, lo que evita saturación en las redes compartidas (Abadía, 2004).

# o **Desventajas**

- Las líneas de telefonía convencional en algunas ocasiones no dan abasto con las exigencias de los clientes, esto se debe al ruido, atenuación, etc. Otro factor importante para considerar es la distancia entre la central y el cliente final.
- La implementación en lugares donde no hay infraestructura es de muy alto costo, lo cual imposibilita la entrega del servicio.
- La calidad del servicio dependerá de otros factores, los cuales son: las distancias desde la Oficina Central al cliente final, la ausencia de repetidores de señal, interferencias electromagnéticas, esto no ocurre por ejemplo en fibra óptica.
- Sus velocidades y capacidades de transmisión son inferiores al cable coaxial y fibra óptica (Abadía, 2004).

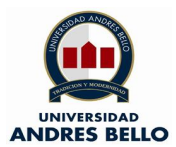

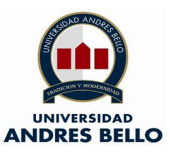

## **6.4.- Fibra óptica**

La fibra óptica es un filamento de fibra de vidrio flexible dieléctrica de color transparente que tiene un diámetro un poco más grueso que el cabello de un humano, dicho medio es utilizado principalmente para la transmisión de impulsos de luz.

La comunicación por fibra óptica nos ofrece una mayor transmisión de datos en su ancho de banda y una mayor distancia que los cables de par de cobre (CU), la efectividad de este medio evita las perdidas por atenuación debido a las grandes distancias.

Este medio es inmune a las interferencias electromagnéticas, lo cual no es una cualidad de los cables de cobre, comúnmente tienen un núcleo rodeado de un material revestido transparentemente el cual posee un índice de refracción más bajo. La luz es mantenida en el núcleo gracias a un fenómeno llamado reflexión interna la cual causa que la fibra actúe como una guía de onda.

Dentro de los caminos de propagación de la luz las fibras permiten muchos caminos los cuales se denominan fibras ópticas multimodo (MM) y las que permiten solo un camino se les denomina fibras ópticas monomodo (SM). Las FO multimodo debido a su diámetro permiten comunicaciones a distancias cortas hasta 1000 metros, no obstante, la FO monomodo debido a su diámetro mucho menor permite comunicaciones sobre los 1000 metros (Rodriguez, 2012).

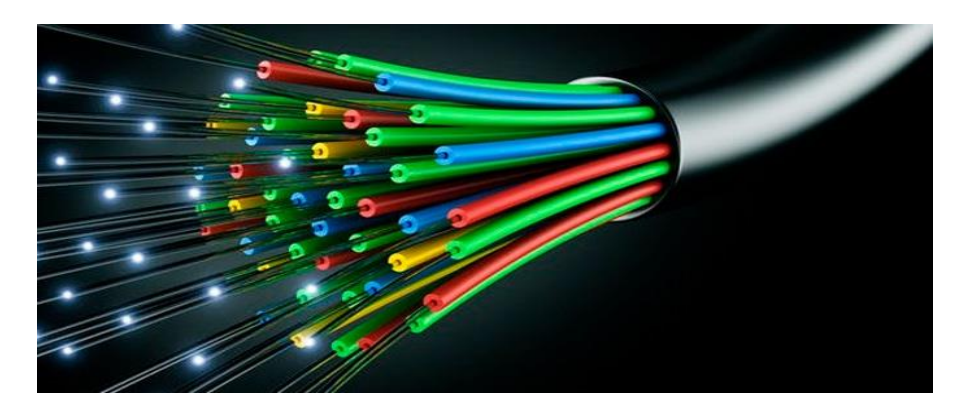

**Ilustración 15 – Cable de Fibra Óptica (Redeszone, 2019)**

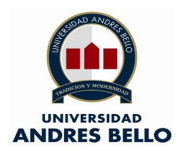

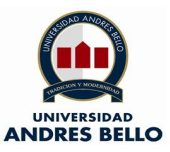

Para conocer de mejor manera el interior de un cable de fibra óptica se presenta la siguiente imagen con los componentes o partes que forman dicho medio.

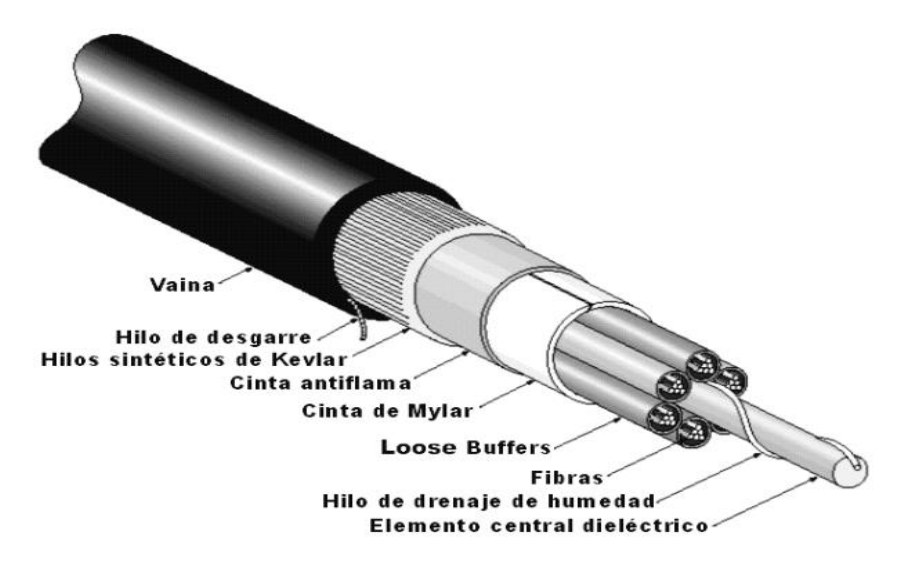

**Ilustración 16 – Cable de Fibra Óptica desde dentro hacia fuera (Fibra Óptica Hoy, 2019).**

Para que la fibra óptica funcione y logre transmitir los impulsos de luz antes descritos se somete a dos principios llamados Reflexión y Refracción, gracias a estos principios dicho medio puede llevar a cabo esta tarea, a continuación, una explicación breve de estos fenómenos:

o La Reflexión de la luz básicamente es el cambio de dirección de los rayos que ocurren en un mismo medio después de incidir sobre la superficie de un medio distinto.

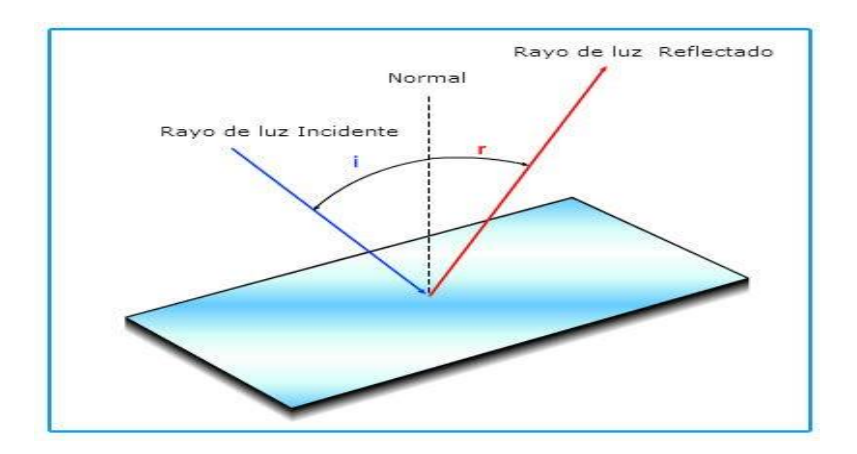

<span id="page-30-0"></span>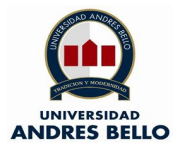

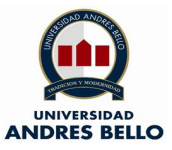

#### **Ilustración 17 – Reflexión de la Luz (Portal educativo, 2019)**

o La Refracción de la luz sencillamente es el cambio en la direccion de los rayos de luz que ocurre tras pasar estos de un medio a otro, en dicho fenomeno la luz se propaga con distinta velocidad (Rodriguez, 2012).

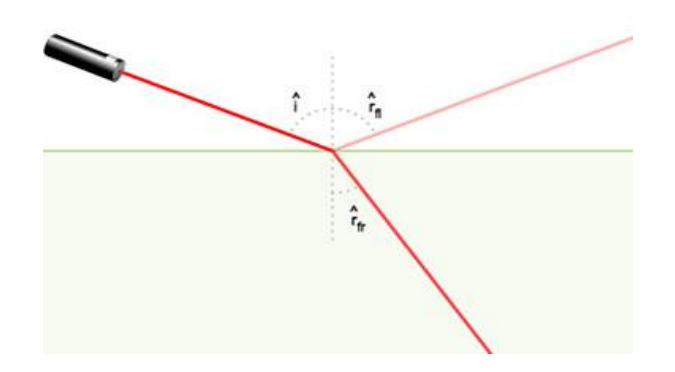

**Ilustración 18 – Refracción de la Luz (Fisica Lab, 2019).**

Ya explicados los dos fenómenos que ocurren en la transmisión de la luz por un cable de fibra óptica es preciso indicar y dar a conocer una ilustración que enmarque ambos fenómenos (Rodriguez, 2012).

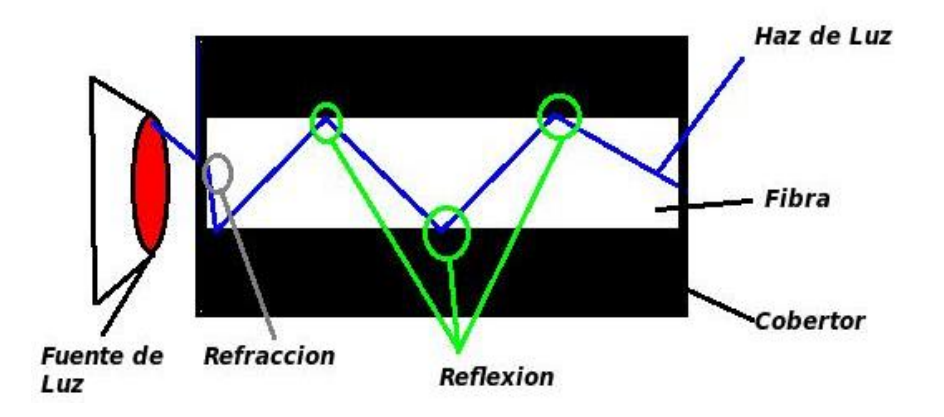

**Ilustración 19 – Reflexión y Refracción de la Luz (Fibra Óptica Hoy, 2019).**

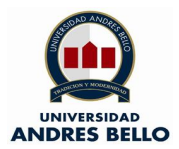

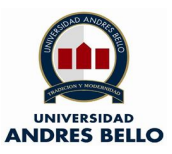

# **6.4.1.- Tipos de Fibra óptica**

Para determinar el tipo de fibra óptica es necesario saber la trayectoria que toma el haz de luz o la propagación dentro del filamento en consideración a lo antes descrito tenemos dos tipos de FO, los cuales son: multimodo y monomodo.

## o **Fibra Óptica Monomodo**

Este filamento de fibra de vidrio tiene un diámetro de 8.3 a 10 micrones, al tener diámetro relativamente estrecho se propaga típicamente 1.310 o 1.550 nm. (nanómetros), tiene una capacidad de banda ancha mayor al multimodo, pero es necesario que la fuente de luz tenga un ancho espectral más estrecho, este tipo de medio es utilizado para los servicios de comunicación de mayor distancia y ancho de banda (Rodriguez, 2012).

#### o **Fibra Óptica Multimodo**

Este filamento de fibra de vidrio tiene un diámetro en su núcleo que puede estar entre 50, 62.5, y 100 micrones, el haz de luz que se propaga por este medio no viaja por un solo camino, sino que abarcan varios de ellos a través de su núcleo, que típicamente es de 850 o 1.300 nm, el ancho de banda (BW) brinda altas velocidades por ejemplo de 10 a 100 MB y en Gigabit se alcanzan distancias de 275 m a 2 km, sobre distancias medianas.

Por lo descrito antes se da a conocer el siguiente cuadro comparativo de velocidades vs distancias entre las FO Monomodo y Multimodo (Rodriguez, 2012).

<span id="page-32-1"></span>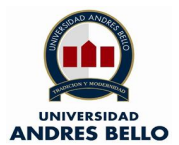

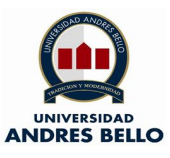

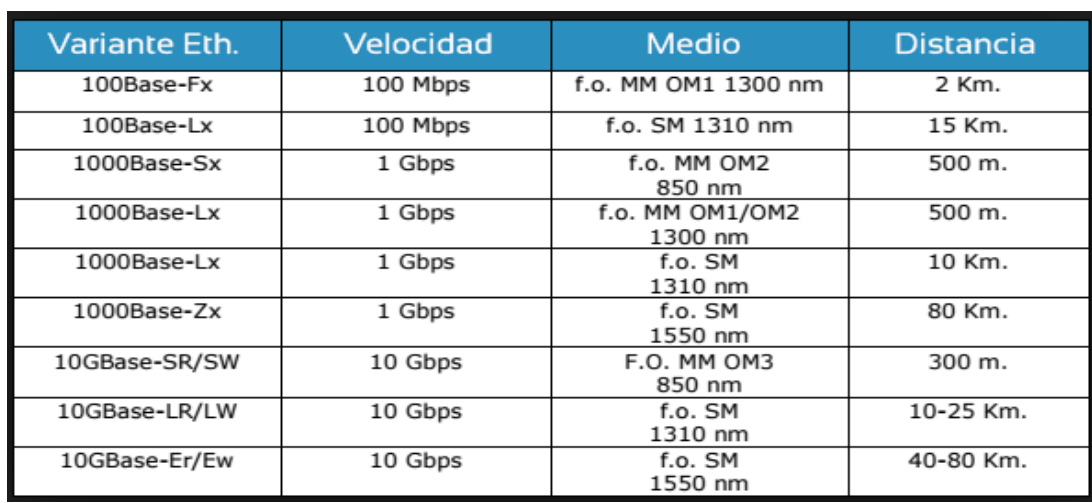

**Ilustración 20 – Cuadro comparativo FO Monomodo versus Multimodo (Telecocable, 2019).**

#### <span id="page-32-0"></span>**6.5.- Switch**

Este dispositivo srive para la conexión de varios host dentro de una misma red de area local (LAN), los host pueden ser PC, Impresoras, Telefonos IP, etc. Los equipos switch no estan limitados en el uso de las empresas sino que tambien pueden ser usados en redes particuares o domiciliarias.

Cabe resaltar a que los avnces en materia de tecnología han cambiado mucho el funcionamiento basico de los equipos switch no lo ha hceho, dicho funcionmiento se enfoca en que un equipo transmite un mensaje y el switch se encarga de retransmitirlo solo por la salida en la que se encuentra su objetivo, esta tarea es realizada gracias a la dirección física de la tarjeta de red, la cual se conoce como MAC (González, 2013).

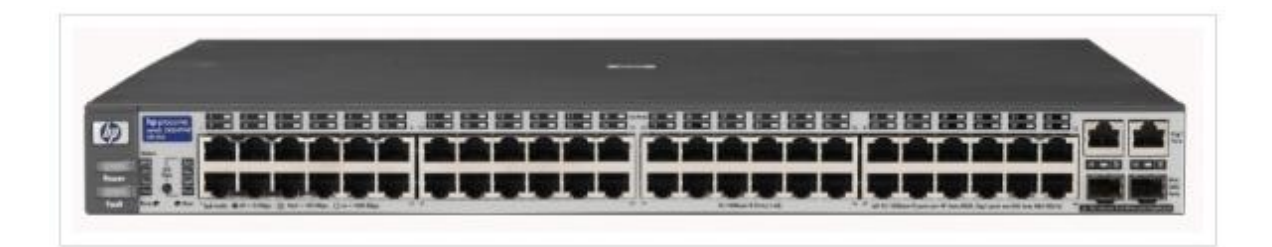

**Ilustración 21 – Equipo Switch (Dotcom, 2019)**

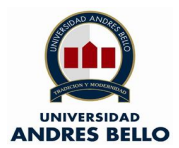

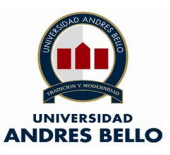

## **6.5.1.- Diferencia Switch y HUB**

Un equipo HUB es un dispositvo de red que se encarga de la distribución de informacion donde el usuario no persive diferencia alguna en el fucnionamiento de la red, sin embargo el HUB distribuye la información en todos sus puertos al igual que sus anchos de banda (BW). En cambio el equipo Switch gracias a su distribución por registro MAC y a su configuración de velocidades lo hace un equipo de mejor funcionamiento.

Cabe resaltar que el HUB debe compartir la velocidad en todos sus puertos, esto merma el rendimiento de una red, por el contrario el equipo switch es configurable en sus anchos de banda lo que lo convierte en un equipo inteligente (González, 2013).

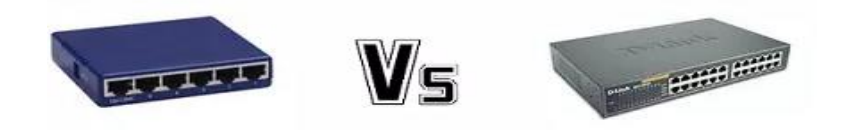

**Ilustración 22 – HUB vs Switch (Cuadros comparativos, 2019).**

#### <span id="page-33-0"></span>**6.5.2.- Diferencia Switch y Router**

El equipo Router teien como finalidad dar la conectividad a internet, tambien divide segmentos de red y unir una red con otra. El router impide que haya un intercambio de información de una red a otra.

Siendo más claroscon la explicacipon los routers están más asociados aelementos que les permiten conectarse a redes más grandes, por ejemplo a red ADSL, Red de Internet, este host trabaja con direccionamiento IP (Capa 3 modelo OSI), mientras que los Switch trabajan con direccionamiento MAC (Capa 2 modleo OSI), es donde se hace la diferecnia más grande entreun router y switch (González, 2013).

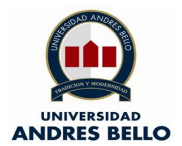

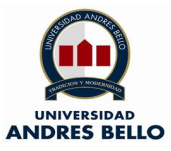

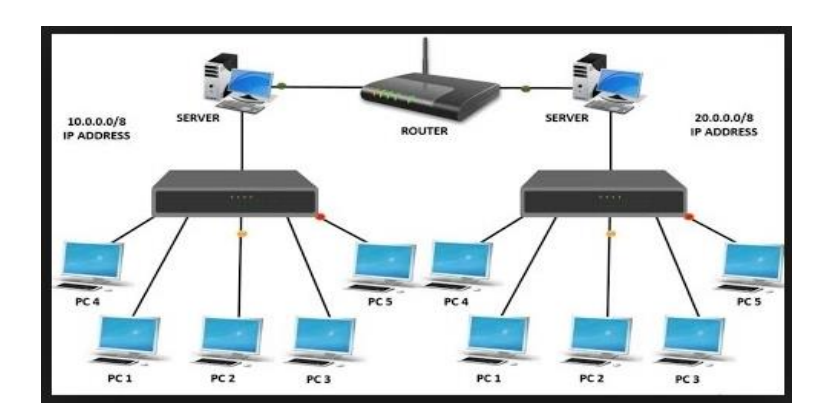

**Ilustración 23 – Router y Switch dentro de la misma red (LEARNABHI, 2019).**

### <span id="page-34-0"></span>**6.6.- Conversor de medio óptico**

Las conexiones a redes de fibra óptica que hoy en día son mas modernas y de mayor velocidad en cierta parte son gracias a un equipo llamado conversor o convertidor de medios de fibra óptica, básicamente un conversor de medios cambia las señales electricas del cable de cobre a señales de de luz o viceversa, dicha acción no altera o cambia el funcionamiento de la red.

El conversor de medios es un equipo pequeño que tiene sus interfaces eléctricas y ópticas en forma independiente a pesar que su alimentación eléctrica es una sola, comúnmente la conversion mas rutinaria es de luz a eléctrica, cabe resaltar que los conversores trabajan con fibras ópticas multimodo y monomodo, las velocidades en las cuales operan dichos equipos van desde los 10 Mbps al los 10 Gbps (Guerrero, 2002).

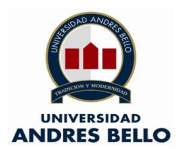

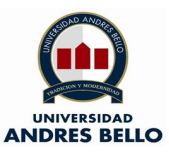

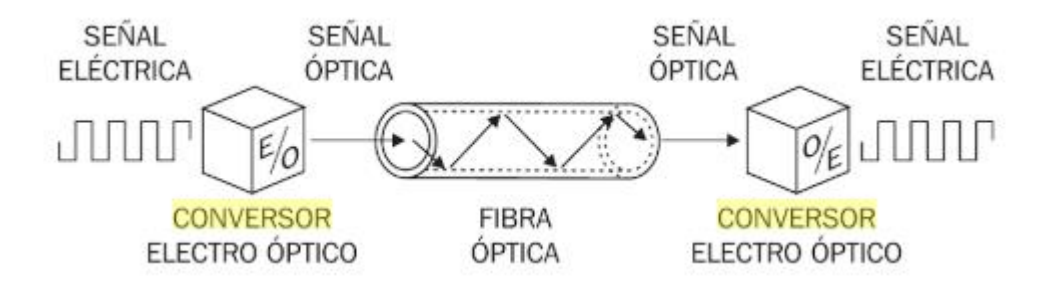

**Ilustración 24 – Esquema de funcionamiento de un conversor de medios (Guerrero, 2002).**

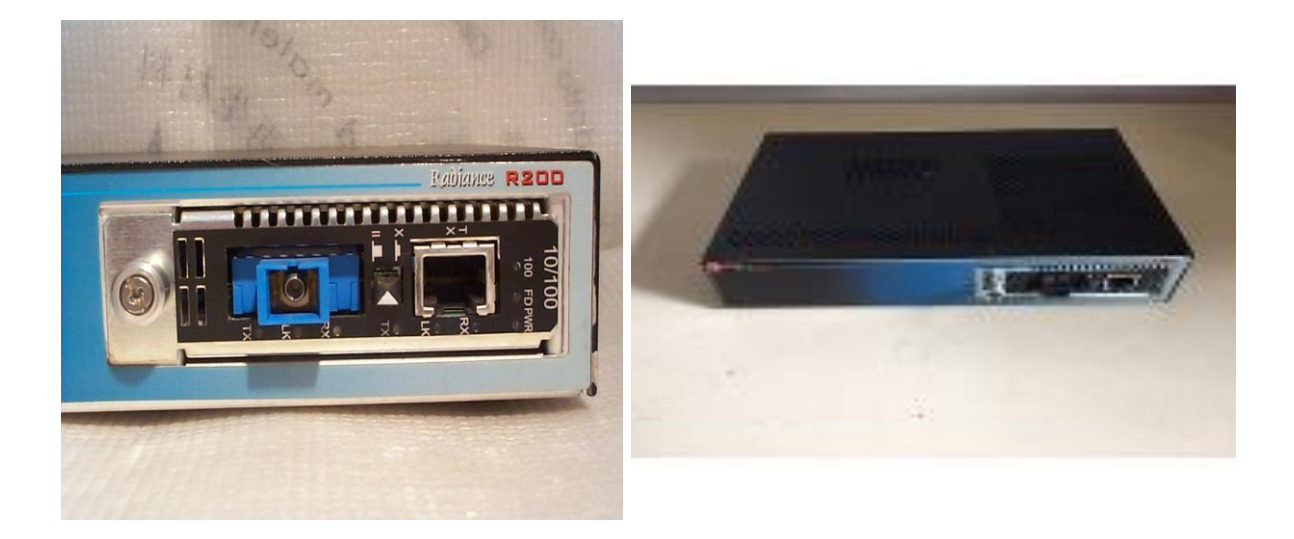

**Ilustración 25 – Conversor de medios (Telco System, 2019).**

# <span id="page-35-0"></span>**6.7- Modulaciones en Fibra Óptica**

En algunas ocasiones las señales de informacipon no pueden ser transmitidas en forma directa, para que la transmisión de los datos tenga éxito debemos someter a las señales a un proceso llamado "modulación".

Según las caracteristicas de la señal es la tecnica a utilizar para la modulación, en este caso la señal óptica no tiene amenazas electromagneticas que ouedan deteriorar la señal a transmitir.
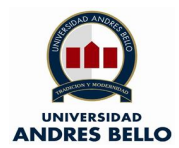

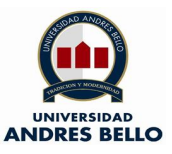

Si se es más preciso si la transmisón es por FO su modulación seráen base a la intesidad de luminosidad, esto quiere decir que la señal será transmitida por una guía de onda (Aguirre, 2013).

Algunas de las modulaciones son:

## **6.7.1.- Modulación directa (OOK)**

Modulación simple que enciende y apaga un led o láser de manera rápida el circuito que retrata esta técnica es el siguiente:

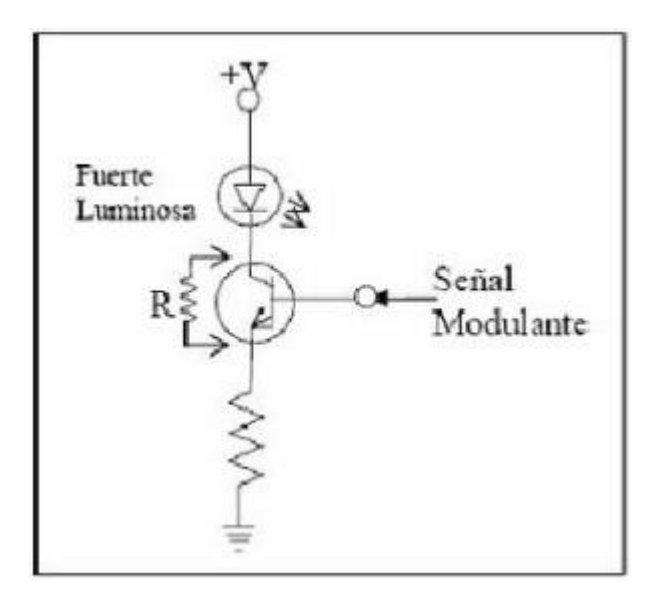

**Ilustración 26 – Circuito Modulación Directa (Aguirre, 2013).**

Este tipo de modulación tiene algunas dificultades que radican a la velocidad en el cual enciende y apaga, el cambio de luz es causado por la dependencia que esta requiere con el indice de refracción del los materiales semiconductores de la luz láser, al aumentar la corriente inyentada tambien aumentan las densidades de la portadora.

Si el indice de refracción cae, la potencia y componentes espectrales del puso que se emitió, causan que la luz llegue menos clara lo cual dificulta la detección precisa (Aguirre, 2013).

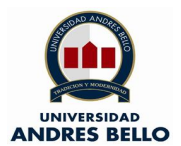

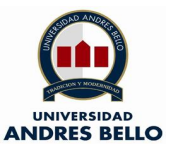

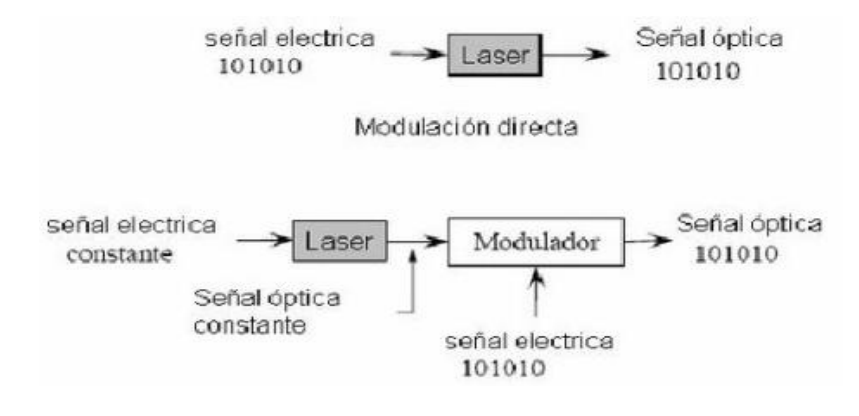

**Ilustración 27 – Ténica de Modulación Directa (Aguirre, 2013).**

## **6.7.1.- Modulación externa de intensidad**

Esta técnica de modulación es barata costo y es adaptable a aplicaciones de bajo costo o a velocidades a transmitir de margen moderado, cuando se requiere aplicaciones de más alta complejidad se debe recurrir a la modulacipon externa.

Los moduladores electro-ópticos externos son fundamentales en los sistemas de comunicaciones ópticas actuales. Su rango de aplicación se encuentra en los sistemas digitales de alta velocidad.

La Modulación de fase de una señal luminosa se hace a través de guías de onda en Niobato de Litio con difusión de titanio. Se consigue al aplicar un voltaje a los electrodos posicionados sobre el cristal de Niobato de Litio, el campo producido por este voltaje tiene una interacción electro-óptica con el Niobato de Litio e inducea un cambio en sus índices de refracción (Aguirre, 2013).

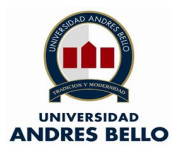

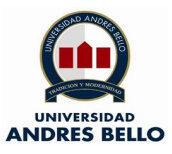

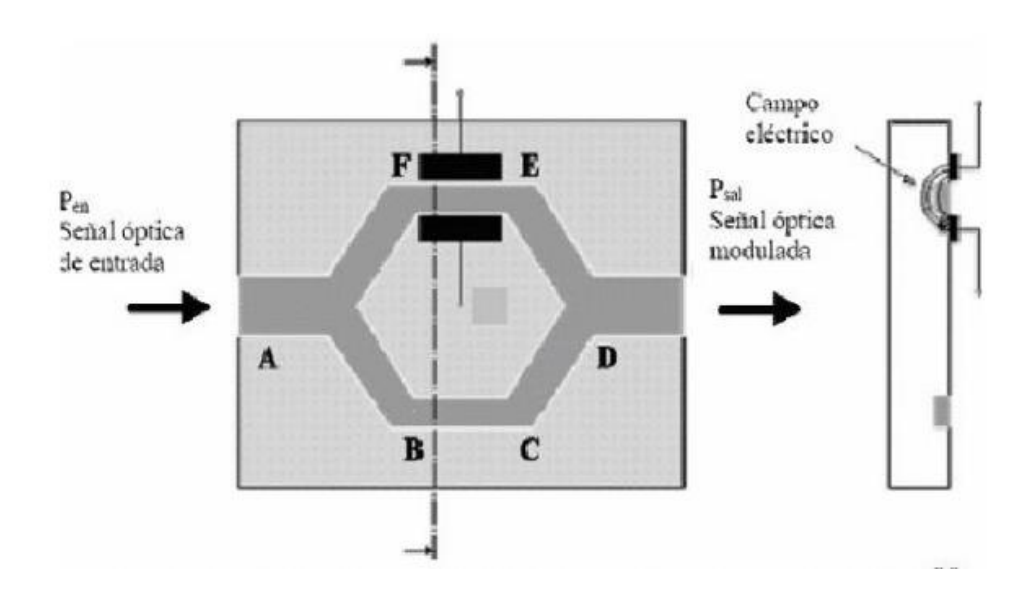

**Ilustración 28 – Ténica de Modulación externa (Aguirre, 2013).**

## **6.8.- Ancho de Banda (BW)**

Es una cantidad de datos que se puede transferir desde un punto a otro dentro de una red, su escala de medición es medido en bits por segundo (bps), garcias al ancho de banda (BW) se puede determinar la capacidad de transmisión de una conexión lo cual inidca la velocidad de un red determinda.

El ancho de banda también es un instriumento de medición en otras areas por ejemplo, en el procesamiento de señales y en su diferencia de frecuencias. Con el desarrollo y adelantos tecnologicos los anchos de banda son superiores a los bits por segundo (bps) los cuales se identifcan con prefijos métricos como megabits por segundo (Mbps), gigabits por segundo (Gbps) o terabits por segundo (Tbps).

Cabe resaltar que el ancho de banda se puede expresar en bytes por segundo y su denotación es con B mayúscula. Por ejemplo, 10 megabytes por segundo lo cual quedarái expresado en 10 MB/s o 10MBps (Paessler, 2019).

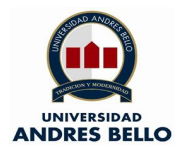

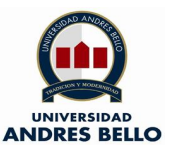

La equivalencia de un byte es de ocho bits, haciendo la convergencia esto denotaría de la siguiente forma:

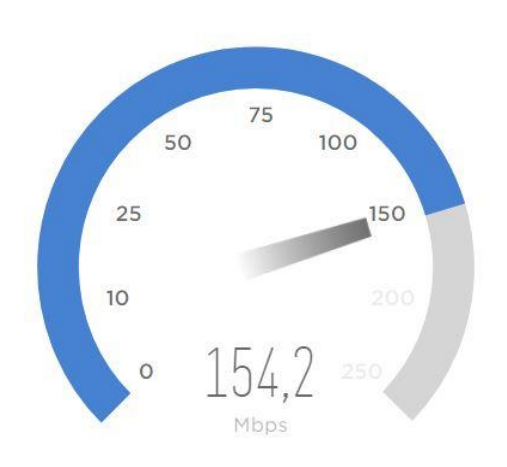

10 Mb/s =  $80$  MB/s.

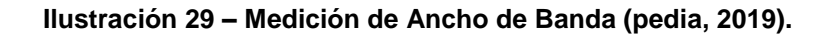

#### **6.9.- Latencia**

El concepto de latencia en redes de datos es basicamente el tiempo que demora un paque en ser transmitido dentro de una red, es un factor a considerar al moemnto del establecimiento de una conexión a internet, en base a la conectividad que el usuario posee su latencia será menor o mayor, esto afecta en acciones comunes como la carga de una pagina web.

Para realizar la medición se latencia se aplica un comando llamado ping, el cual es medido en milisegundos (ms), esta acción mide directamente el tiempo de demora en una comunicación desdeunared local al equipo remoto en la red IP.

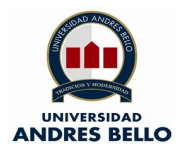

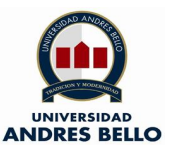

La latencia es un factor que se puede evitar, para esto se debe prestar bastante atención en los siguientes puntos:

- La tecnología para acceder a Internet, ADSL o FO.
- La distancia entre los puntos donde se quiere establecer las conexiones, las redes y saltos dentro de esta misma.
- Las capacidades del host a conectar.

La mejor forma de disminuir la latencias dentro de un servicio de Internet es usando conexión por fibra óptica, ya que sus indices de medición indican que van desde los 4 a 20 milisegundos (ms) dentro de servidores que estan en el mismo país (Test de Velocidad, 2019).

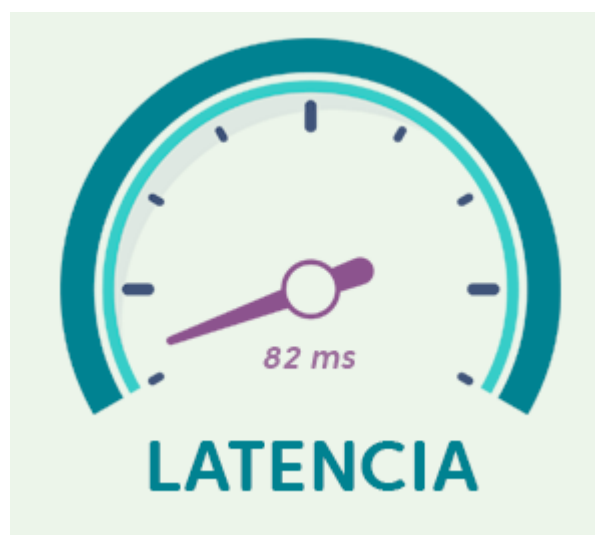

**Ilustración 30 – Medición de Latencia (test de velocidad blog, 2019).**

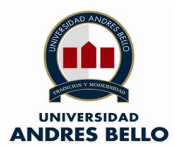

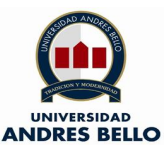

## **6.10.- Cobertura**

La red de fibra óptica ha ido creciendo a limites donde 13 millones de habitantes d nuestro país tiene acceso a internet mediante algun medio, esto radica a que hay apriximadamente 20 millones de dispositivos conectados a una red. Estudios revelan que de cada 100 habitantes 76 cuentan con un acceso a dicha tecnología (CEP Chile, 2018).

Como fue mencionado anteriormente 13 millones de usuarios cuentan con internet del cual un 43% correponde a hogares, lo que radica enun cosnumo de trafico de 2 a 2,5 Tbps (CEP Chile, 2018).

La infraestructura de acceso por fibra proporciona una alta velocidad aunque el promedio de velocidad es de 8.6 Mbps, muy por debajo de países desarrollados como Japón y Corea, a pesar de estas cifras la cobertura por fibra óptica es de un 21.2% a nivel nacional, cabe resaltar que el medio que predomina en acceso a Internet es el par de cobre (CU). Por otra parte, los hogares con menors ingresos per cápita no tiene cobertura de los medios ya descritos (CEP Chile, 2018).

El Gobierno de Chile en vista a esta problemática lanza el Plan Nacional de Infraestructura de Telecomunicaciones (PNIT) por un monto de USD 3.000 millones, debido a los ajustes presupuestarios en los proximos años dicho proyecto presenta dificultades para subsidiar e implementar (CEP Chile, 2018).

Lo cierto es que hoy el trafico de Internet que asciende a 81.2 Tbps es compartido en un 60% por los hogares, seguido con un 31.5% por los servicios públicos (Educación, Telemedicina, etc.) (CEP Chile, 2018).

La baja cobertura de internet fijo ha sido una realidad en la cual la Subtel y los gobiernos de turno han tratado de mejorar, no obstante, los numeros son elocuentes donde de un total de 25 millones de abonados a Internet un 10% corresponde a la red fija, por lo demás Chile tiene una totalidad del 6.7% de accesos de Internet por red FO. Cabe resaltar que las inversiones en infraestructa

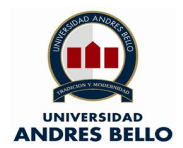

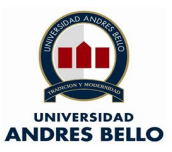

en el campo de las telecomunicaciones ha ido bajando considerablemente (CEP Chile, 2018).

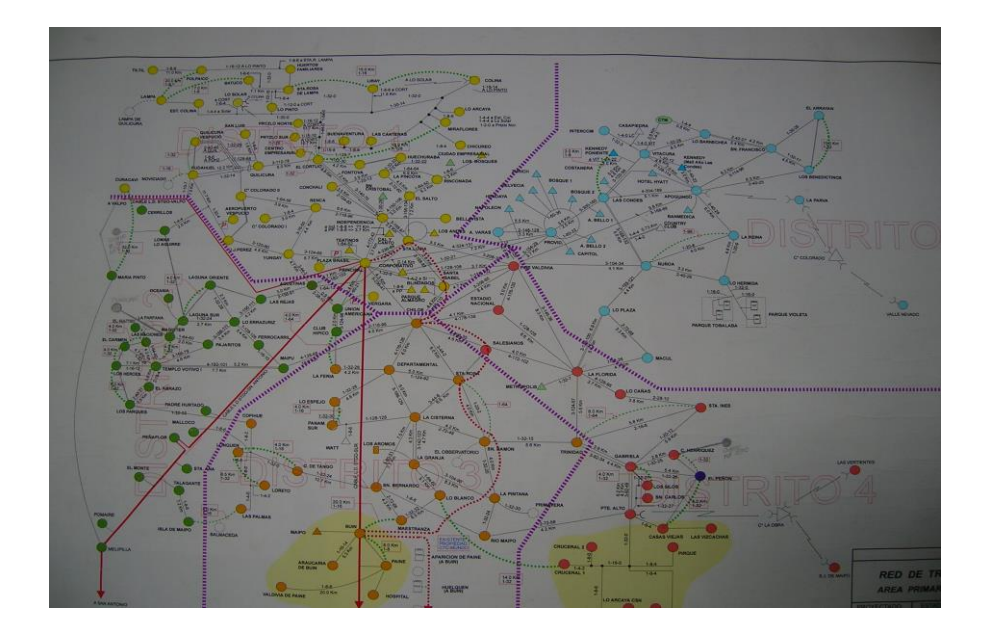

**Ilustración 31 – Plano de Red Intercentral de FO Movistar (Telefónica CTC Chile, 2000).**

#### **6.11.- Funcionalidades del Switch - EtherChannel**

Un EthernetChannel es una tecnología que permite la agrupación lógica de enlaces físicos ethernet, gracias a dicha técnica las conexiones físicas funcionan como un solo enlace además de la suma de velocidades de cada puerto físico a tartar con esto se obtiene un enlace en modo Trunk de alta velocidad (CISCO, 2007).

El EthernetChannel es una tecnología de Cisco y trabaja con el estándar 802.3 full duplex Fast Ethernet, el funcionamiento de este estandar permite que ssea implemenatdoen redes LAN, clientes, servidores, tanto en cabel de par trenzado y fibra optica (CISCO, 2007).

Hay dos versiones de EthernetChannel la primera es el PAGP y su propiertario exclusivo es CISCO, la segunda es LACP que es una versión que sirve para el

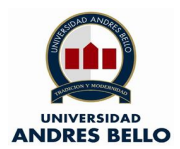

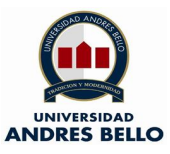

resto de equipamiento que no corresponde a la empresa citada enteriormente (CISCO, 2007).

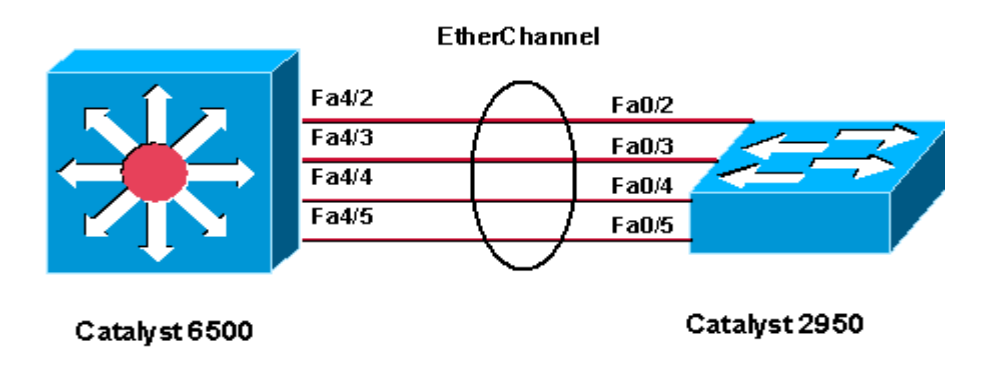

**Ilustración 32 – EthernetChannel (CISCO, 2007).**

## **6.12.- Funcionalidades del Switch – Modo Trunk**

El modo Trunk o troncal es una configuración que va en los puertos de los Switch que forman parte de una red Ethernet, esta acción permite que varias Vlan puedan pasar sin incovenientes por un solo enlace (SEA\_CCNA\_, 2015).

Un Trunk se puede ejecutar desde un Switch a Switch o de Switch a Router, cabe resaltar que los Trunk no pertenecen a ninguna Vlan por si solo (SEA\_CCNA\_, 2015).

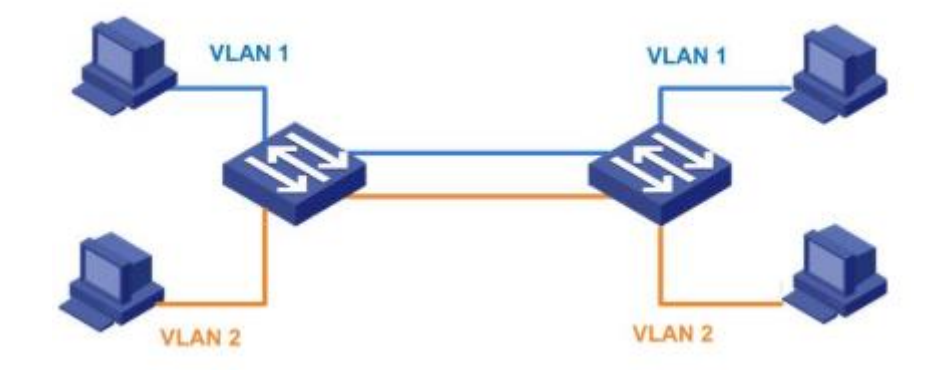

**Ilustración 33 – Modo Trunk (SEA\_CCNA\_, 2015).**

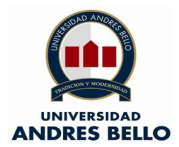

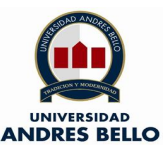

#### **6.12.- Funcionalidades del Switch – Modo Access**

El modo access o acceso tiene como finalidad dar conexión a los equipos finales o host, un puerto en modo access solo transporta el tráfico de una sola vlan la cual se le denomina "Vlan Nativa", cabe resaltar que los puertos en modo access tambien pueden unir otros Switches pero es una acción no recomendable ya que una implementación de este tipo no es escalable (NK Sistemas, 2019)

Para ser más enfáticos con lo descrito anteriormente, cuando un host manda un paquete de información a traves de un puerto que esta en modo access, esta información no lleva ningún identificacdor o Vlan, ya que es el equipo mediante su declaración de Vlan quien distribuye los paquetes a quien corresponda (NK Sistemas, 2019)

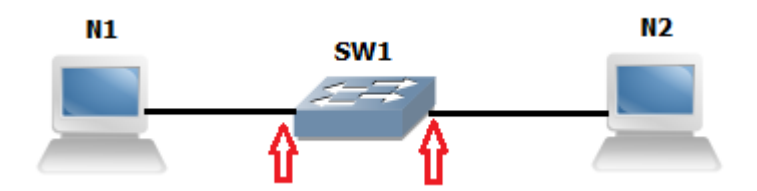

**Ilustración 34 – Modo Access (Capa8net, 2014).**

#### **6.13.- Vlan**

Una Vlan o virtual LAN es una red de área local que agrupa un conjunto de host de manera lógica y no física, para que los equipos de una red de área local puedan comunicarse dependen de una arquitectura física, la creación de las Vlans permite que estás limitantes desaparezcan. En síntesis las redes LAN pasan a ser redes lógicas indepednientes unas de otras pudiendo coexistir sin problema alguno (IBM, 2019).

Cabe resaltar que el protocolo con el cual trabajan las Vlan's es el IEEE 802.1Q VLAN (IBM, 2019).

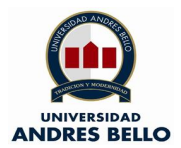

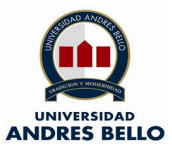

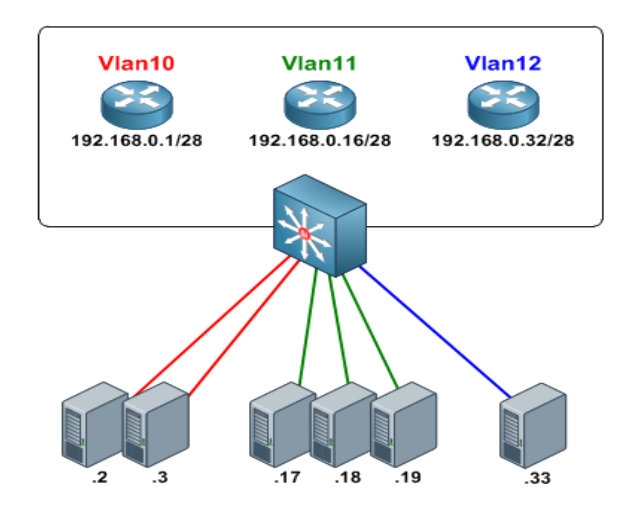

**Ilustración 35 – Diagrama de red con Vlan's (Redes Zone, 2019).**

## **7.- Estudio de Mercado**

El siguiente estudio de mercado tiene como objetivo analizar propuestas en el ambito de las telecomunicaciones para ser más espeficos en el acceso a inrernet mediante el medio llamado fibra óptica.

#### **7.1.- Acceso a internet en zona rural**

Durante el año 2007 la SUBTEL buscó la posibilidad de penetrar y llegar con internet a las zonas rurales de Chile mediante la ayuda del Banco Mundial y los Fondos de desarrollo de las Telecomunicaciones. Por lo antes expuesto cabe resaltar que Chile es un país lider en su región en la aplicación de reformas en Telecomunicaciones, la banda ancha se ha desarrollado a pasos agigantados en el mundo pero en su mayor porcentaje en las zonas urbanas, es por eso que la SUBTEL busca impulsar la conectividad a pesar de quye no es rentable para las empresas operadoras (SUBTEL\_2007, 2007).

#### **7.2.- Factibilidades Ténicas en Zona Rural con Internet móvil.**

Se realiza una simulación de factibilidad ténica con Internet móvil en una zona rural, la comuna a elección es la de Alhue (Región Matropolitana de Santiago), los resultados obtenidos arrojan que hay factibidad con los siguientes proveedores de

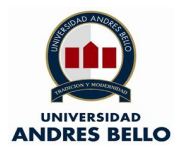

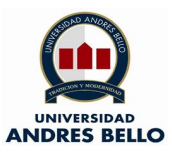

servicio Claro, Entel y Movistar, además la factibilidad arroja que hay servicio con tecnología 2G, 3G y 4G.

La primera factibilidad en analizar es la de Claro Chile, donde se puede apreciar que hay cobertura con internet movil en tecnología 4G.

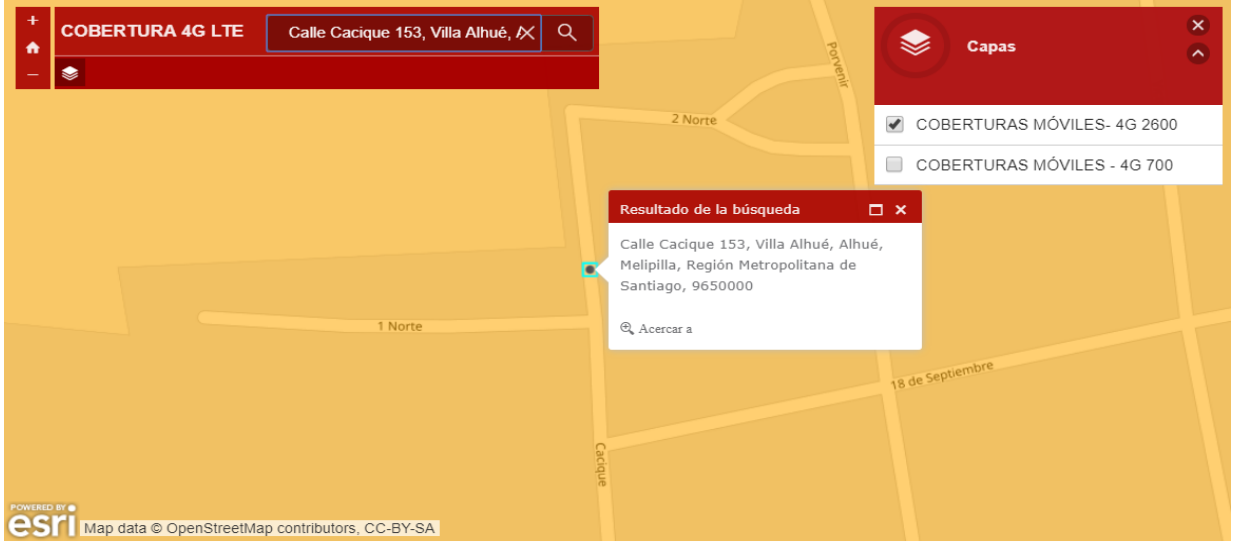

**Ilustración 36 – Factibilidad Ténica Internet Movil Claro en Comuna de Alhue (Claro Chile, 2019).**

La segunda factibilidad en analizar es la de Entel Chile, donde se puede apreciar que hay cobertura con internet movil en tecnología 2G, 3G y 4G.

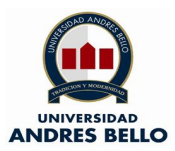

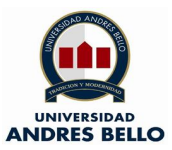

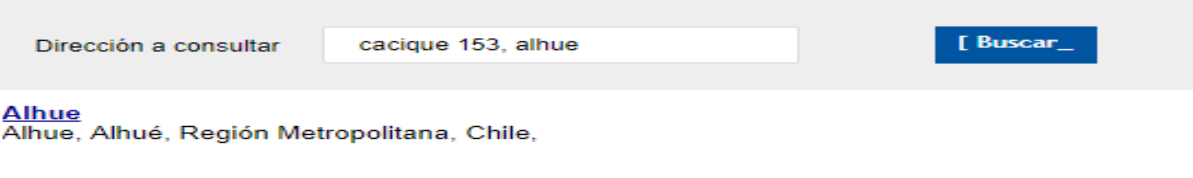

La información desplegada incluye la cobertura para Servicios Hogar salvo algunas comunas. Revisa la cobertura de los<br><mark>Servicios Hogar <u>≺aquí></u>.</mark>

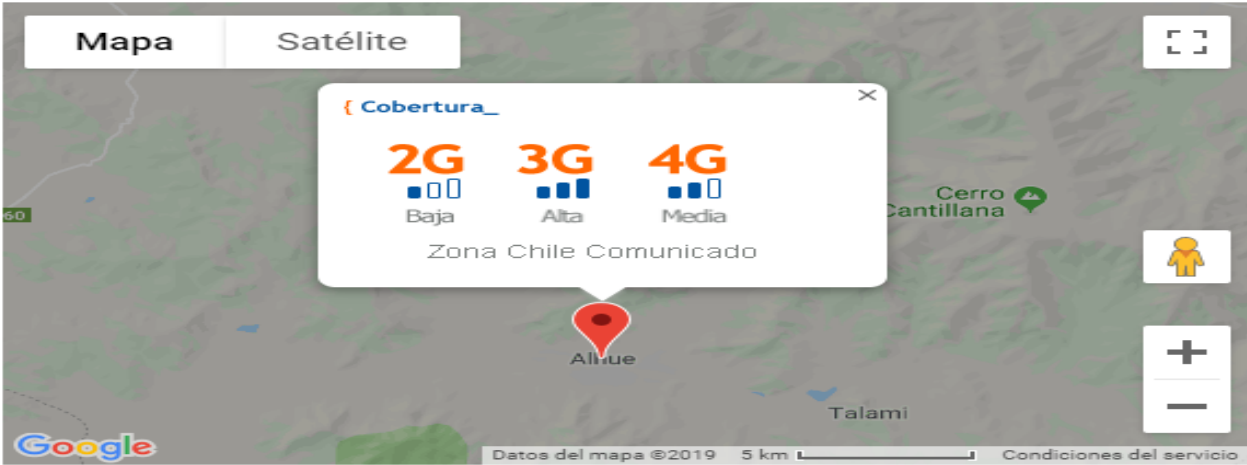

## **Ilustración 37 – Factibilidad Ténica Internet Movil Entel en Comuna de Alhue (Entel Chile, 2019).**

La tercera factibilidad en analizar es la de Movistar Chile, donde se puede apreciar que hay cobertura con internet movil en tecnología 2G, 3G y 4G.

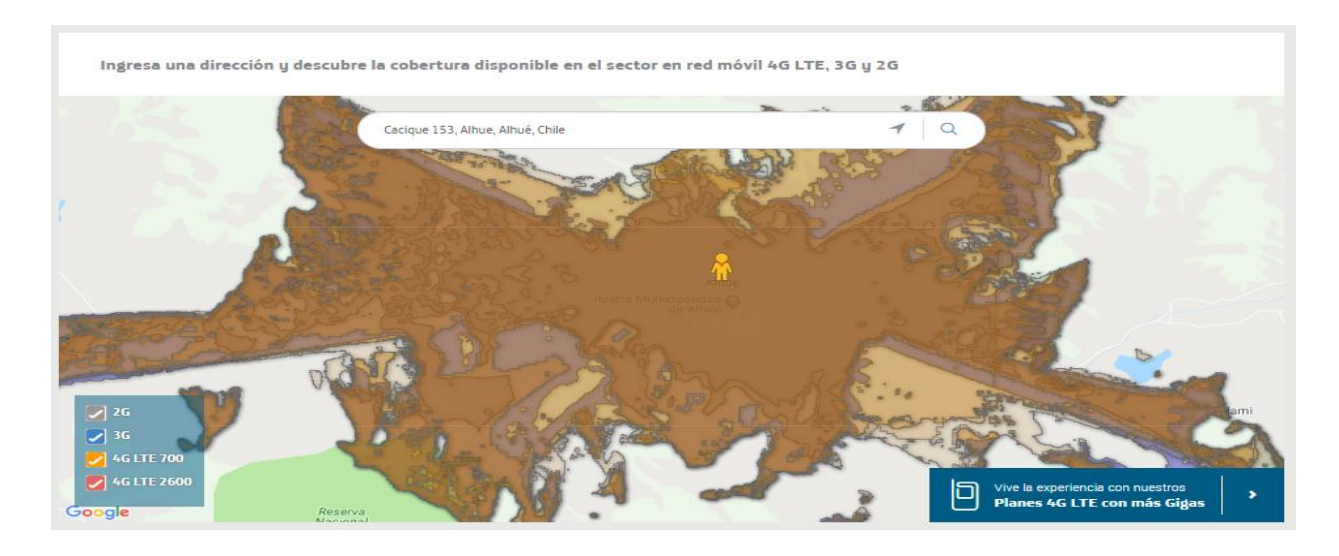

**Ilustración 38 – Factibilidad Ténica Internet Movil Entel en Comuna de Alhue (Movistar Chile** 

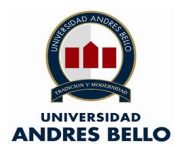

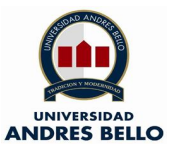

# 7.3.- Valores de los servicios de Internet móvil

El siguiente ítem tiene como objetivo presentar los valores de los precios de los planes de Internet móvil de los distintos operadores de telecomunicaciones, los cuales se detallan a continuación:

## **7.3.1.- Claro Chile**

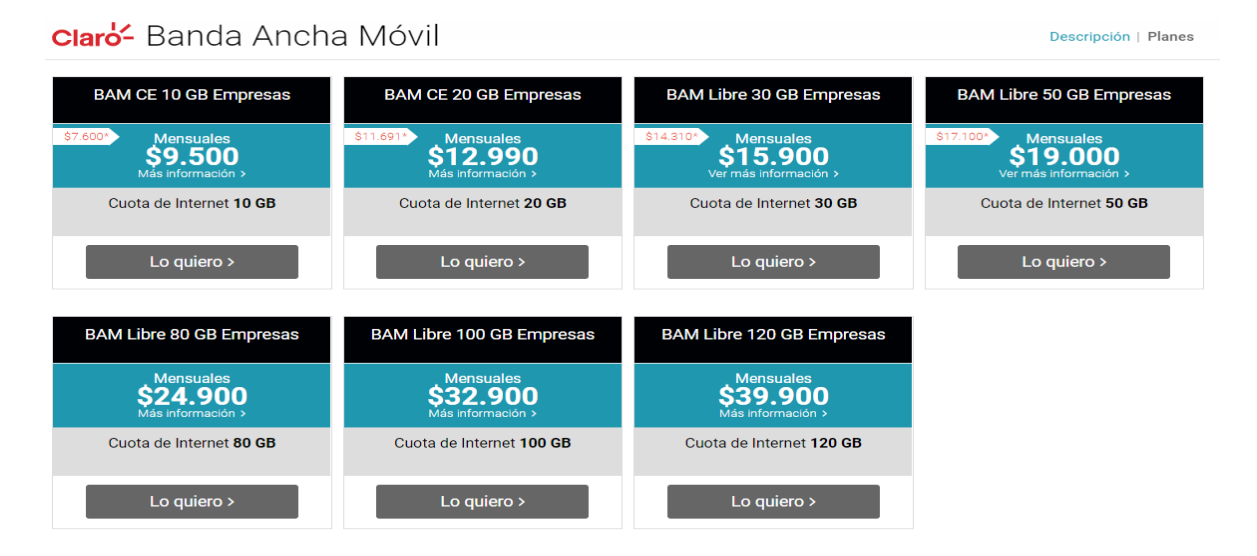

**Ilustración 39 – Valor planes de internet movil Claro Chile (Claro Chile, 2019).**

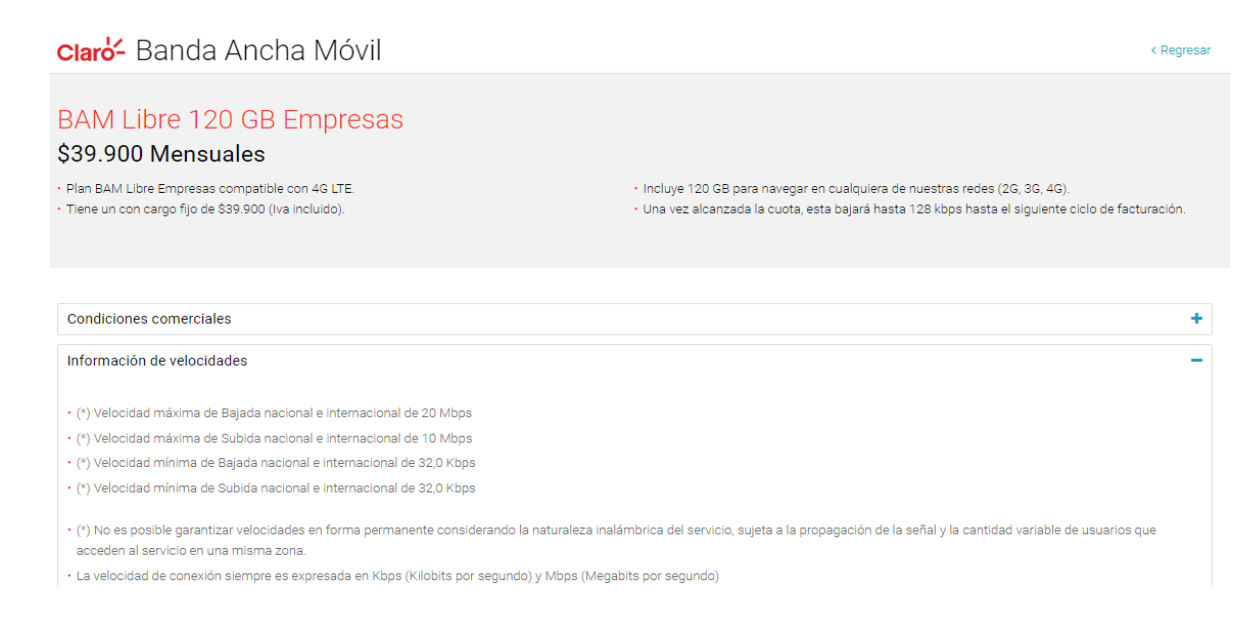

#### **Ilustración 40 – Específicación Ténica Planes Claro Chile (Claro Chile, 2019).**

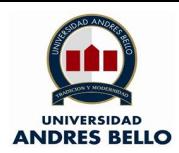

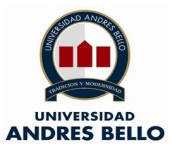

## **7.3.2.- Entel Chile**

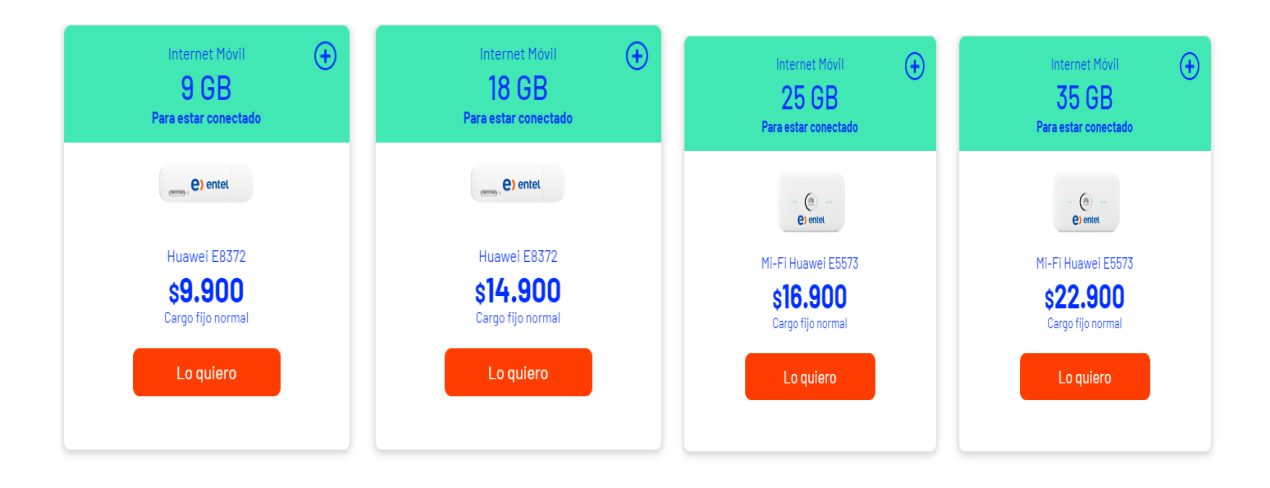

**Ilustración 41 – Valor planes de Internet móvil Entel Chile (Entel Chile S.A., 2019).**

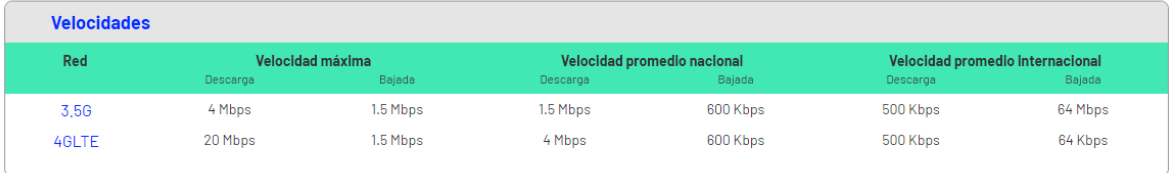

**Ilustración 42 – Específicación Ténica Planes Entel Chile (Entel Chile S.A., 2019).**

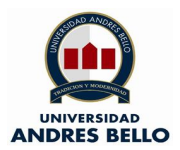

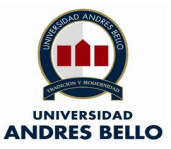

#### **7.3.3.- Movistar Chile**

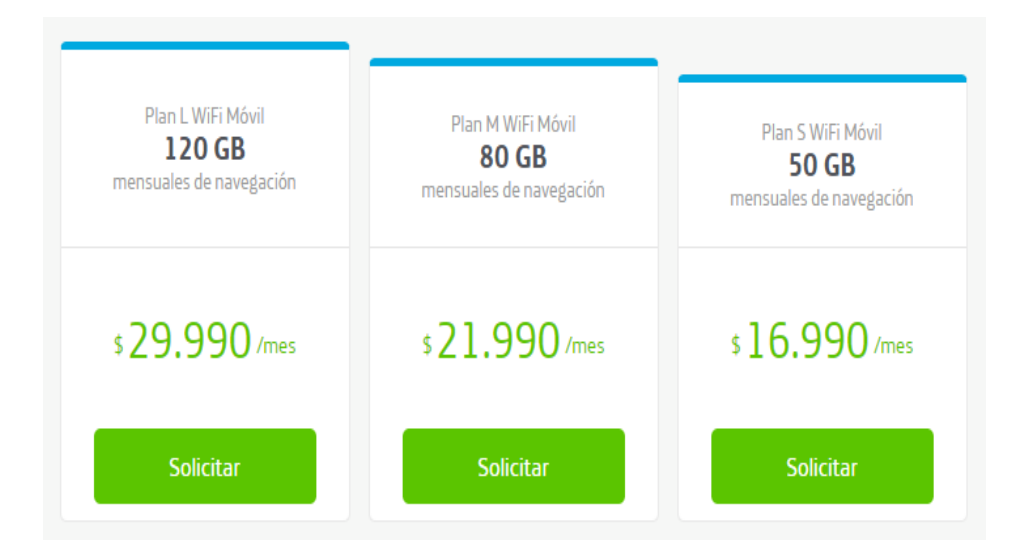

#### **Ilustración 43 – Valor planes de Internet móvil Movistar Chile (Movistar Chile S.A., 2019).**

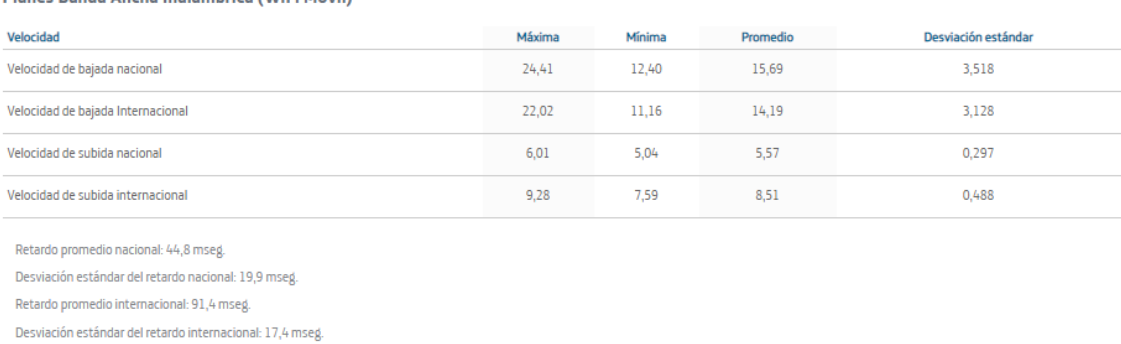

Planes Banda Ancha Inalámbrica (WiFi Móvil)

Transmisión de datos fallidos nacional: 2.03%. Transmisión de datos fallidos internacional: 11,2%.

**Ilustración 44 – Específicación Ténica Planes Movistar Chile (Movistar Chile S.A., 2019).**

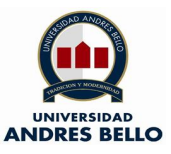

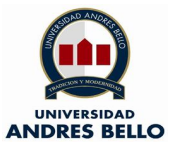

## **7.4.- Internet Hogar por Fibra Óptica.**

En este ítem se analiza los accesos a Internet por acceso fijo, en primera instancia se ve la factibilidad técnica con el proveedor Movistar Chile, el cual arroja el siguiente resultado:

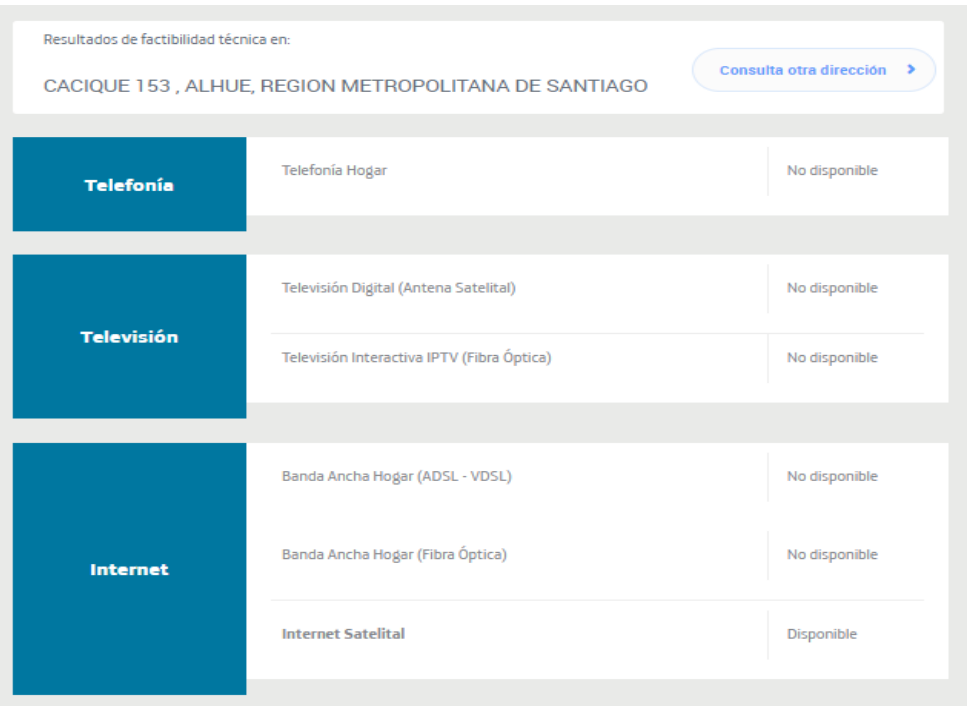

**Ilustración 45 – Factibilidad Internet Fijo Movistar Chile (Movistar Chile S.A., 2019).**

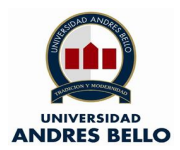

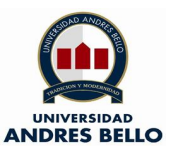

En segunda instancia se ve la factibilidad técnica con el proveedor Entel Chile, el cual arroja el siguiente resultado:

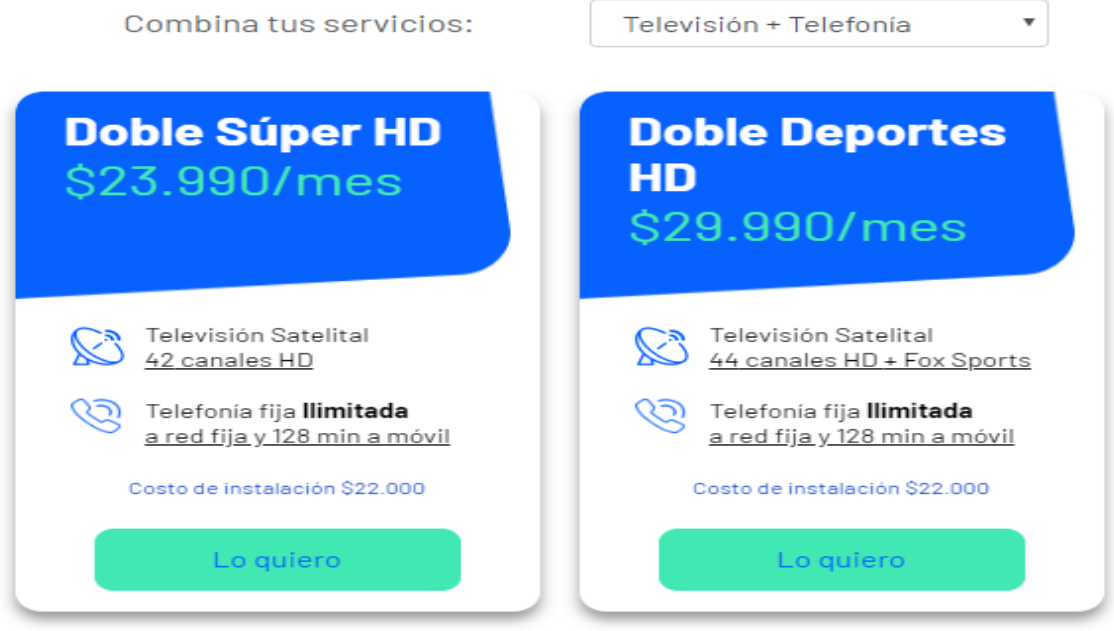

**Ilustración 46 - Factibilidad Internet Fijo Entel Chile (Entel\_Chile, 2019).**

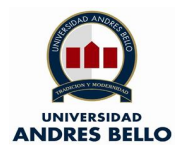

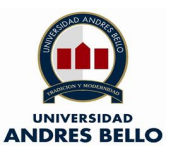

En tercera instancia se ve la factibilidad técnica con el proveedor VTR Chile, el cual arroja el siguiente resultado:

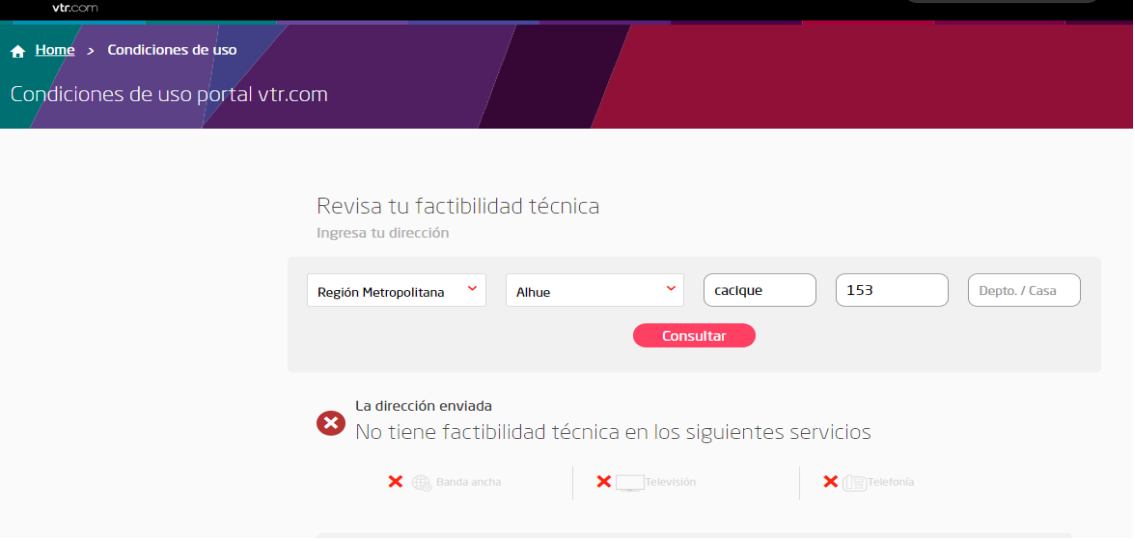

**Ilustración 47 – Factibilidad Internet Fijo VTR Chile (VTR, 2019).**

# 7.5.- Comparación entre servicios y tecnologías

El siguiente cuadro compararivo se obtiene mediante los puntos previamente estipulados en esta tesis (puntos 7.2 al 7.4), lo cual tiene como objetivo dar a conocer las velocidades tanto de carga como de descarga de cada uno de los proveedores de servicios, a continuación lo expuesto:

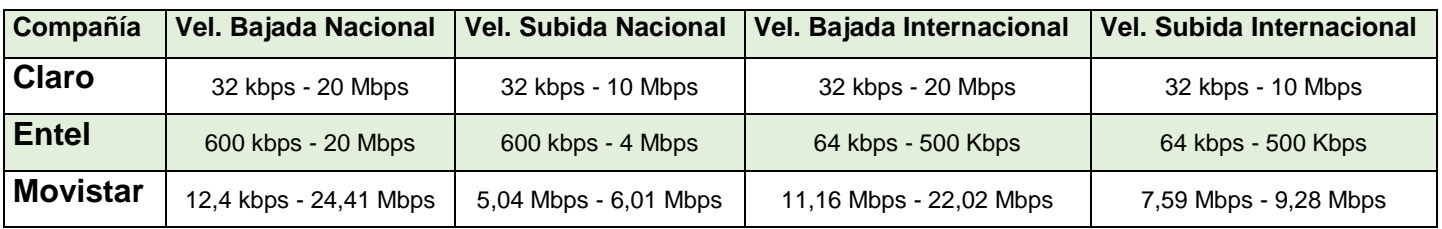

**Ilustración 48 – Cuadro comparativo de servicios por BAM (Elaboración propia, 2019).**

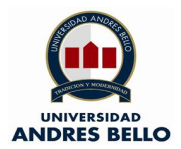

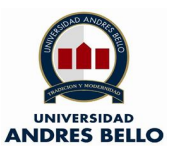

## **8.- Metodología de Trabajo y Gestión**

#### **8.1.- Metodología de Trabajo**

Para esta tesis se trabajará una metdología de trabajo tradicional con orientación en cascada, la elección de este modelo radica en que es un proceso de desarrollo secuencial, en el cual se concibe un conjunto de etapas que se ejecutarán una tras otra, cabe resaltar que las necesidades y requisitos se encuentran definidos con claridad. Este proyecto no es un prototipo o científico ya que los resultados esperados no son entregados mediante el ensayo y error.

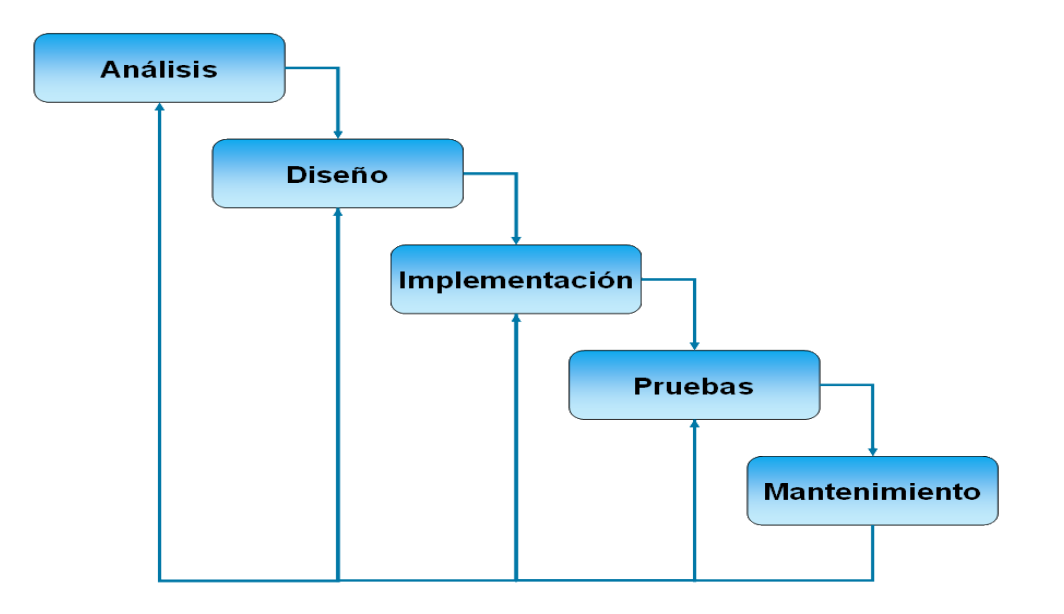

**Ilustración 49 – Metodología en cascada (Tite, 2015).**

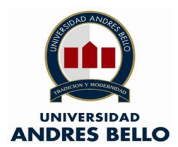

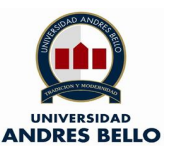

#### **8.2.- Metodología de Gestión**

Para un implementación acorde a lo presupuestado en la implementación del proyecto se utiizará la metodología de buenas prácticas para la gestión de proyecto PMI (Project Management Institute) con la orientación del documento (PMBOK), con la cual se realizará una recopilación de información donde se presentan normas, estandáres y pautas para una gestión de proyectos adecuada, cabe resaltar que está conformado por 10 áreas de conocimiento y 5 procesos que deben estar contemplados.

#### **8.2.1.- Áreas de Conocimiento**

**Integración:** Tiene directa realción con la dirección de proyectos, para la correcta gestión, administración y coordinación de los procesos y actividades que están ligadas.

**Alcance:** Determina los procesos y las actividades que están ligados al proyecto

**Tiempo:** Gestiona el tiempo y ejecución de cada uno de los procesos que están ligado al proyecto y supervisa con el fin de cumplir los plazos estipulados.

**Costes:** Encargada de supervisar que los costes estén dentro de lo presupuestado en el proyecto.

**Calidad:** La función es realizar el proyecto con los requerimientos y necesidades por los cuales fue creado.

**Recursos humanos:** Gestiona los equipos humanos que están asociados al proyecto en cada una de las fases.

**Comunicaciones:** Se encarga de la administración de los mecanismos e informaciones, estrategias de comunicación con las estructuras del proyecto, además de informar al exterior.

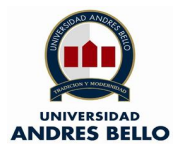

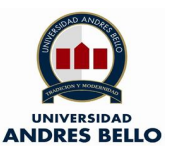

**Riesgos:** gestiona la solución de los riesgos que se puedan sucitar en las fases del proyecto.

**Adquisiciones:** Gestiona las compras de bienes, herramientas, estructuras o servicios externos que van ligados al proyecto.

**Stakeholders:** Gestiona los interesados o posibles inversionistas, administra las expectativas que se generan en el proyecto.

## **8.2.2.- Áreas de aplicación para el proyecto.**

Las áreas del conocimiento que serán aplicadas son:

- a) Gestión de la integración
- b) Gestión del alcance
- c) Gestión del tiempo
- d) Gestión de costes
- e) Gestión de la calidad
- f) Gestión de la comunicación
- g) Gestión de riesgos
- h) Gestión de stakeholders

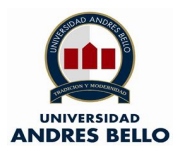

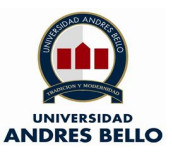

#### **9.- Plan de Tesis**

#### **9.1- Definición de tareas**

El proyecto tiene como inicio al 18 de marzo de 2019 y finaliza el 13 de diciembre de 2019.

#### **9.1.1.- EDT**

La EDT (Estructura <desglosada de Trabajo) es una herramienta técnica que permite una descomposición jerárquica de un trabajo o proyecto, esto con el fin de lograr los objetivos y entregables de este mismo. La EDT organiza los alcances totales del proyecto con esto se forja el primer paso de la planiifcación.

El paquete de trabajo puede ser programado, supervisado, controlado y con un costo estimado, mediante el EDT el trabajo es referenciado a un producto entregable dentro del proyecto (UTS, 2019).

La EDT está orientada a las tareas del área de alcance y a los tiempos, la metedología de gestión a utilizar será (PMBOK), ya que su planteamiento establece las tareas a realizar durante un proyecto, para lo cual se asignan tiempos y construcción de la carta Gantt.

Por lo antes descrito se establecerán las siguientes tareas a realizar durante el proyecto:

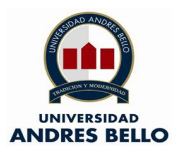

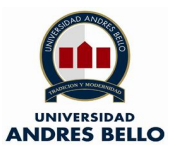

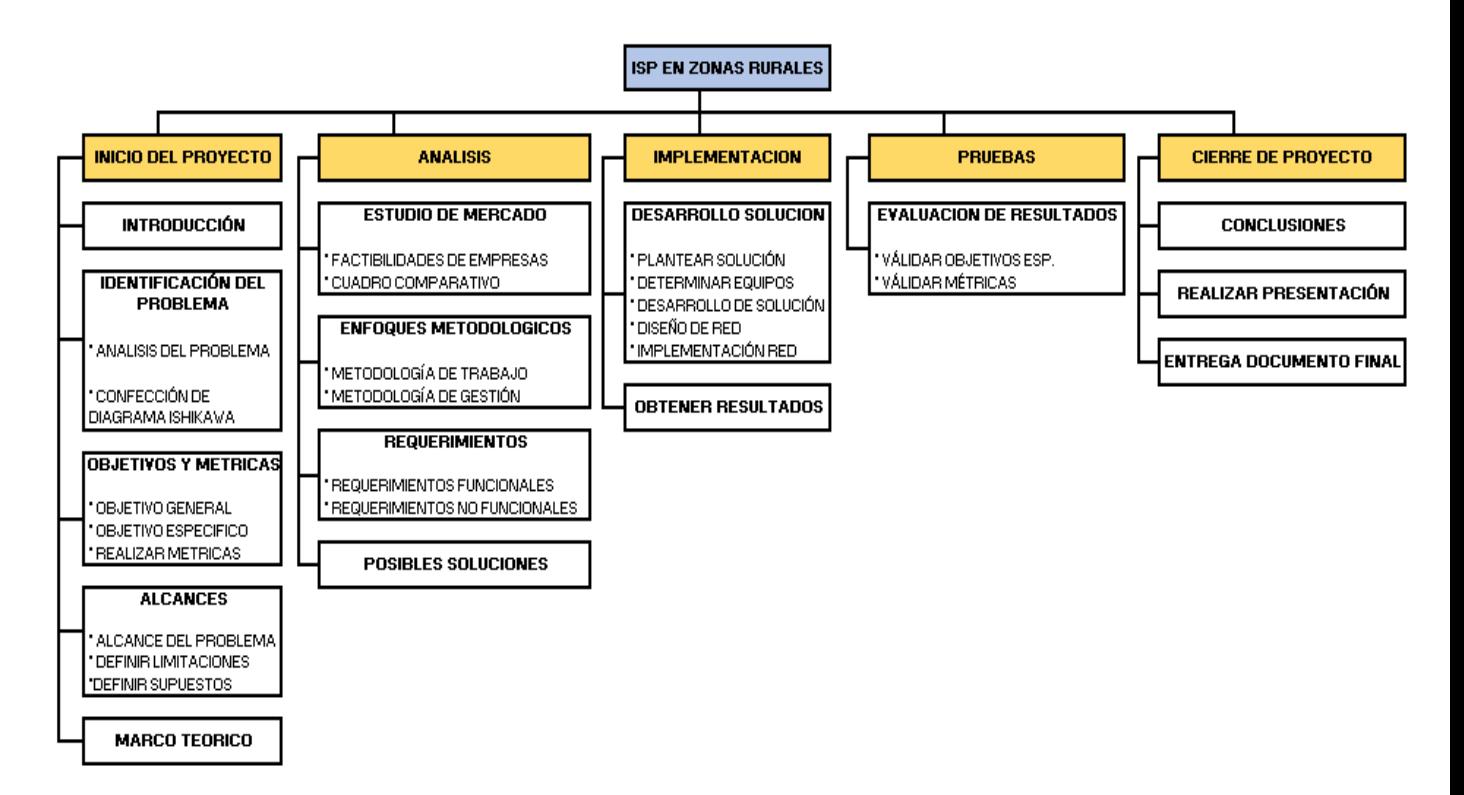

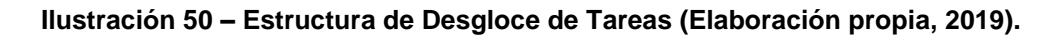

#### **9.2 Relación de dependencia entre tareas**

La relación de dependencia entre las distintas tareas a ejecutar va de la mano con la metodología de trabajo seleccionada la cual es el modelo en cascada, ya que garantiza que una vez estén completadas en forma secuencial las actividades se dará paso a la siguiente tarea.

#### **9.3 Hitos**

Los hitos que destacan en la EDT de este proyecto son los que se describen en la siguiente tabla de datos y carta Gantt:

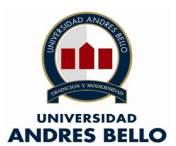

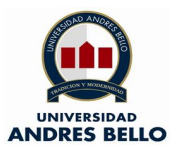

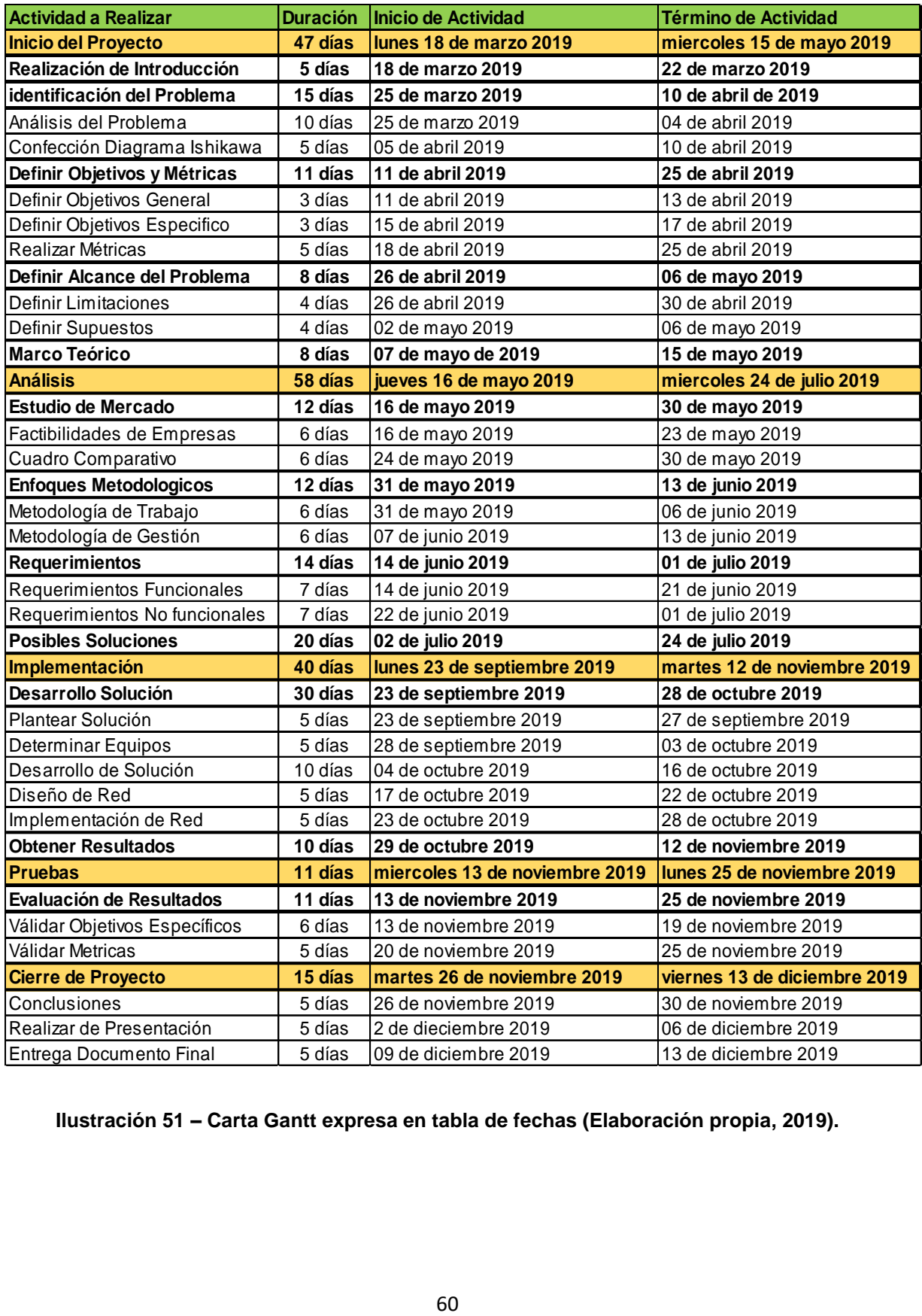

**Ilustración 51 – Carta Gantt expresa en tabla de fechas (Elaboración propia, 2019).**

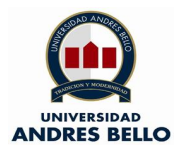

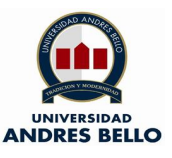

En la ilustración 51 se aprecia la tabla Gantt expresada en fechas con todos los datos y tareas que se realizaran en esta tesis, gracias a las fechas de inicio y término podemos aplicar una estructura ordenada y coordinada de nuestro PMBOK, cabe resaltar que los días considerados son de lunes a sábado y la contabilidad de las semanas se consideran, aunque el único día que exista sea el domingo.

La finalidad de la carta Gantt es establecer de manera visual las tareas a realizar durante todo el proyecto, a continuación, el documento al cual se hace alusión:

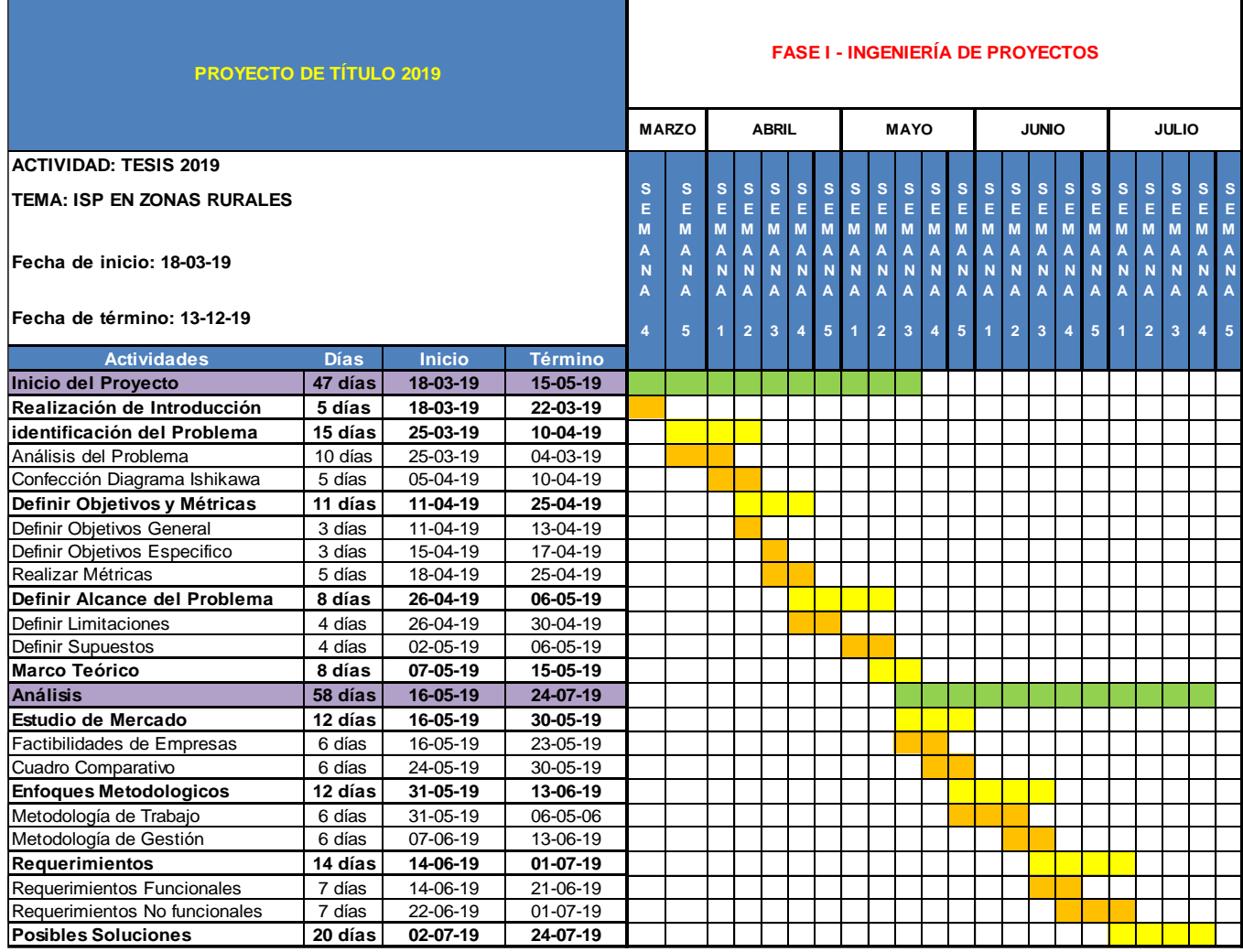

**Ilustración 52 – Carta Gantt parte I (Elaboración propia, 2019).**

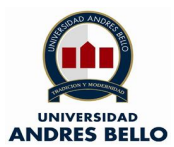

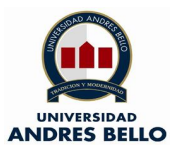

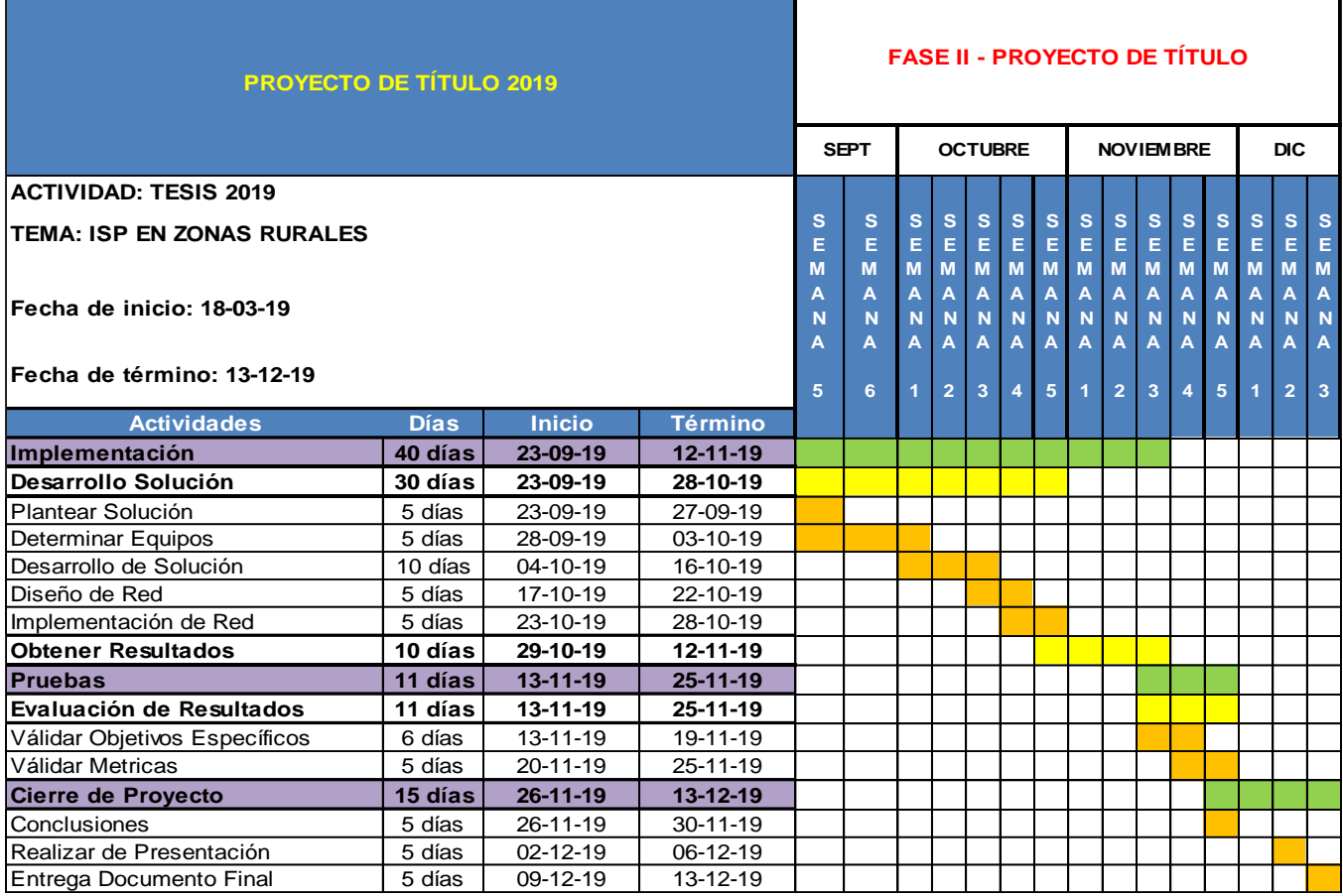

**Ilustración 53 – Carta Gantt parte II (Elaboración propia, 2019).**

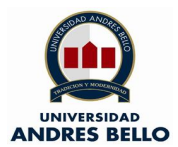

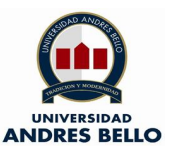

#### **10.- Analisis de Requerimeintos**

Para el desarrollo de este capítulo se utilizará el estándar IEEE830, también conocido como ERS (Especificación de Requerimientos de Software), el cual indica las especificaciones correspondientes a los Requerimientos Funcionales y No Funcionales del proyecto "ISP en zona rural". Gracias a este desarrollo se tiene una guía para cumplir la totalidad de las exigencias estipuladas en el proyecto.

Por lo demás, se da a conocer en detalle los requerimientos antes descritos:

#### **10.1.- Requerimeintos Funcionales**

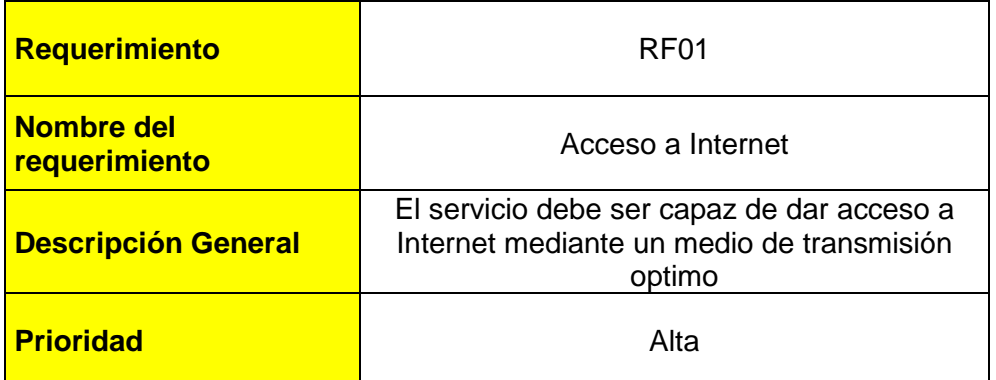

**Ilustración 54 – Requerimiento Funcional N°1 (Elaboración propia, 2019).**

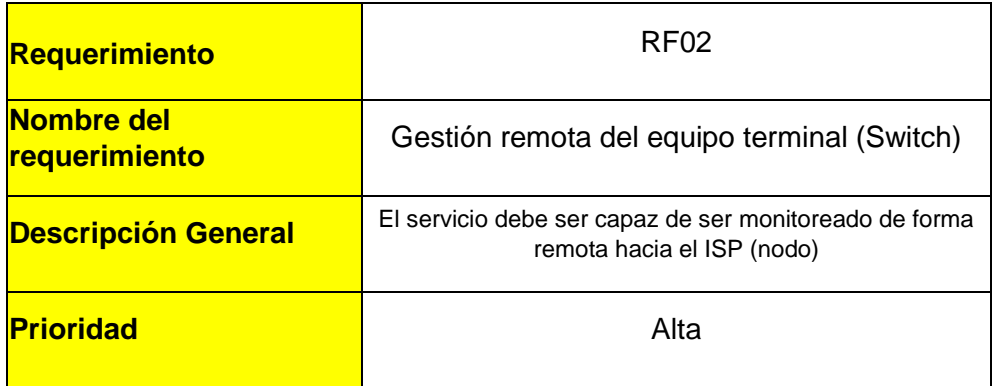

**Ilustración 55 – Requerimiento Funcional N°2 (Elaboración propia, 2019).**

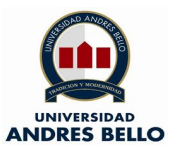

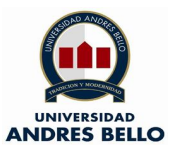

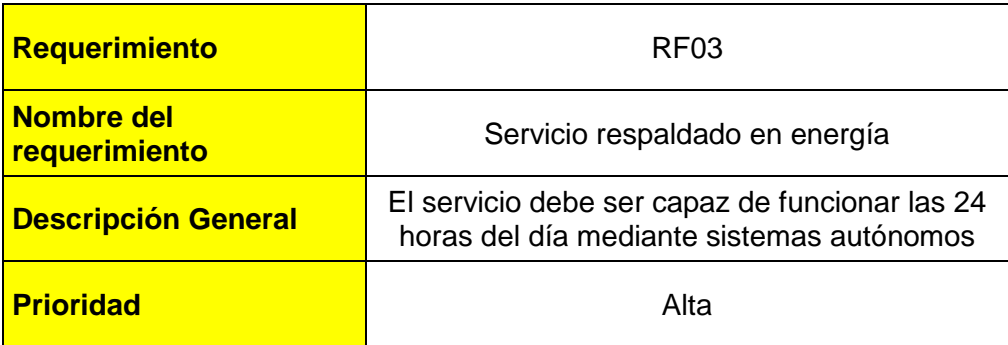

**Ilustración 56 – Requerimiento Funcional N°3 (Elaboración propia, 2019).**

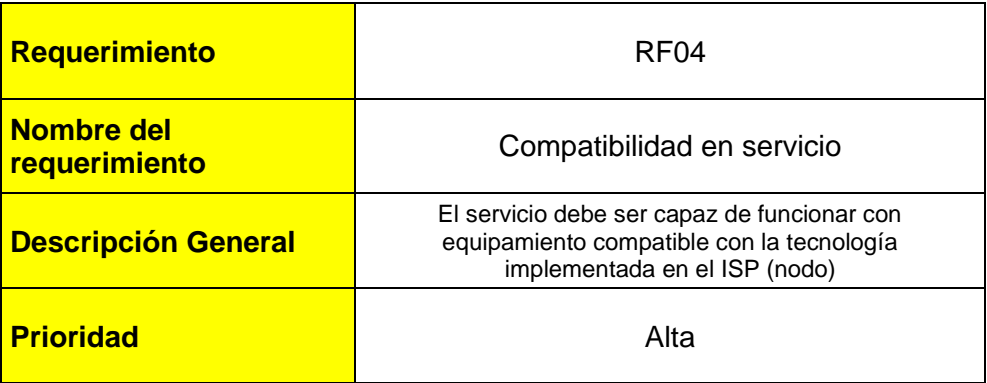

**Ilustración 57 – Requerimiento Funcional N°4 (Elaboración propia, 2019).**

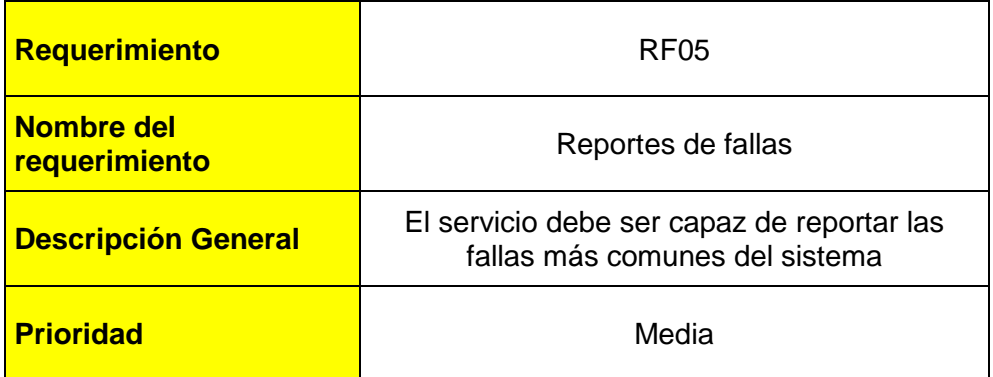

**Ilustración 58 – Requerimiento Funcional N°5 (Elaboración propia, 2019).**

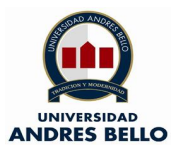

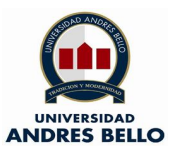

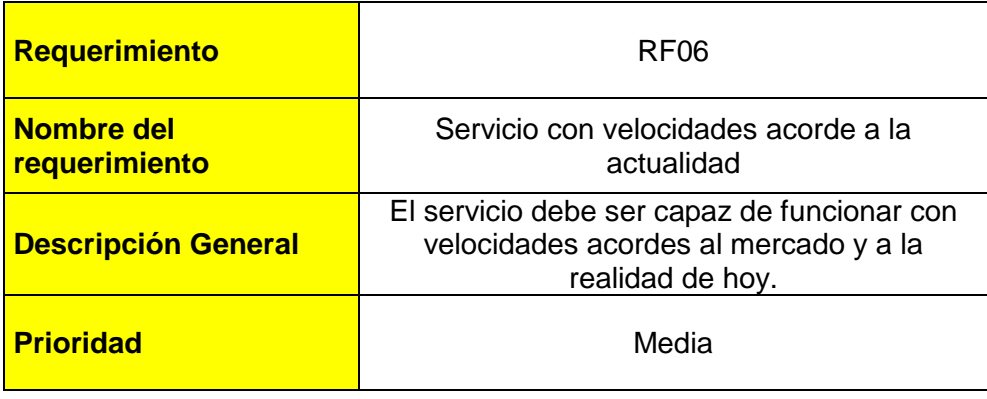

**Ilustración 59 – Requerimiento Funcional N°6 (Elaboración propia, 2019).**

#### **10.2.- Requerimeintos No Funcionales**

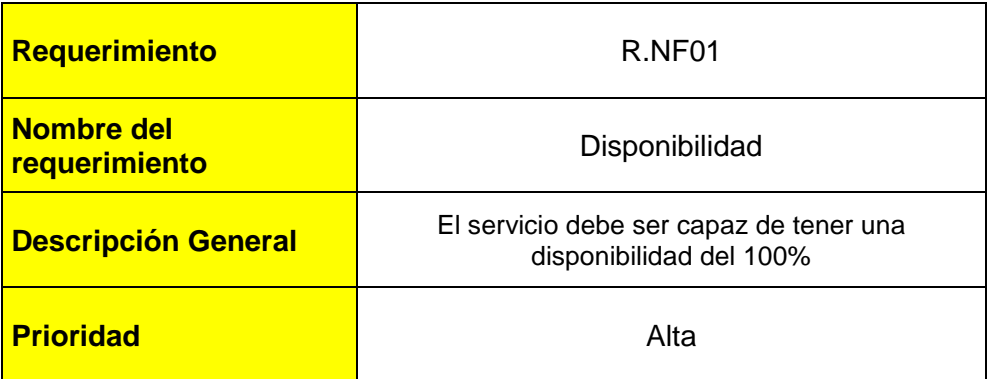

**Ilustración 60 - Requerimiento No Funcional N°1 (Elaboración propia, 2019).**

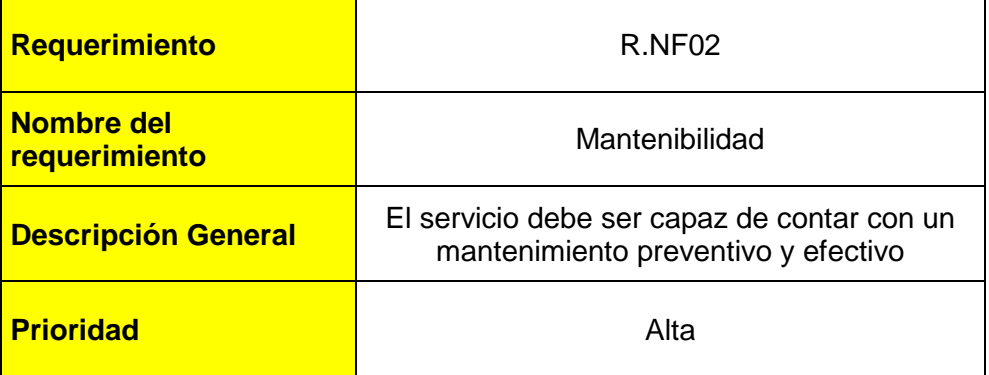

**Ilustración 61 - Requerimiento No Funcional N°2 (Elaboración propia, 2019).**

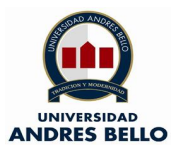

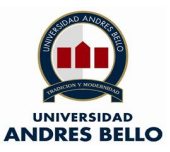

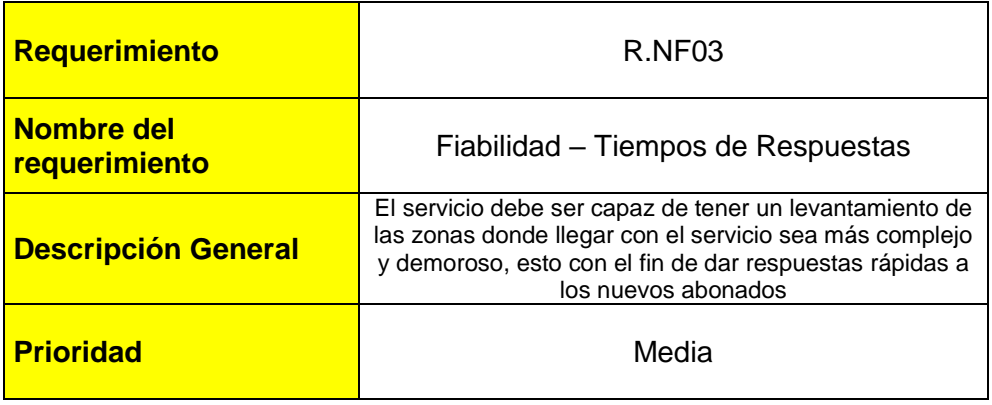

**Ilustración 62 - Requerimiento No Funcional N°3 (Elaboración propia, 2019).**

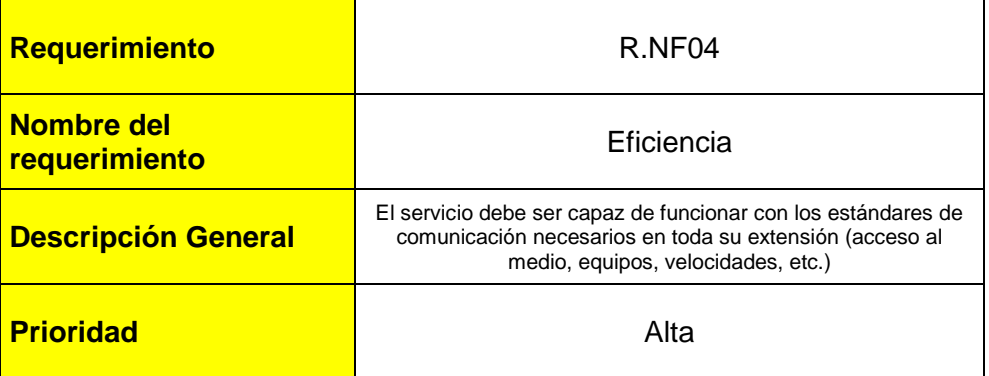

**Ilustración 63 - Requerimiento No Funcional N°4 (Elaboración propia, 2019).**

#### **10.3.- Matriz de trazabilidad**

Ahora se procederá a presentar la matriz asociada a cada uno de los requerimientos funcionales con los respectivos objetivos especificos.

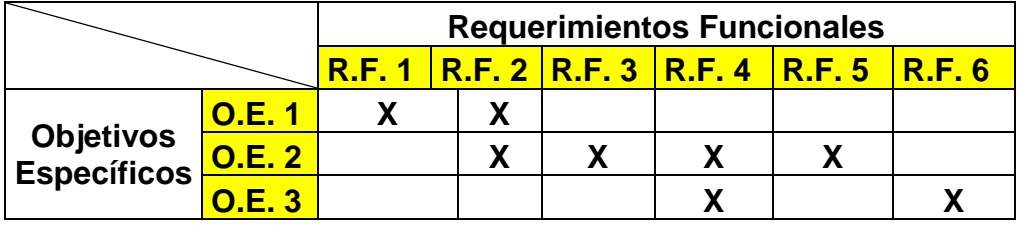

**Ilustración 64 – Matriz de trazabilidad de Requerimientos (Elaboración propia, 2019).**

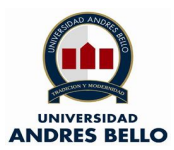

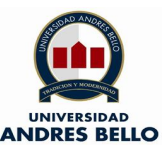

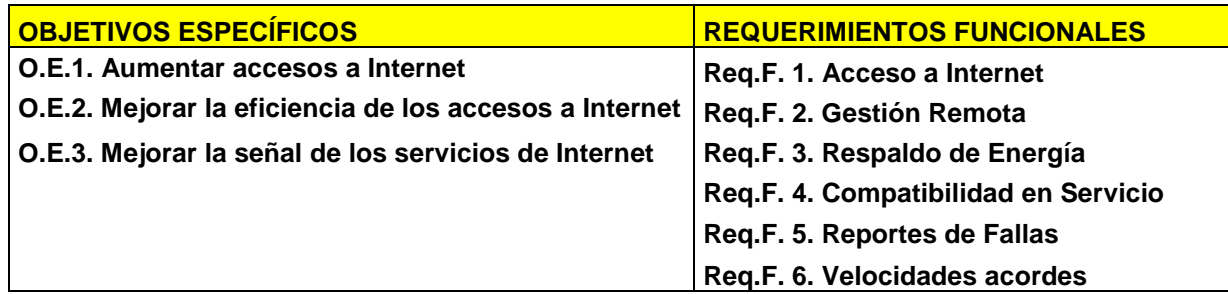

**Ilustración 65 – Tabla de Objetivos especificos & Requerimientos Funcionales (Elaboración propia, 2019).**

#### **11.- Posible Soluciones**

#### **11.1- ADSL**

Esta tecnología proporciona un acceso a la Internet de manera asimétrica a través de un par de cobre (CU), en el cual es posible montar servicios como RTB, RDSI, vídeos de baja demanda. Una de las ventajas más significativas de esta tecnología es que puede ser utilizada en las redes de pr de cobre ya existentes en la planta externa.

Este servicio (ADSL) es dedicado para cada usuario, por lo que es constante, con esto su ancho de banda (BW) no disminuye, la ternología ADSL utiliza el espectro de frecuencia entre 0 a 4 kHz para el canal de voz, mientras que el funcionamiento de Internet trabaja con la frecuencia de 25 kHz a 1,1 MHz.

El ADSL puede conseguir velocidades de descarga desde el nodo (oficina central) al usuario de 2 Mbits/s en distancias de 3 a 4 kilometros, a su vez llegan a los 8 Mbits/s si la distncia se reduce a los 2 kilometros. Por lo demás, las velocidades de carga van desde los 16 a 640 kbits/s en los tramos o distancias ya mencionadas, gracias a esto la cantidad de abonados que pueden ser cubiertos puede llegar a los 95% (Moya, 2000).

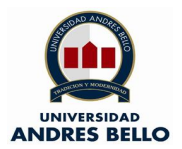

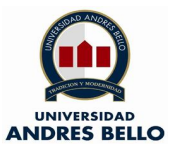

# **Internet ADSL Hasta 8 Megas**

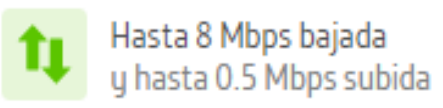

Ver todo lo que incluye  $\vee$ 

**Ilustración 66 – Velocidades de ADSL Movistar Chile (Movistar Chile S.A., 2019).**

A continuación se presenta un esquema de funcionamiento tipo de una red ADSL, en la cual se puede apreciar los elementos que componen dicha red:

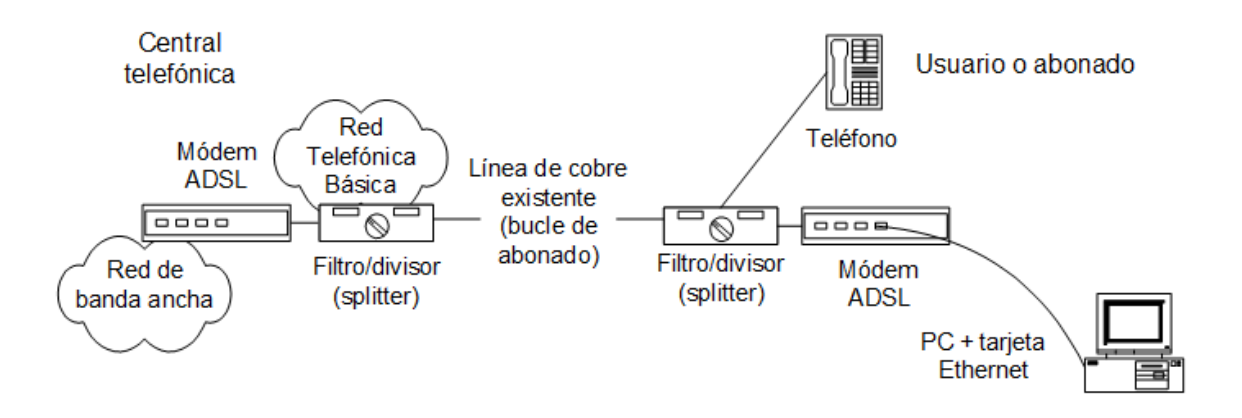

**Ilustración 67 – Red de funcionamiento ADSL (Millán, 2019).**

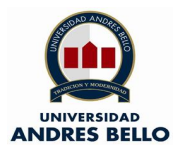

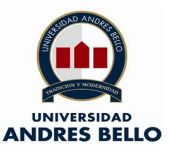

#### **11.2- Banda Ancha Móvil**

La Banda Ancha Movil (BAM) es un medio que permite acceder a la Internet prescindiendo de la conexión de cables para su funcionamiento, lo que permite mayor movilidad e independencia en su funcionamiento. Gracias a esta nueva tecnología se puede acceder a Internet en cualquier punto de país siempre que disponga de cobertura movil con velocidad adecuada. Dicha tecnología consta de un funcionamiento por medio de un modem USB o WiFi el cual se conecta al PC, las BAM funcionan bajo las tecnologías 3G y 4G LTE.

Cabe resaltar que los teléfonos moviles que actualmente se ecnuentran en el mercado pueden ofrecer la funcionalidad de módem, lo cual permite la conexión a la computadora mediante USB, Bluetooth y WiFi. Esto permite una gran ventaja en materia de practicidad (Banda Ancha Móvil, 2011).

Las principales empresas operadoras de servicio de internet movil son: Claro Chile, Entel PCS, Movistar, WOM, las cuales tienen el 98% de penetración nacional (SUBTEL, 2019).

Las velocidades de las BAM en lo que concierne a descarga en promedio a nivel nacional son en el rango 1.5 a 4 Mbps, por su parte la velocidad de bajada circula en el rango de 600 Kbps. A su vez, las velocidades promedio en descarga a nivel internacional radican en 500 Kbps y para bajada en el umbral de 64 Kbps (Entel Chile S.A., 2019).

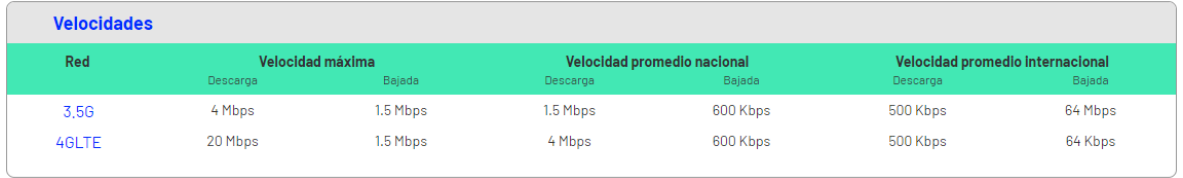

**Ilustración 68 – Velocidades Promedio BAM Entel Chile (Entel Chile S.A., 2019).**

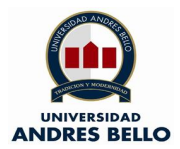

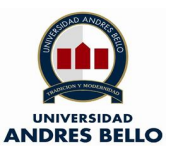

A continuación se presenta un esquema de funcionamiento tipo de una red con tecnología Banda Ancha Móvil, en la cual se puede apreciar los elementos que componen dicha red:

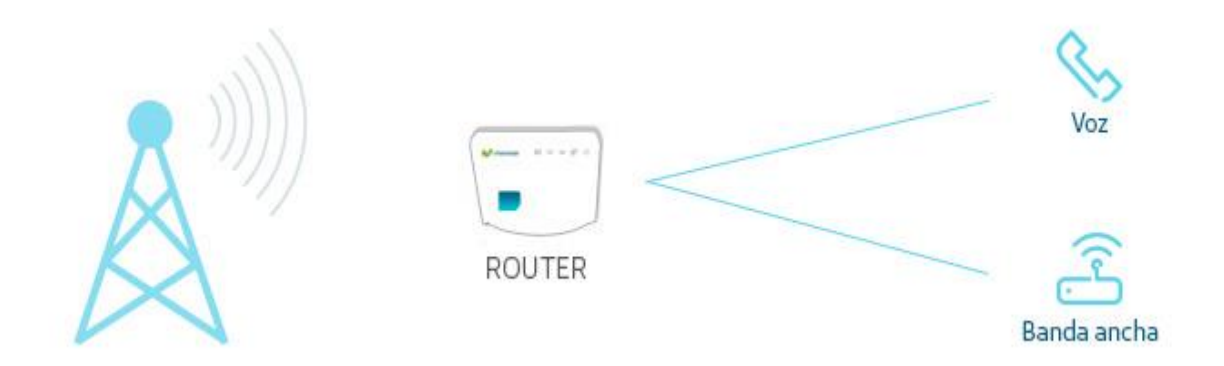

**Ilustración 69 – Esquema de funcionamiento BAM Movistar (BAM MOVISTAR, 2019).**

#### **11.3- ISP en Zona Rural**

Esta solución corresponde a un ISP (Proveedor de Servicos de Internet) inserto en una zona rural con acceso a Internet por medio de redes de fibra óptica, para esto es necesario explicar que dicho medio corresponde a un tipo de tecnología de transmisión de datos mediante la Internet, para ser mas explícitos el Internet por fibra óptica es una conexión de Banda Ancha de alta velocidad la cual ofrece al usuario una experincia y uso con mejores resultados y desempeño.

Los principales beneficios del Internet por fibra óptica es que su amplia red de datos cubre gran parte del territorio nacional, gracias a la tecnología por impulsos de luz la velocidad de conexión es superior a la ofrecida por conexión por cable como el ADSL o la BAM (XFinity, 2017).

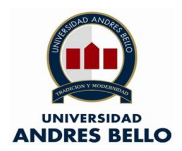

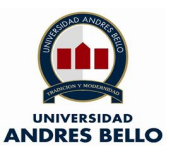

Las velocidades de transmisión del Internet mediante accesos por fibra óptica y la cuales ofrecen los distintos proveedores de servicios van desde los 50 a los 600 Mbps (Movistar Chile S.A., 2019).

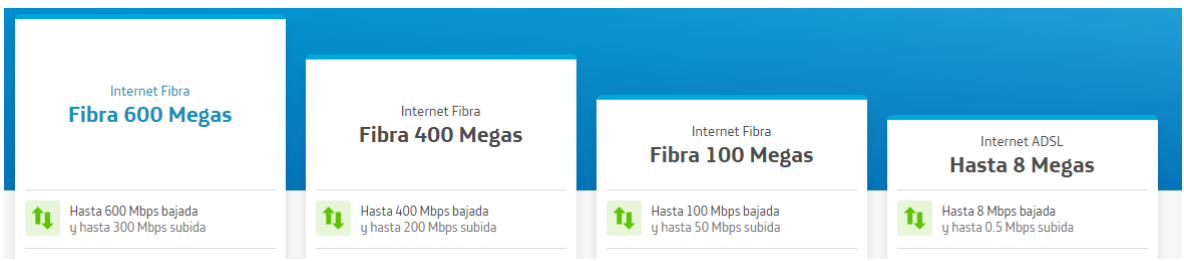

**Ilustración 70 – Internet Fijo Movistar Chile (Movistar Chile S.A., 2019).**

La idea principal radica en la puesta en marcha de un ISP que otorgará los accesos a Internet a una localidad en especial, para reforzar lo antes descrito se presenta un esquema de funcionamiento tipo de una red con tecnología de acceso al medio por fibra óptica, en la cual se puede apreciar los elementos que componen dicha red:

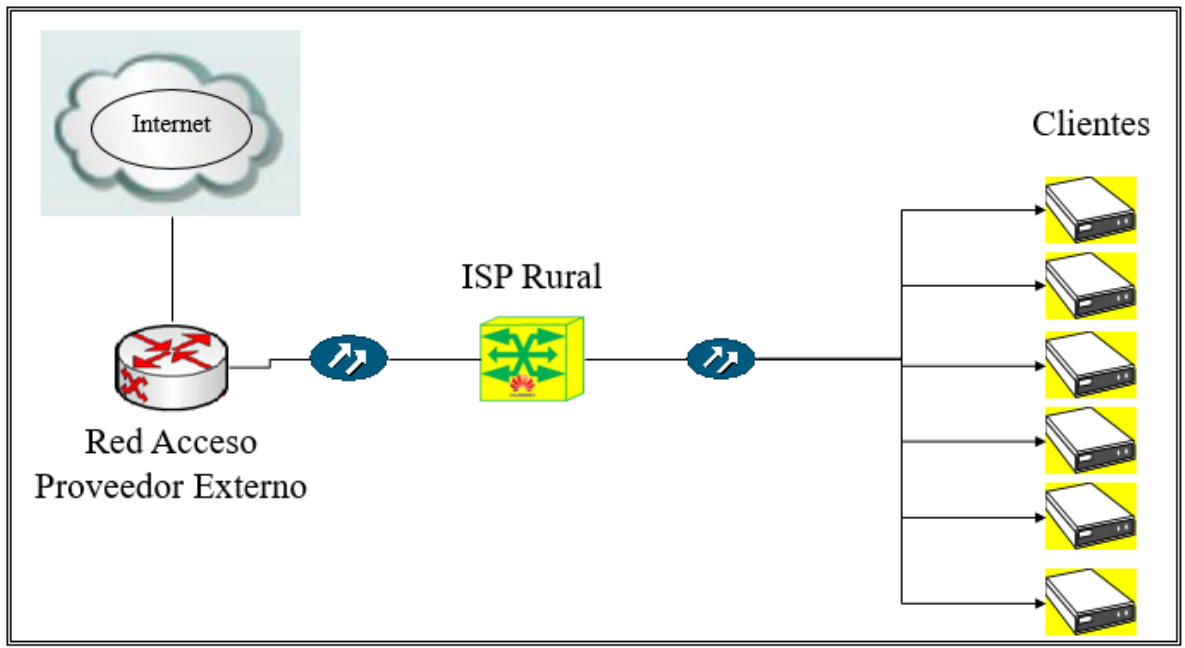

**Ilustración 71 – Esquema de funcionamiento de red por fibra óptica para ISP en Zona Rural (Elaboración propia, 2019).**

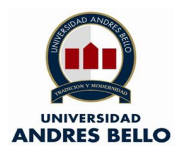

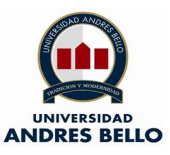

#### **11.4- Comparación de soluciones**

Por lo antes descrito en la posibles soluciones se realiza la siguiente comparación en la cual se toma en cuenta la velocidad de conexión o acceso a la Internet, para reforzar lo antes expuesto se presenta la siguiente tabla:

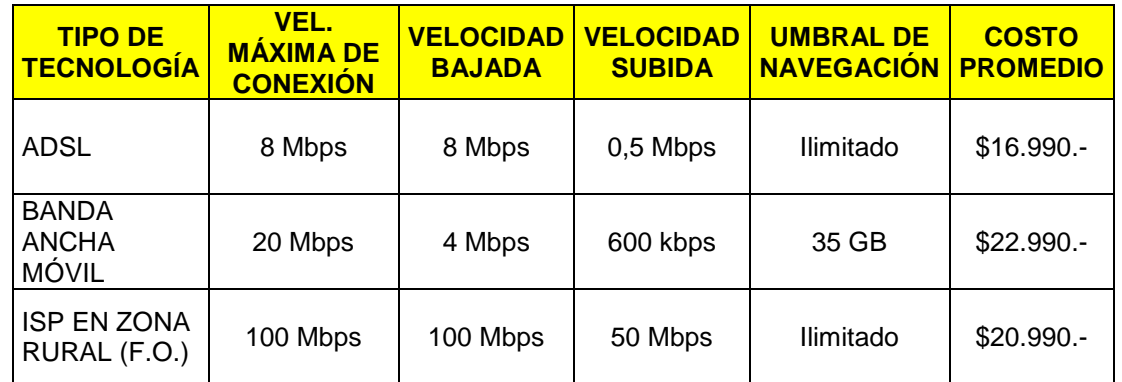

**Ilustración 72 – Cuadro comparativo entre posibles soluciones (Elaboración propia, 2019).**

#### **11.5- Justificación de la solución escogida.**

Tal como se puede apreciar en la ilustración n°72 el proyecto ISP en zonas rurales tiene amplias ventajas fundamentales sobre las otras tecnologías presentadas, las cuales son ADSL convencional y Banda Ancha Movil, ya que este proyecto entrega servicios de acceso a Internet mediante acceso por fibra óptica obteniendo altas velocidades de transmisión lo cual en vista al usuario o cliente final es más satisfactorio. No obstante, cabe resaltar que la implementación del servicio o solución no está enfocada en abaratar costos en toda la red, sino que en obtener conexiones seguras, estables y de alta velocidad.

Posteriormente, en los capítulos venideros se realizará un desgloce acabado y detallado del funcionamiento, implementación y costos involucrados en dicho proyecto, lo cual nos arrojará la factibilidad económica para realizar dicha consigna. Gracias a esto se valida la opción de realizar el ISP en zona rural.
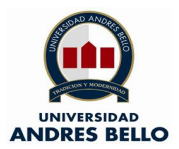

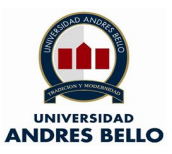

# **12.- Diseño de proyecto técnico de un ISP Rural**

# **12.1.- Plantear solución**

La primera etapa de la solución es tener en cuenta que es un diseño de proyecto técnico de un ISP, el cual ofrecera un acceso a Internet de alta velocidad en una zona especifica, cabe resaltar que en la comparación de las posibles soluciones la tecnología en fibra óptica tiene amplia ventaja debido a sus velocidad de transmisión (TX) y recepción (RX).

A su vez es de suma importancia determinar en esta solución el equipamiento necesario tanto a nivel de Capa 1, 2, 3. Esto quiere decir a nivel fisico como los medios de transmisión, el hardware como lo es el equipamiento de red y a nivel lógico lo que ataña a las configuraciones.

# **12.2.- Determinar equipos**

En esta segunda etapa se determinarán los equipos e insumos que se utilizarán en el desarrollo de la solución, esto principalmente quiere decir que lo exibido es lo que eventualemente se utilizará (de ser posible) en la solución planteada, sin más que agregar se da a conocerlo antes expuesto:

o Bastidor simple: su función es permitir el "rackeo" de los equipos e insumos de la solución.

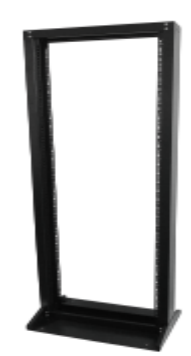

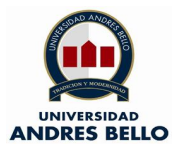

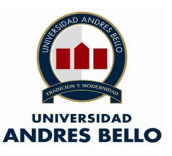

o Cabecera óptica deslizable: su función es permitir las conexiones de fibra óptica entre la planta externa y equipo dentro del ISP (Conversores ópticos provenientes del switch).

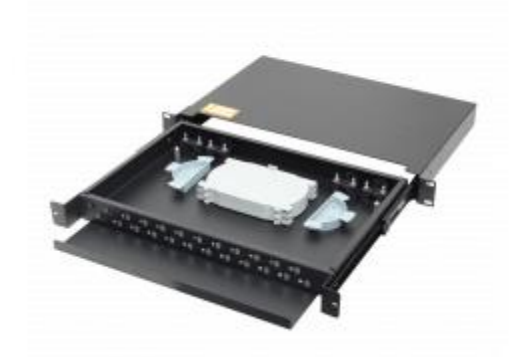

o Copla óptica LC/LC para cabecera óptica: su función es permitir las conexiones de los jumper ópticos desde los conversores ópticos del ISP con los pigtail provenientes desde los clientes finales.

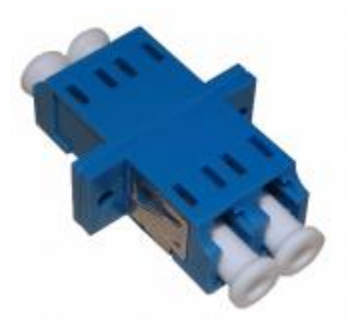

o Pigtail LC para cabera óptica: su función es permitir la llegada del cable de planta externa hacia las conexiones en cabecera óptica dentro del ISP.

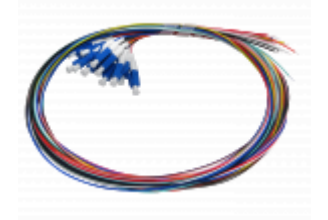

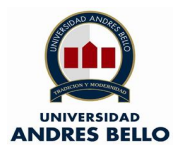

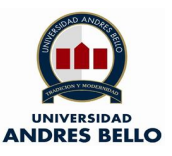

o Cable de fibra óptica para planta externa: su función es proporcionar el medio de transmisión entre el ISP y los clientes finales mediante las cabeceras ópticas.

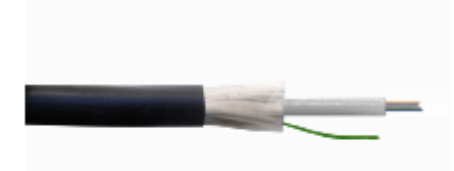

o Mufa domo para fibra óptica: su función es de albergar las fusiones del cable fibra óptica provenientes de planta externa hacia el odf externo que estará instalado.

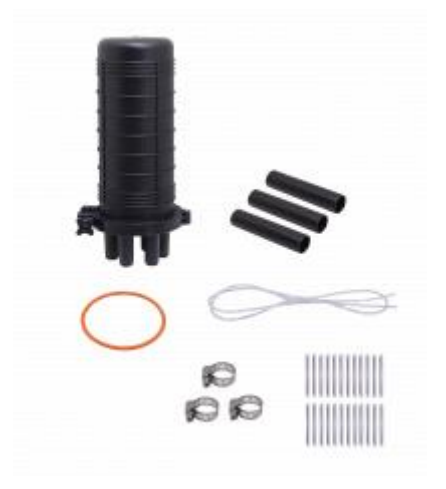

o Cabecera de fibra óptica exterior: su función es de albergar las conexiones de los jumpers ópticos externos desde lo clientes finales.

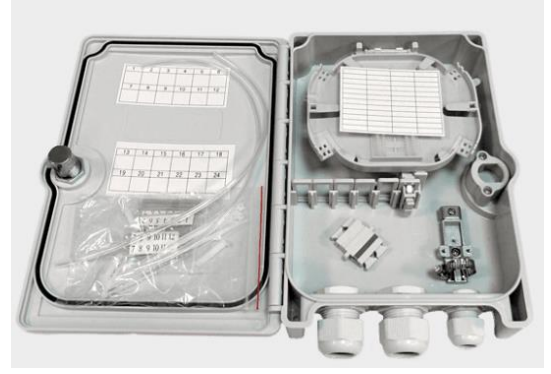

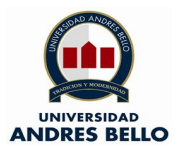

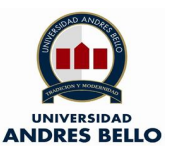

o Copla óptica SC/SC para cabecera óptica externa: su función es permitir las conexiones dentro de la cabecera exterior para los cables Drops hacia los clientes finales.

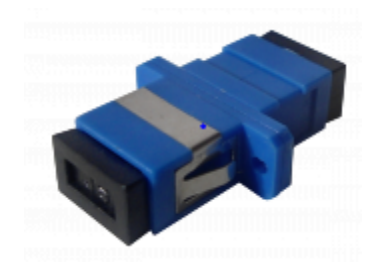

o Cable Drop (jumper de F.O. externo): su función es realizar las conexiones desde la cabecera externa hacia los clientes finale spara proporcionar el servicio de datos.

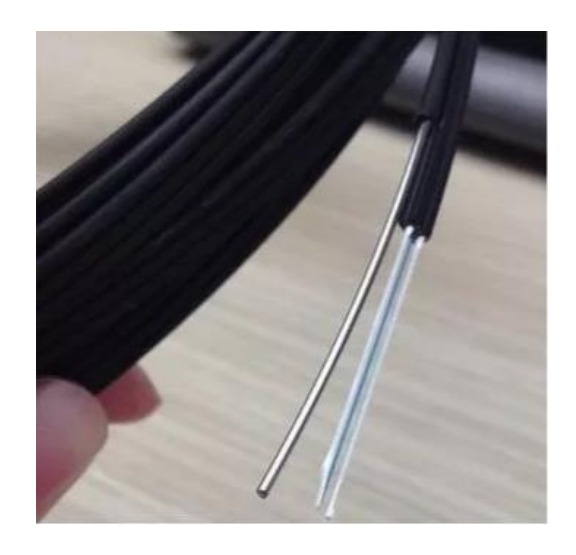

o Conector rápido para cable Drop: su función es permitir que los cables ópticos puedan ser conectado en cliente final y cabecera exterior.

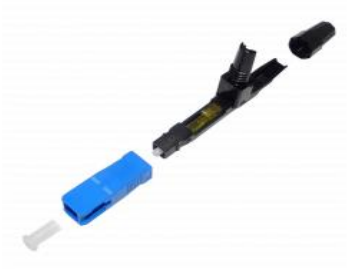

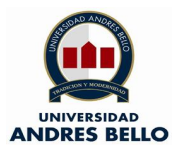

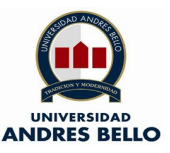

o Regleta eléctrica: su función es proporcionar la energía eléctrica a los distintos equipos intalados en el ISP para ser más concretos en el bastidor.

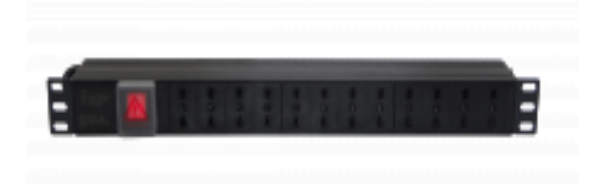

o Bandeja para bastidor: su función es permitir instalar los equipos para el funcionamiento del ISP (router y conversor de medios del proveedor de servicios externo por ejemplo Entel, Claro, etc.).

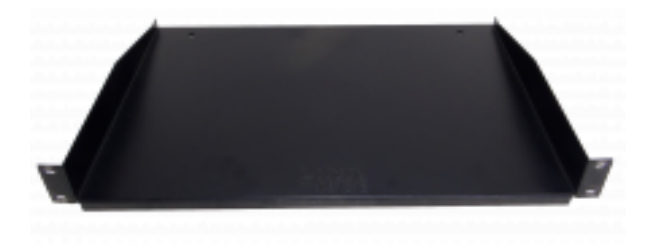

o Chasis de conversores de medios: su función es permiitr el montaje de los distintos conversores que se instalarán hacia los clientes finales.

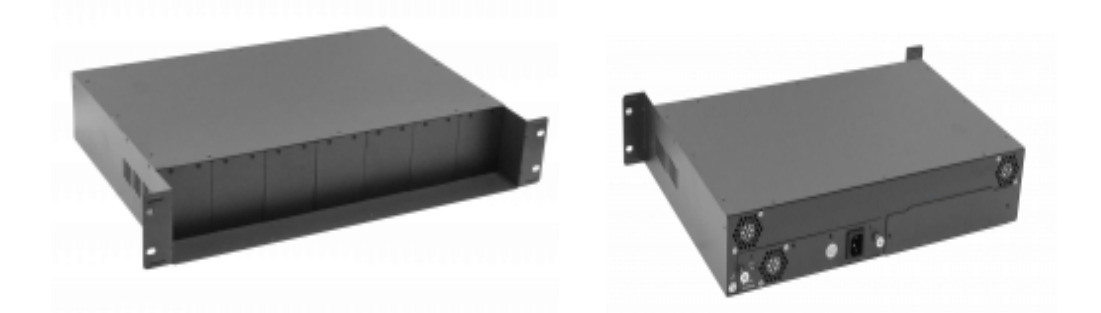

o Conversor de medios: su función es hacer la convergencia desde un medio óptico a uno eléctrico para esto es necesario una instalación en cliente final e ISP.

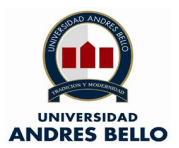

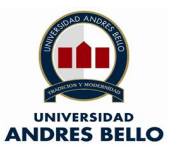

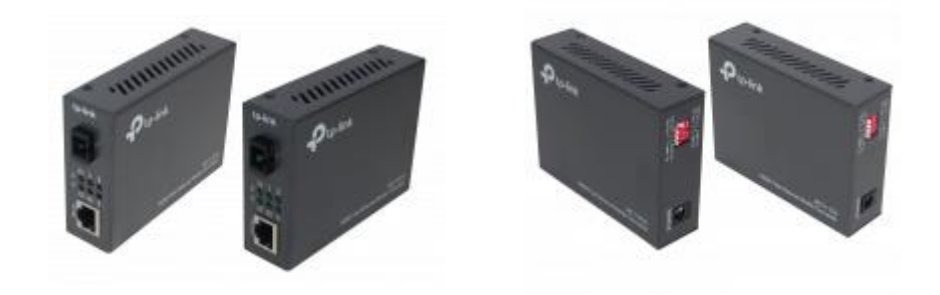

o Jumper óptico interno SC/LC: su función es proporcionar la conexión óptica entre la planta exter y conversores de medios en ISP mediante la cabecera óptica deslizable ya descrita anteriormente.

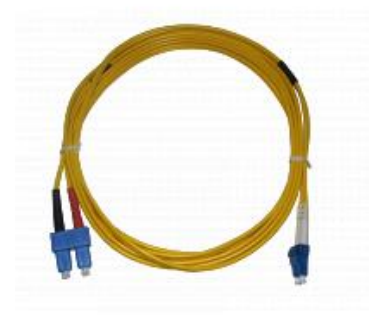

o Patch cord ethernet: su función es proporcionar la conexiones entre los conversores de medios y el switch de acceso dentro del isp, a su vez se requiere dicho insumo para la conexión del conversor de medios en el cliente final desde el conversor de medios y router wifi.

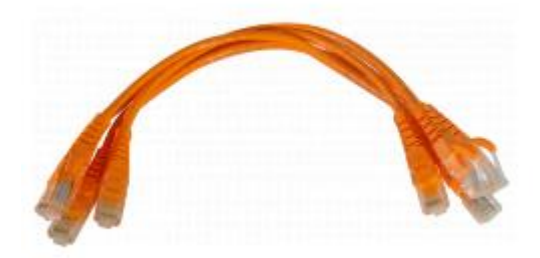

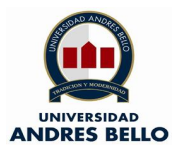

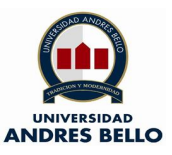

o Switch de acceso: su función es dar acceso a la red a los clientes finales mediante conexiones por cable ethernet mediante sus puertas hacia los conversores ópticos dentro del ISP.

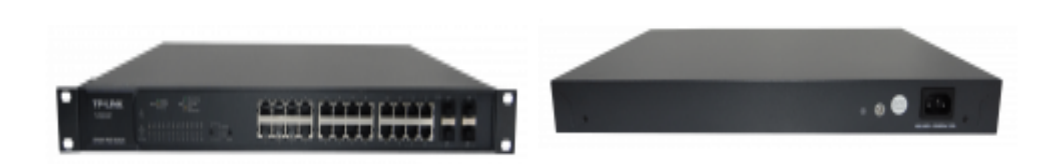

o Router Wifi: su función es dar acceso a internet al cliente final, gracias a esto puede navegar en internet mediante acceso inalámbrico o por cable ethernet.

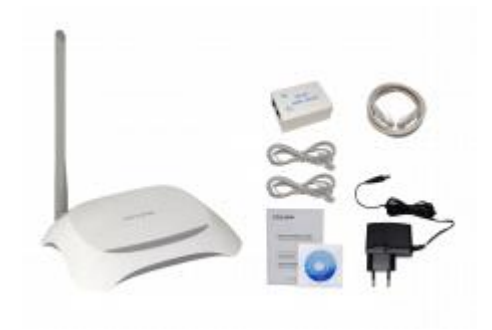

o Tornillos para bastidor: su función es permitir el "rackeo" de los diferentes equipos y elementos que componen el ISP.

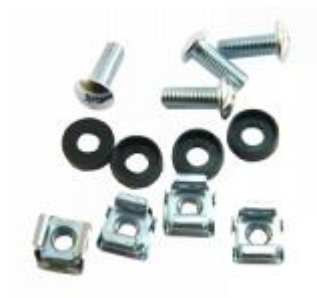

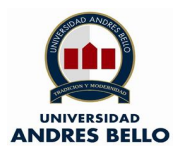

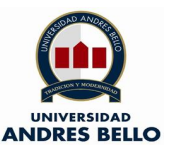

# **12.3.- Desarrollo de solución**

En esta etapa se presenta los pasos a seguir para el desarrollo de la solucuión de un diseño de proyecto técnico correspondiente a un ISP, para ser más enfáticos se da a conocer a ustedes señores lectores los pasos a seguir para una implementación acorde a lo planteado en capítulos anteriores, por lo antes descrito se detalla las siguientes actividades:

- o Solicitar iniciación de actividades en SII.
- o Solicitar un housing en casa particular o junta de vecinos para la implementación del ISP.
- o Solicitar a proveedor de servicios externo la instalación del producto contratado (Internet dedicado).
- o Solicitar y pagar patente comercial en municipalidad correspondiente.
- o Solicitar y obtener permisos de tendido de cable de fibra ótica externa.
- o Solicitar acceso a red eléctrica para alimentación de equipos.
- o Cotizar y comprar los equipos e insumos para la instalación y puesta en marcha de los servicios.
- o Instalar bastidor de datos para rackeo de equipos.
- o Solicitar a empresa de planta externa instalación de cable óptico, cabecera exterior e interior.
- o Solicitar a empresa de planta externa pruebas de que la instalación está realizada correctamente.
- o Instalar chasis de conversores de medios ópticos.
- o Instalar Switch de accesos de clientes finales.
- o Realizar conexión entre Switch y Router de proveedor de servicio de Internet.
- o Realizar pruebas de conectividad con proveedor de servicios.
- o Realizar campaña de captación de clientes finales y contratos con dichos entes.
- o Instalación de servicios a clientes finales.

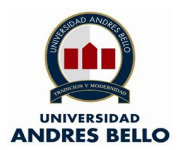

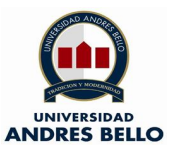

# **12.4.- Diseño de red**

En esta etapa se presenta un diagrama de enlace correspondiente a la solución final del servicio incluyendo al proveedor de servicio externo, si bien es cierto en capítulos anteriores ya se presentó un diagrama de servicio este era una idea inicial, por lo antes decrito se presenta imagen señalada:

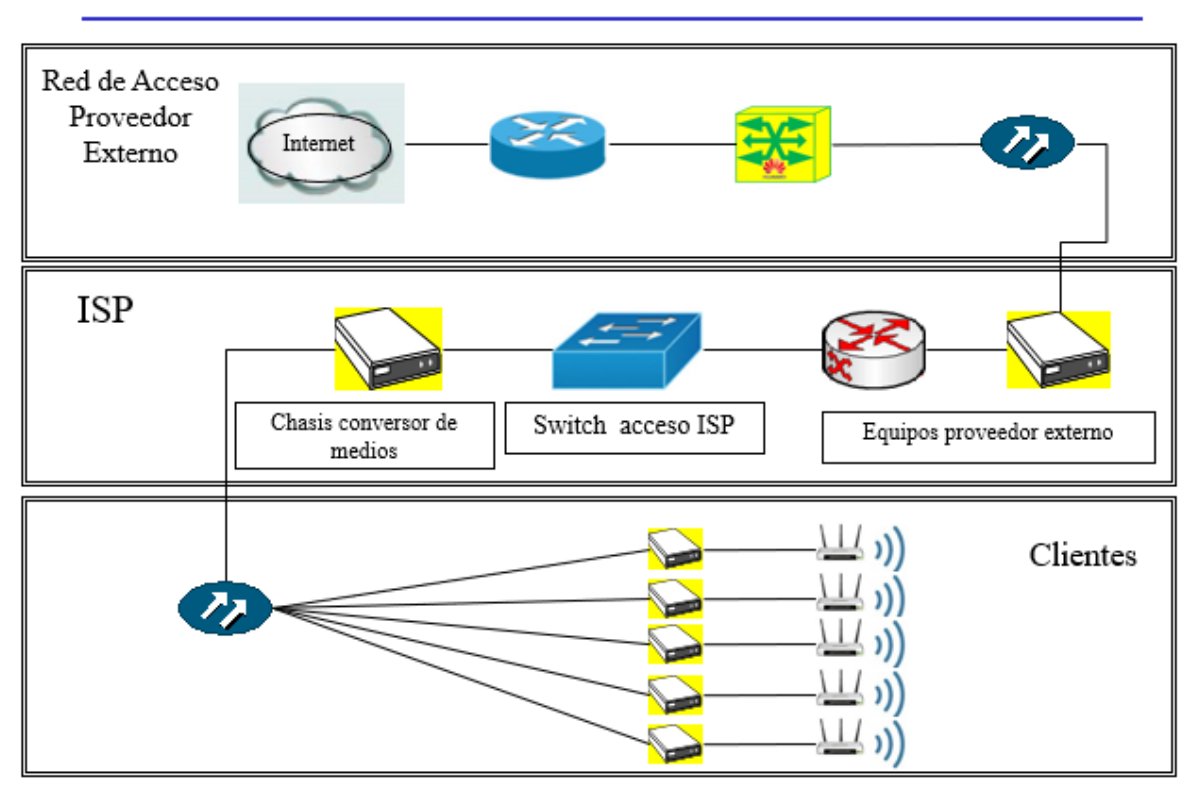

**Ilustración 73 – Diagrama de enalce solución final ISP (Elaboración propia, 2019).**

## **12.5.- Implementación de red**

En esta etapa se presenta una maqueta real del funcionamiento del ISP en cual los equipos instalados para las pruebas técnicas son proporcionados por Movistar Chile, a su vez todas las pruebas fueron realizadas en un ambiente seguro dentro del mismo proveedor antes mencionado. Para reafirmar lo antes expuesto se deja en evidencia mediante respaldo fotográfico de la actividad realizada.

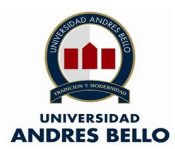

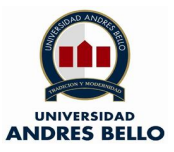

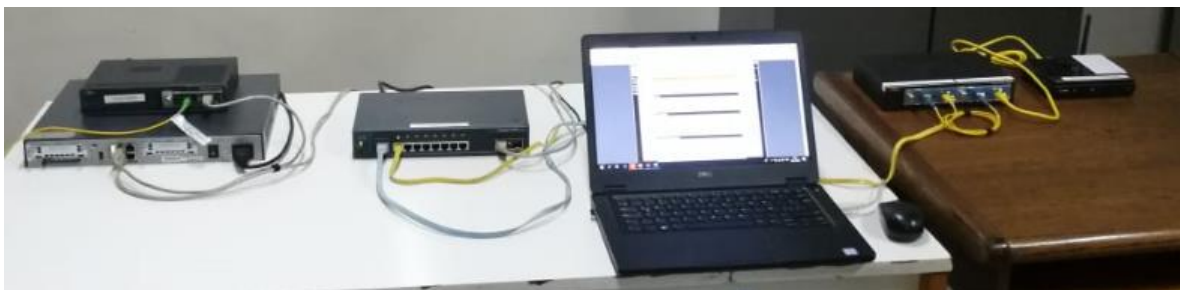

**Ilustración 74 – Maqueta ISP 1 (Elaboración propia, 2019).**

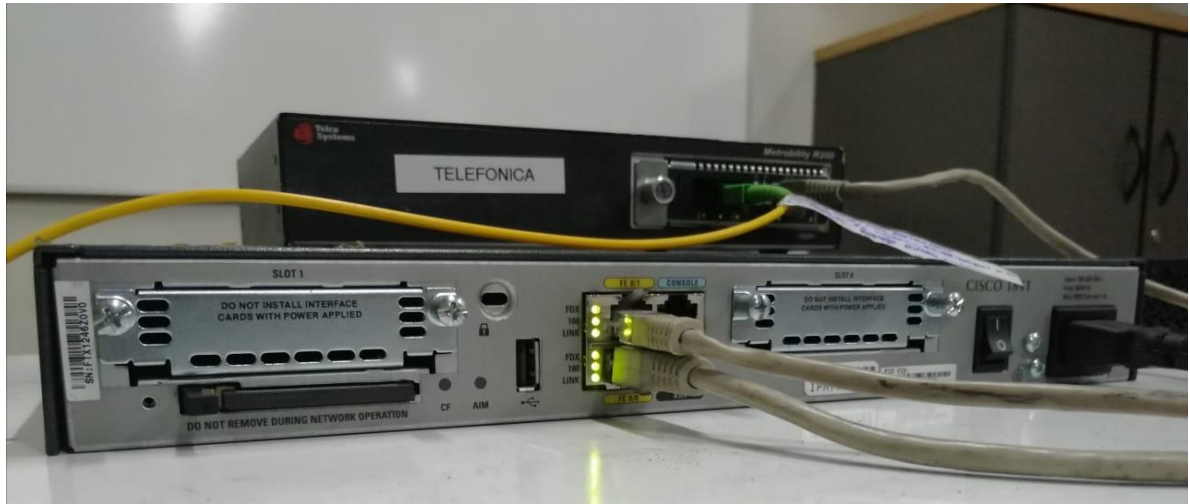

**Ilustración 75 – Router y Conversor de medios Movistar (Elaboración propia, 2019).**

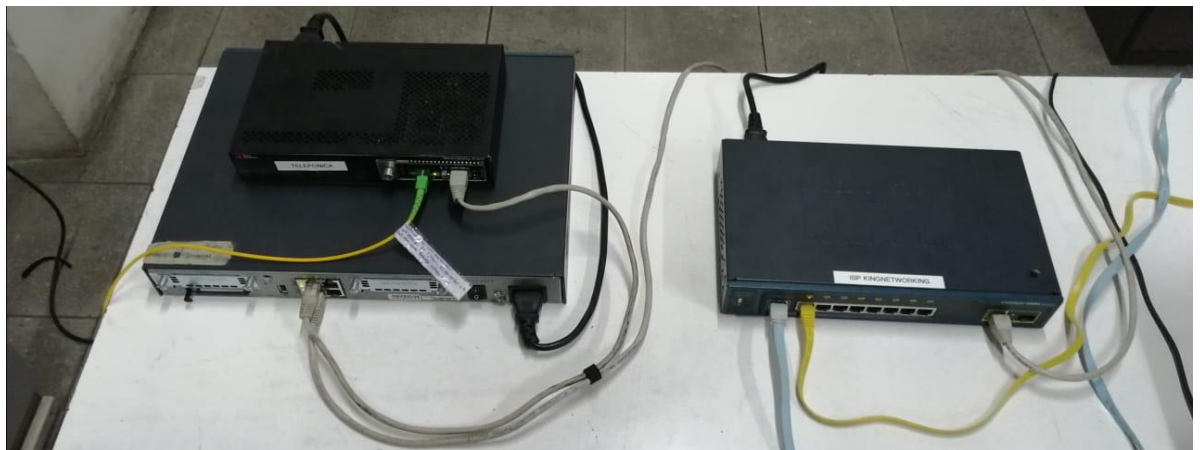

**Ilustración 76 – Router proveedor de servicios – Switch ISP (Elaboración propia, 2019).**

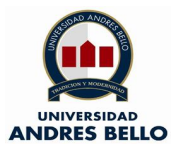

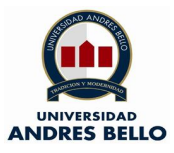

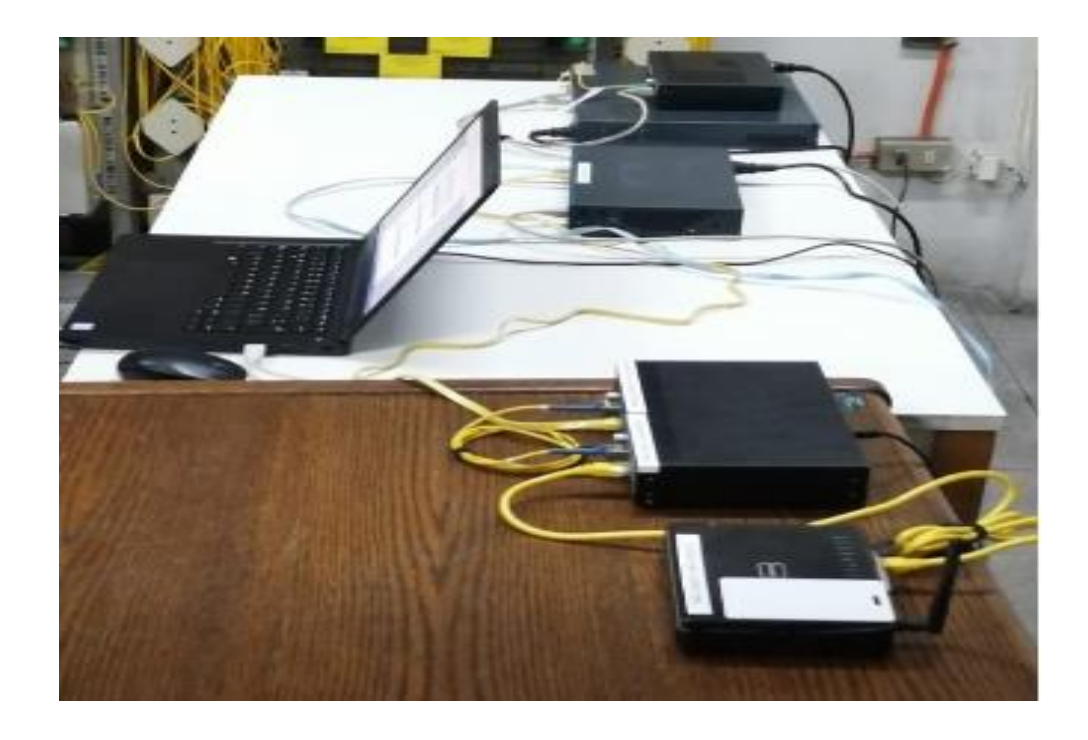

**Ilustración 77 – Conversores de medios ISP y cliente final (Elaboración propia, 2019).**

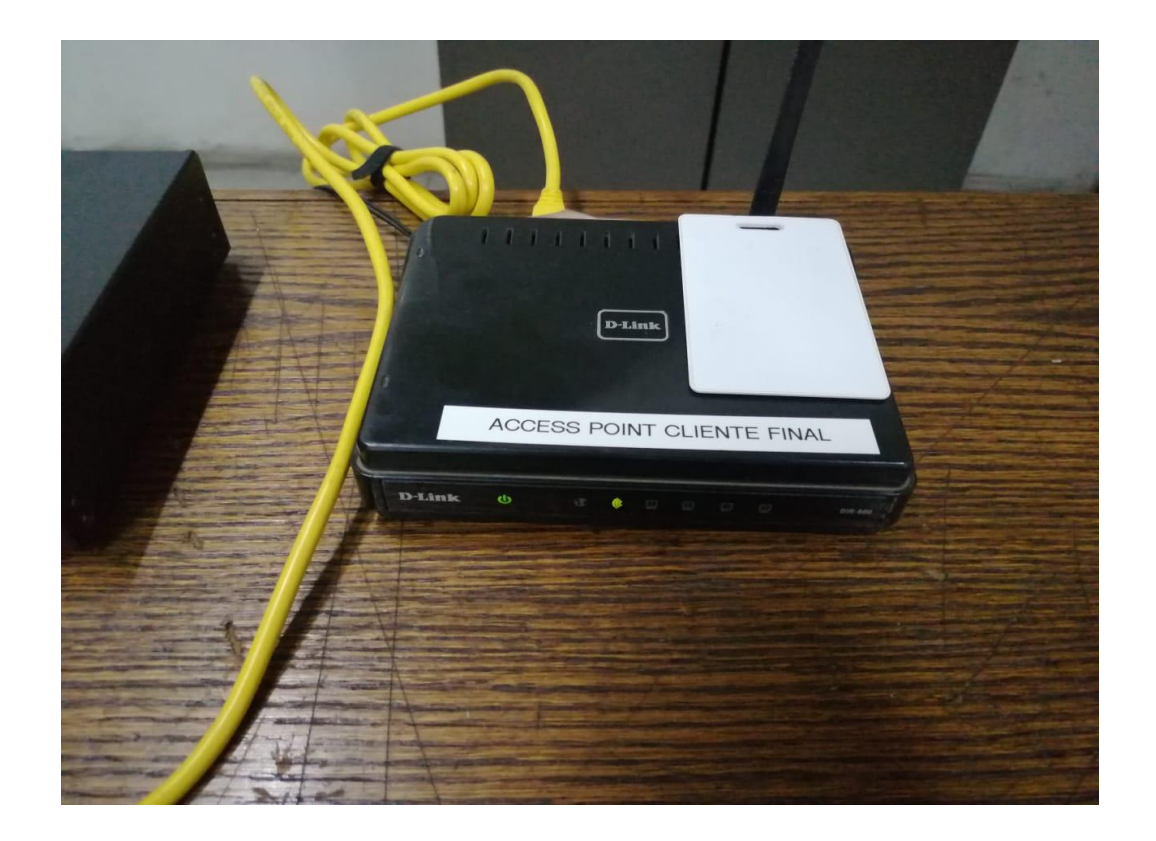

**Ilustración 78 – Access point cliente final (Elaboración propia, 2019).**

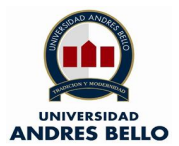

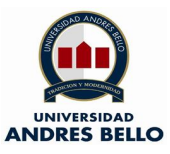

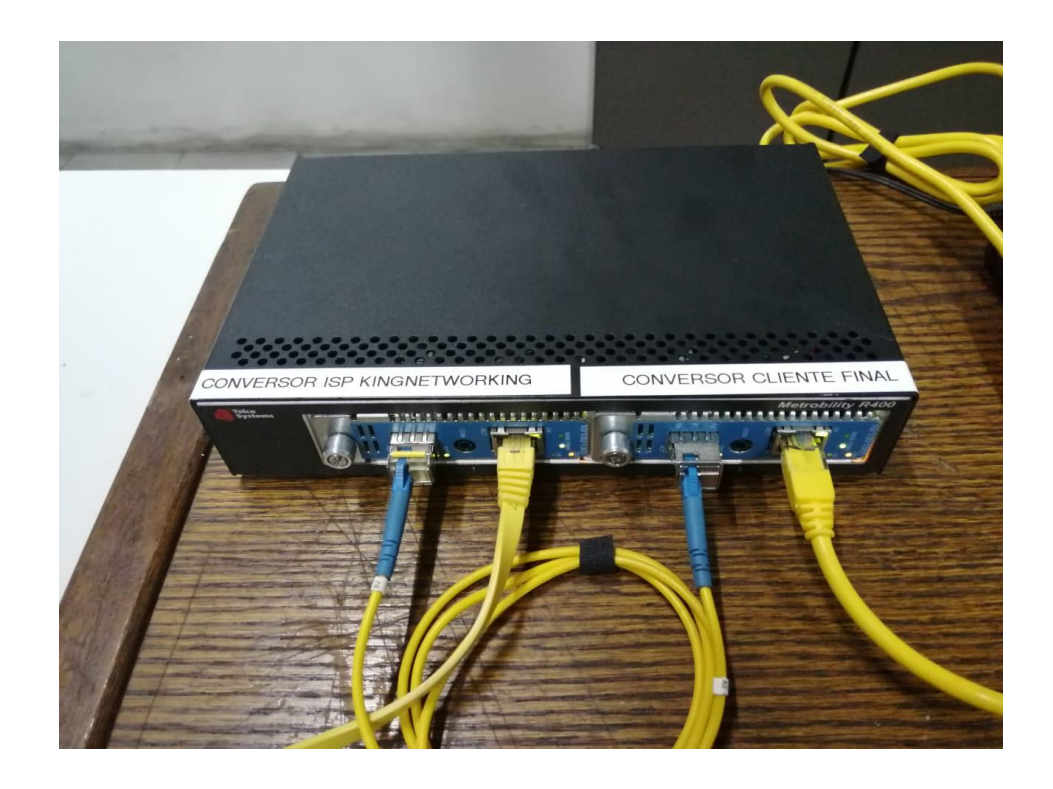

**Ilustración 79 – Conversores de medios cliente final e ISP (Elaboración propia, 2019).**

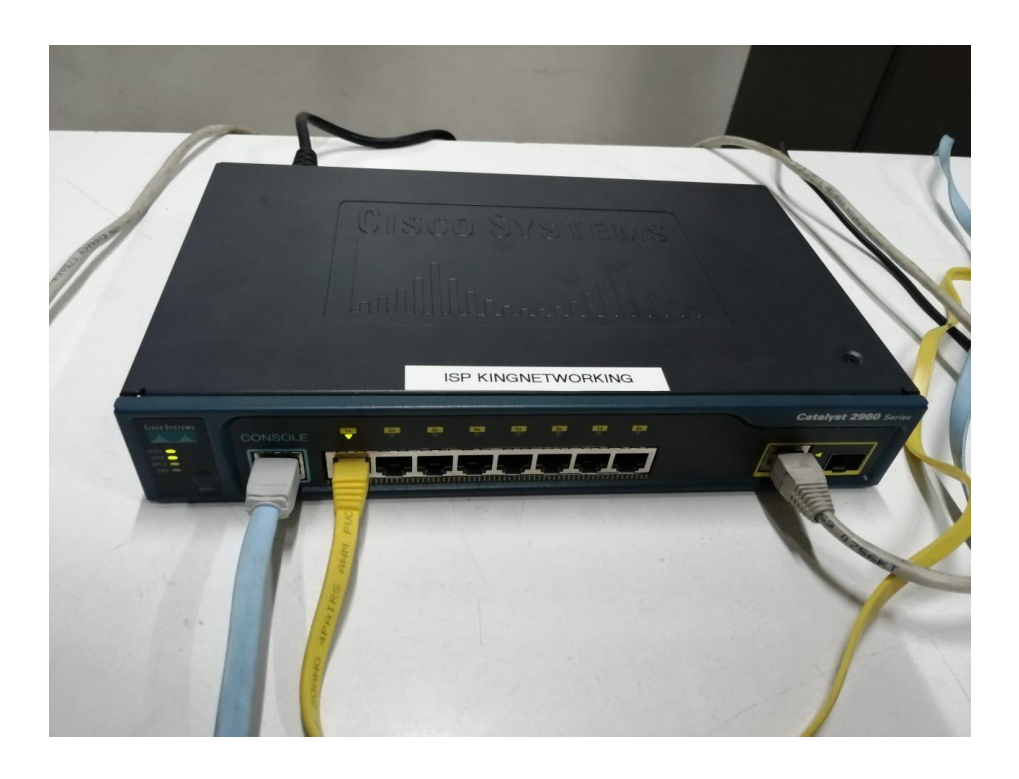

**Ilustración 80 – Switch Acceso ISP para clientes finales (Elaboración propia, 2019).**

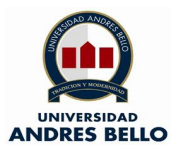

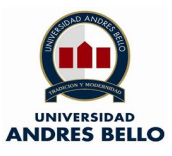

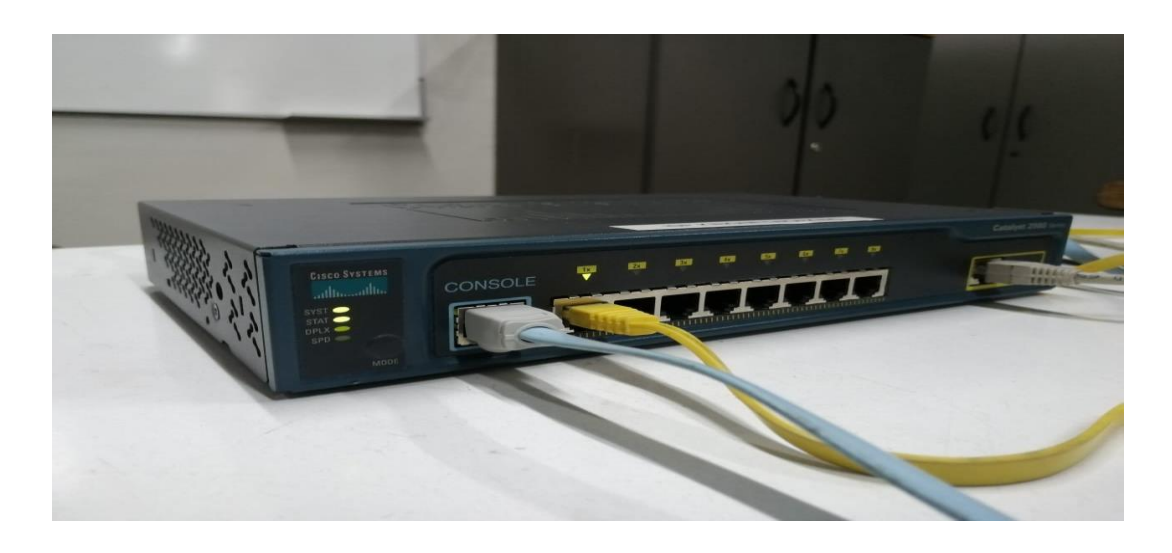

**Ilustración 81 – Switch Acceso ISP para clientes finales (Elaboración propia, 2019).**

Cabe señalar que las pruebas realizadas en esta maqueta fueron grabadas en un video de respaldo el cual fue compartido al profesor guía Sr. Ricardo Tello, y con el afán de complementar lo que se ha expuesto se deja link con acceso al registro visual

[https://drive.google.com/drive/u/1/folders/1IIK8ex8tY2gN\\_xCxDc7IFK1BXPsgSN.](https://drive.google.com/drive/u/1/folders/1IIK8ex8tY2gN_xCxDc7IFK1BXPsgSN) Por otra parte los resultados y evaluaciones serán expuestos en los siguientes capítulos.

## **12.6.- Costos del proyecto**

Siguiendo con la última etapa de este capítulo se presentan ante ustedes las planilllas con los costos asociados a la implementación de este proyecto de ISP, cabe resaltar que esta tesis está enfocada en probar que los accesos a Internet mediante el medio óptico son los más apropiados en desmedro de la economía que esta pueda implicar.

### **Gastos semestrales**

| N۰ | <b>Item</b>       | Valor    |
|----|-------------------|----------|
| 4  | Patente municipal | \$42.000 |
|    | Total             | \$42,000 |

**Ilustración 82 – Gastos semestrales ISP (Elaboración propia, 2019).**

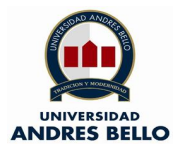

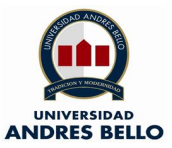

### **Gastos fijos**

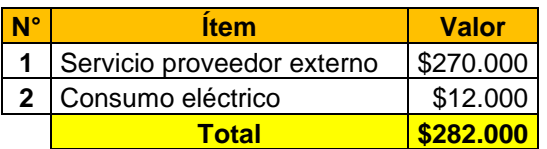

### **Ilustración 83 – Gastos fijos (Elaboración propia, 2019).**

### **Valor Primera inversión ISP**

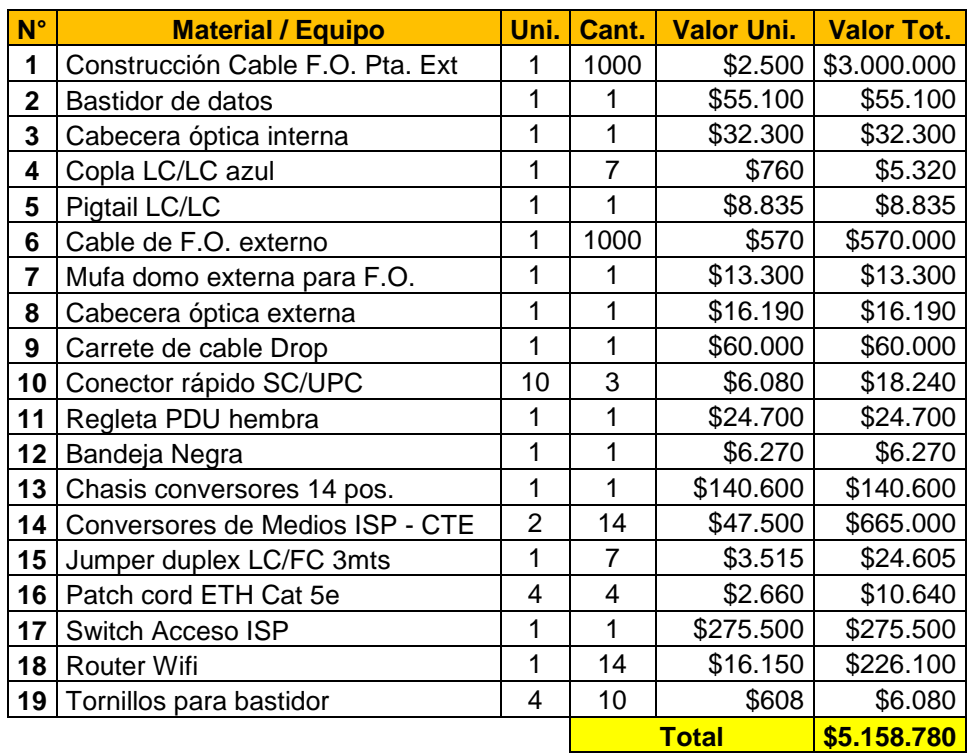

**Ilustración 84 – Valores primera inversión ISP (Elaboración propia, 2019).**

Tomando en consideración todos los ítems y planillas asociadas al proyecto el valor total asciende a \$5.482.780.- (cinco millones cuatrocientos ochenta y dos mil cetesientos ochenta pesos Chilenos.

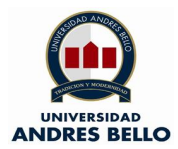

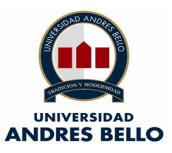

## **13.- Obtención de resultados**

En este capítulo se desarrollan las pruebas en la maqueta antes planteada, las cuales arrojaran los resultados a evaluar, gracias a esto se podrá validar los objetivos específicos y obtener conclusiones y aprendizajes en esta tesis.

Por lo antes descrito se da a conocer las tareas desarrolladas:

o Configuraciones Router proveedor de servicios externo

```
Router_Kingnetworking>en
Password:
Router_Kingnetworking#sh
Router_Kingnetworking#show runn<br>Building configuration...
Current configuration : 799 bytes
version 12.4
service timestamps debug datetime msec<br>service timestamps log datetime msec
no service password-encryption
hostname Router_Kingnetworking
boot-start-marker
boot-end-marker
Ţ
enable secret 5 $1$HLP5$nSvRffbzWtQJDRb2Bm7.n/
enable password pruebas
no aaa new-model
ip cef
Ţ
Ţ
I
```
**Ilustración 85 – Configuraciones Router proveedor de servicio (Elaboración propia, 2019).**

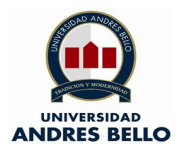

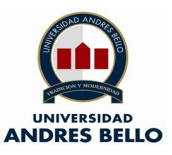

Como se puede apreciar la FastEthernet 0/0 es la utilizada para dar servicio al ISP mediante una subinterfaz a la cual se le asigna una de las IP's fijas asignadas por el proveedor. Por otra parte, la FastEthernet 0/1 está asignada a dar la conexión a internet desde el Router.

```
interface FastEthernet0/0
 nterrace race<br>no ip address<br>speed auto
 full-duplex
interface FastEthernet0/0.1
interface FastEthernet0/0.10
 interface FastEthernet0/1
 nterface FastEthernet0/1<br>ip address 172.30.227.178 255.255.255.252<br>speed 100
 full-duplex
   forward-protocol nd<br>route 0.0.0.0 0.0.0.0 172.30.227.177
iр
iр
п
no ip http server
control-plane
line con 0
line aux 0
line vty 0 4<br>password pruebas
 login
ı
scheduler allocate 20000 1000
end
```
**Ilustración 86 – Configuraciones Router proveedor de servicio (Elaboración propia, 2019).**

Como se pudo apreciar en las ilustraciones pasadas en las cuales se da a conocer las configuraciones del Router, es preciso realizar una prueba de Capa 2 (visualización de MAC), con el comando #show arp.

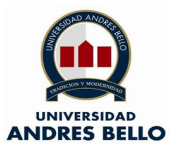

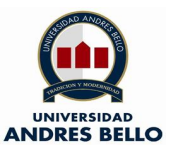

| $\bigcirc$ 1 CISCO - MRV $\bigcirc$ $\times$                                | ÷                                                                         |  |                                        |                         |             |                 |  |  |
|-----------------------------------------------------------------------------|---------------------------------------------------------------------------|--|----------------------------------------|-------------------------|-------------|-----------------|--|--|
| Connected.                                                                  | Connecting to COMB                                                        |  |                                        |                         |             |                 |  |  |
|                                                                             | Router Kingnetworking>en                                                  |  |                                        |                         |             |                 |  |  |
| Password:                                                                   |                                                                           |  |                                        |                         |             |                 |  |  |
| Router Kingnetworking#sh                                                    |                                                                           |  |                                        |                         |             |                 |  |  |
| Router Kingnetworking#show arp                                              |                                                                           |  |                                        |                         |             |                 |  |  |
| Protocol Address                                                            |                                                                           |  |                                        | Age (min) Hardware Addr | Type        | Interface       |  |  |
|                                                                             | Internet 200.54.102.185                                                   |  |                                        | 0023.5e86.8fd4          | ARPA        | FastEthernet0/0 |  |  |
|                                                                             | Internet 200.54.102.186                                                   |  | Θ                                      | f07d.687a.9b2b          | <b>ARPA</b> | FastEthernet0/0 |  |  |
|                                                                             | Internet 200.54.102.187                                                   |  | Θ                                      | Incomplete              | <b>ARPA</b> |                 |  |  |
|                                                                             | Internet 200.54.102.188                                                   |  | Θ                                      | Incomplete              | ARPA        |                 |  |  |
|                                                                             | Internet 200.54.102.189                                                   |  | Θ                                      | Incomplete              | <b>ARPA</b> |                 |  |  |
|                                                                             | Internet 200.54.102.190                                                   |  | $\bullet$                              | Incomplete              | ARPA        |                 |  |  |
|                                                                             | Internet 172.30.227.177                                                   |  | $\bullet$                              | 0026.882d.c7cl ARPA     |             | FastEthernet0/1 |  |  |
|                                                                             | Internet 172.30.227.178                                                   |  | <b>Service Control Control Control</b> | 0023.5e86.8fd5 ARPA     |             | FastEthernet0/1 |  |  |
|                                                                             | Router Kingnetworking#ping 172.30.227.177                                 |  |                                        |                         |             |                 |  |  |
|                                                                             |                                                                           |  |                                        |                         |             |                 |  |  |
|                                                                             | Type escape sequence to abort.                                            |  |                                        |                         |             |                 |  |  |
| Sending 5, 100-byte ICMP Echos to 172.30.227.177, timeout is 2 seconds:<br> |                                                                           |  |                                        |                         |             |                 |  |  |
|                                                                             | Success rate is 100 percent $(5/5)$ , round-trip min/avg/max = $1/1/4$ ms |  |                                        |                         |             |                 |  |  |

**Ilustración 87 – Registro de IP y MAC en Router proveedor de servicio (Elaboración propia, 2019).**

Se realiza un ping a la dirección 172.30.227.177, esta IP corresponde a la del proveedor de servicio, obteniendo los resultados expresados en la siguiente ilustración:

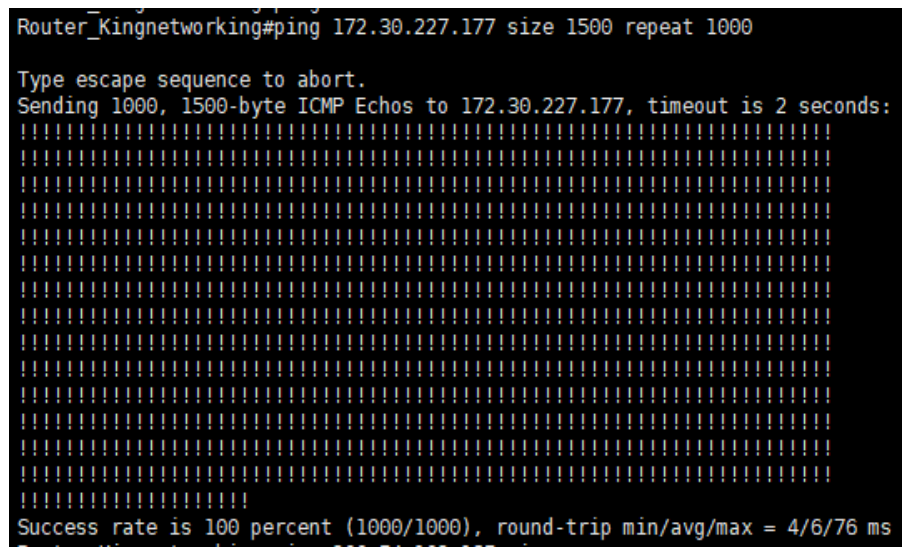

**Ilustración 88 – Prueba ping Router proveedor de servicio (Elaboración propia, 2019).**

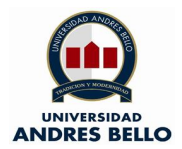

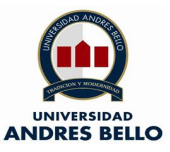

Luego se realiza un ping hacia la IP fija designada dentro del segmento, dicha dirección es 200.54.102.185, obteniendo los siguientes resultados en la ilustración:

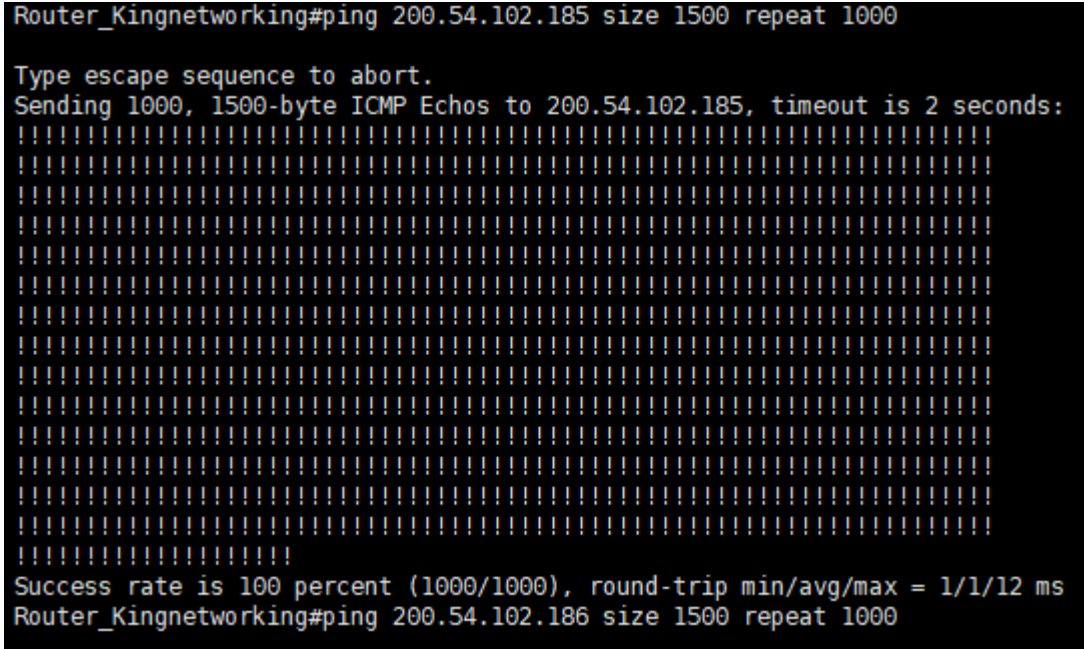

**Ilustración 89 – Prueba ping Router proveedor de servicio (Elaboración propia, 2019).**

o Configuraciones de SW ISP

Como se puede apreciar, se realiza el comando #show VLAN, gracias a esto se logra visualizar que los clientes en prueba dentro de la maqueta están individualizados:

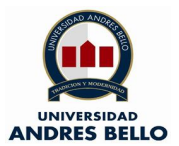

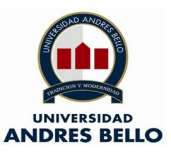

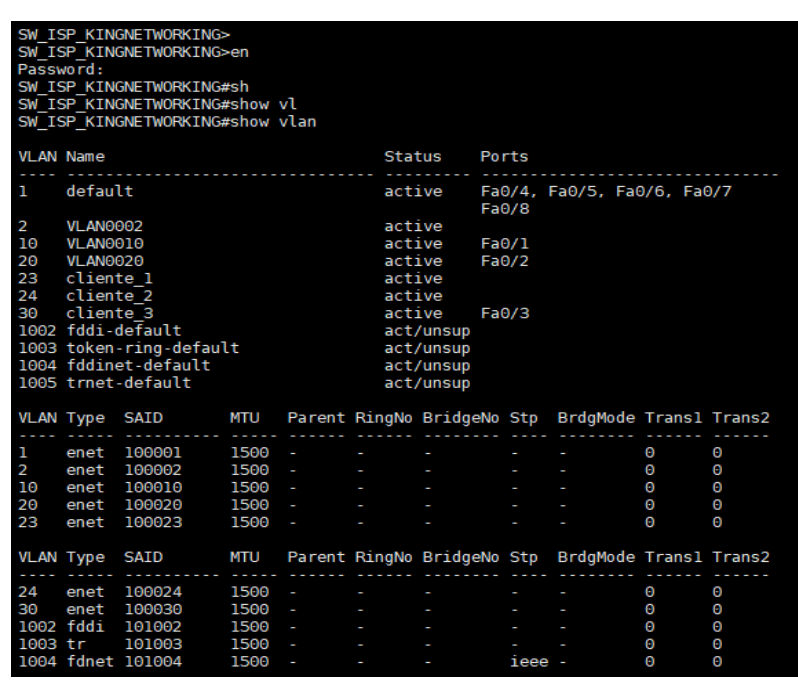

**Ilustración 90 – Prueba en switch ISP (Elaboración propia, 2019).**

En la siguiente ilustración se da a conocer la VLAN's configuradas en el Switch ISP:

|                        |      | VLAN Type SAID    | mtu  |        |                                    | Parent RingNo BridgeNo Stp BrdgMode Trans1 Trans2 |                |                |   |   |
|------------------------|------|-------------------|------|--------|------------------------------------|---------------------------------------------------|----------------|----------------|---|---|
| ı                      | enet | 100001            | 1500 | ×      |                                    |                                                   |                |                | Θ | Θ |
| 2                      | enet | 100002            | 1500 | ×      | ×                                  |                                                   | <b>Service</b> | ł,             | Θ | 0 |
| 10                     | enet | 100010            | 1500 | ł,     | ł,                                 |                                                   |                | <b>Service</b> | Θ | Θ |
| 20                     | enet | 100020            | 1500 | $\sim$ |                                    |                                                   |                |                | 0 | 0 |
| 23                     | enet | 100023            | 1500 | ×      |                                    |                                                   |                | ×,             | Θ | 0 |
|                        |      | VLAN Type SAID    | MTU  |        |                                    | Parent RingNo BridgeNo Stp BrdgMode Trans1 Trans2 |                |                |   |   |
| 24                     | enet | 100024            | 1500 | ×      |                                    |                                                   |                |                | Θ | 0 |
| 30                     | enet | 100030            | 1500 | ×,     | ł,                                 |                                                   |                | ł,             | Θ | 0 |
|                        |      | 1002 fddi 101002  | 1500 | ł,     |                                    |                                                   |                |                | Θ | Θ |
| 1003 tr                |      | 101003            | 1500 | P.     | ı                                  |                                                   |                |                | Θ | Θ |
|                        |      | 1004 fdnet 101004 | 1500 |        | with the control of the control of |                                                   | ieee -         |                | Θ | 0 |
|                        |      | 1005 trnet 101005 | 1500 |        |                                    | with the control of the control of the            | ibm -          |                | 0 | 0 |
| Remote SPAN VLANs      |      |                   |      |        |                                    |                                                   |                |                |   |   |
|                        |      |                   |      |        |                                    |                                                   |                |                |   |   |
|                        |      |                   |      |        |                                    |                                                   |                |                |   |   |
| Primary Secondary Type |      |                   |      |        | Ports                              |                                                   |                |                |   |   |
|                        |      |                   |      |        |                                    |                                                   |                |                |   |   |

**Ilustración 91 – Prueba en switch ISP (Elaboración propia, 2019).**

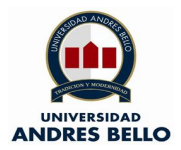

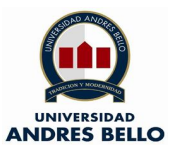

o Configuraciones Wifi cliente final

Cono se puede apreciar en el router Wifi instalado en la maqueta y que simula ser el que funcionará en el cliente final se dejan configuran los siguientes parámetros:

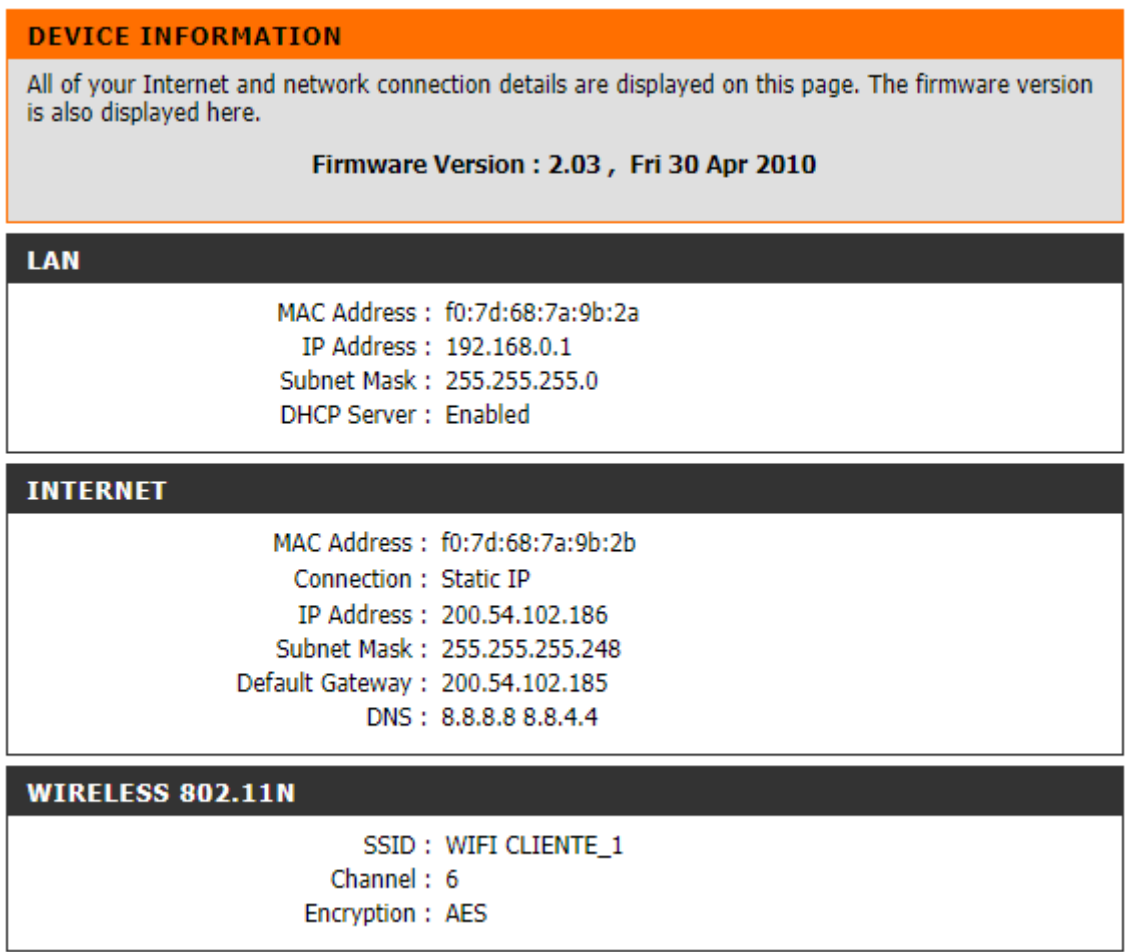

### **Ilustración 92 – Configuraciones en Wifi cliente final (Elaboración propia, 2019).**

Como se puede apreciar en la figura anterior se utiliza una de las IP's fijas para dar conexión a Internet, dicha dirección es la 200.54.102.186 con máscara 255.255.255.248 también llamada barra 29, en la cual el Gateway es la 200.54.102.185. Por otra parte, gracias a la función DHCP el Router asigna las IP's a partir de la 192.168.0.1 cabe resaltar que es el segmento privado.

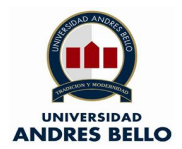

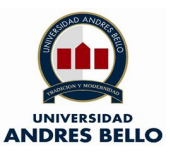

En la imagen que se presenta a continuación se puede apreciar que la red Wifi se llama "WIFI CLIENTE\_1".

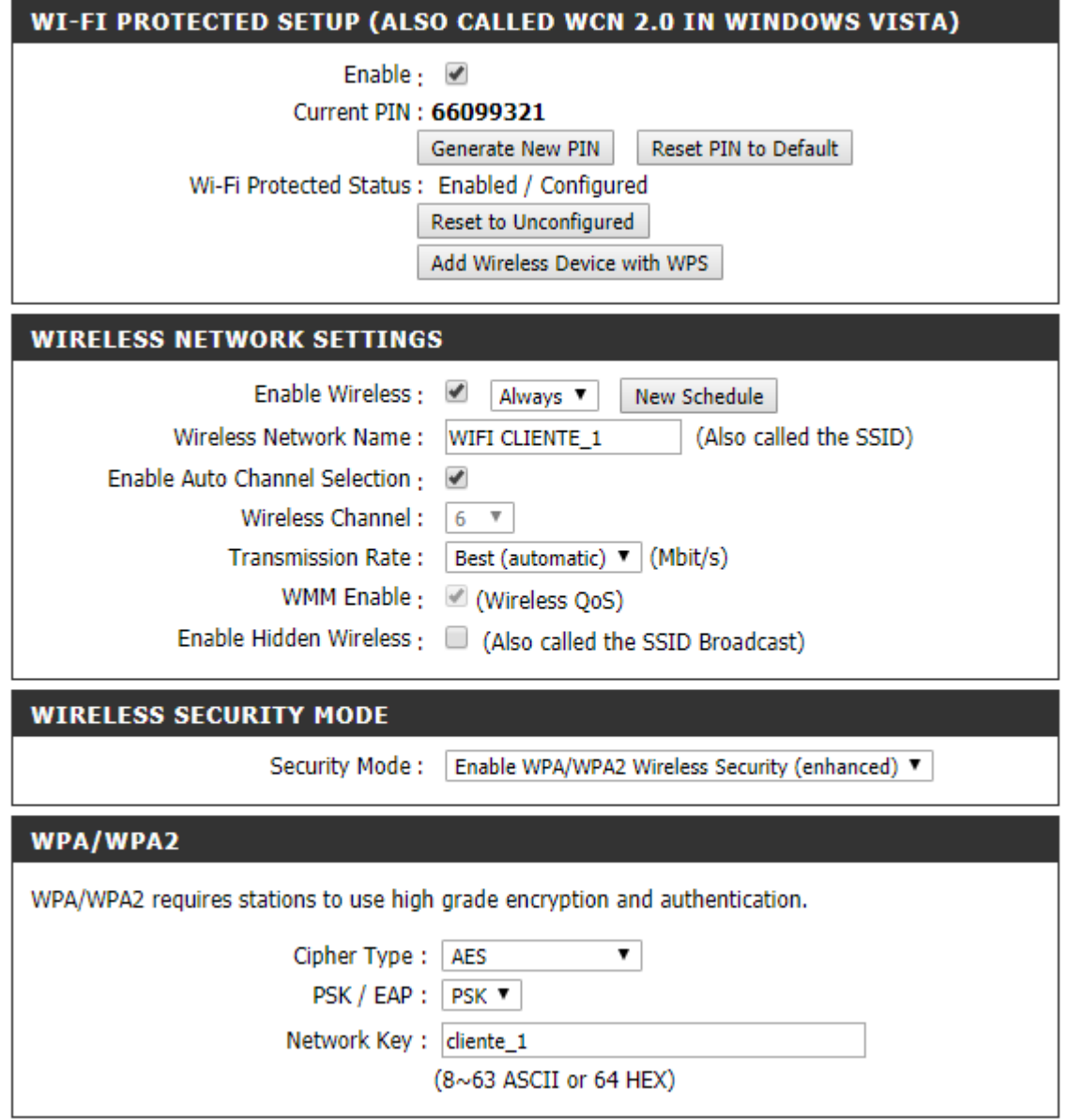

**Ilustración 93 – Configuraciones en Wifi cliente final (Elaboración propia, 2019).**

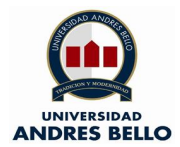

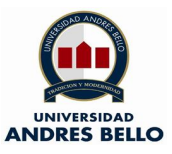

### o Pruebas desde PC cliente final

En esta sección se realizan las pruebas desde el PC del cliente final, en la siguiente imagen se detalla los resultados obtenidos:

Como se puede apreciar se realiza un ARP -A, la cual permite ver las MAC's asociadas al servicio, dicha aplicación se llama CMD. La imagen denota que logra visualización de la IP del router Wifi la cual es 192.168.0.1, se realiza un auto ping a la IP que asigno el DHCP 192.168.0.103.

Símbolo del sistema

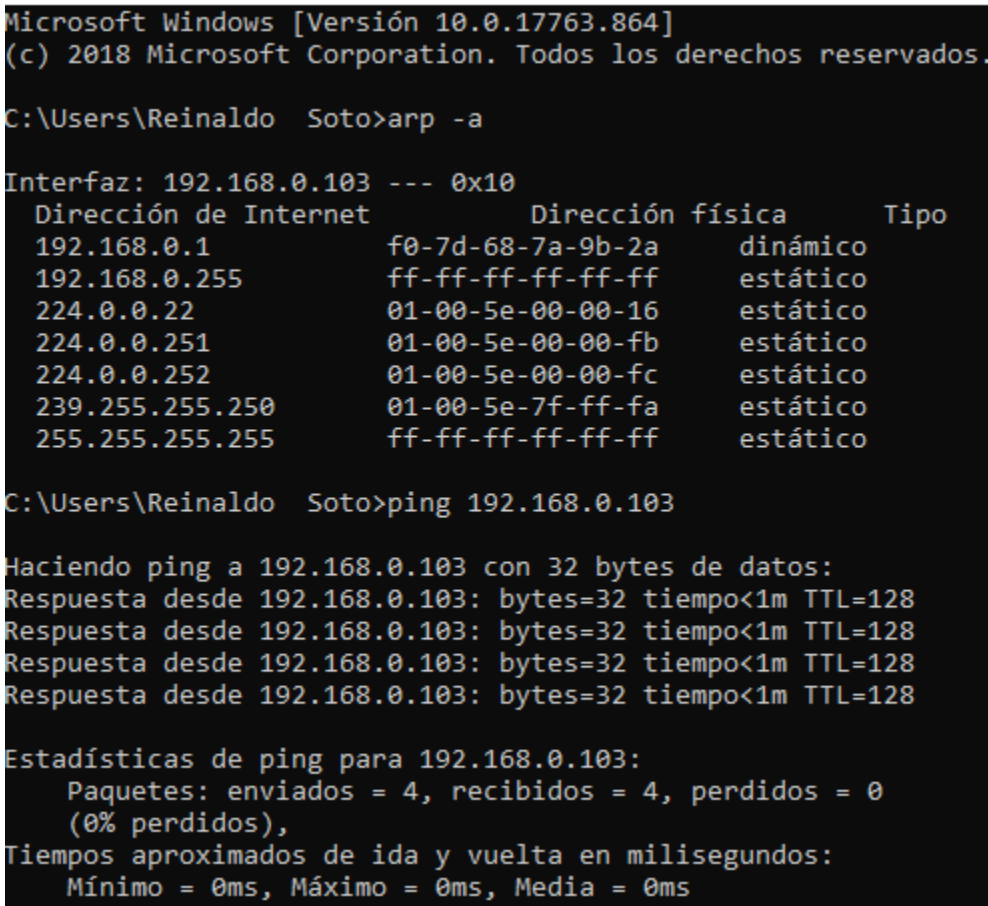

**Ilustración 94 – Pruebas en PC cliente final (Elaboración propia, 2019).**

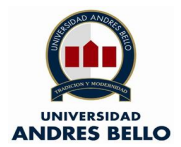

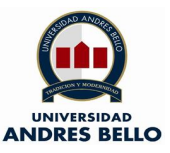

En esta imagen se aprecia que se realiza un ping hacia la IP del Router Wifi 200.54.102.186, por otra parte, se hace un ping hacia la puerta del Router perteneciente al proveedor de servicio 200.54.102.185.

Símbolo del sistema

C:\Users\Reinaldo Soto>ping 200.54.102.186 Haciendo ping a 200.54.102.186 con 32 bytes de datos: Respuesta desde 200.54.102.186: bytes=32 tiempo=3ms TTL=64 Respuesta desde 200.54.102.186: bytes=32 tiempo=6ms TTL=64 Respuesta desde 200.54.102.186: bytes=32 tiempo=4ms TTL=64 Respuesta desde 200.54.102.186: bytes=32 tiempo=5ms TTL=64 Estadísticas de ping para 200.54.102.186: Paquetes: enviados = 4, recibidos = 4, perdidos = 0 (0% perdidos), Tiempos aproximados de ida y vuelta en milisegundos: Mínimo = 3ms, Máximo = 6ms, Media = 4ms C:\Users\Reinaldo Soto>ping 200.54.102.185 Haciendo ping a 200.54.102.185 con 32 bytes de datos: Respuesta desde 200.54.102.185: bytes=32 tiempo=3ms TTL=254 Respuesta desde 200.54.102.185: bytes=32 tiempo=6ms TTL=254 Respuesta desde 200.54.102.185: bytes=32 tiempo=6ms TTL=254 Respuesta desde 200.54.102.185: bytes=32 tiempo=8ms TTL=254 Estadísticas de ping para 200.54.102.185: Paquetes: enviados = 4, recibidos = 4, perdidos = 0  $(0%$  perdidos), Tiempos aproximados de ida y vuelta en milisegundos: Mínimo = 3ms, Máximo = 8ms, Media = 5ms

**Ilustración 95 – Pruebas en PC cliente final (Elaboración propia, 2019).**

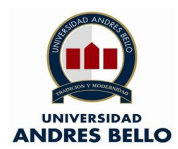

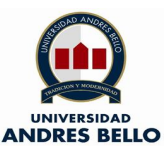

Para finalizar se realiza un ping al DNS de Google para acreditar la conectividad a Internet dicha IP es la 8.8.8.8.

```
Símbolo del sistema
C:\Users\Reinaldo Soto>ping 8.8.8.8
Haciendo ping a 8.8.8.8 con 32 bytes de datos:
Respuesta desde 8.8.8.8: bytes=32 tiempo=10ms TTL=55
Respuesta desde 8.8.8.8: bytes=32 tiempo=9ms TTL=55
Respuesta desde 8.8.8.8: bytes=32 tiempo=9ms TTL=55
Respuesta desde 8.8.8.8: bytes=32 tiempo=9ms TTL=55
Estadísticas de ping para 8.8.8.8:
    Paquetes: enviados = 4, recibidos = 4, perdidos = 0
    (0% perdidos),
Tiempos aproximados de ida y vuelta en milisegundos:
    Mínimo = 9ms, Máximo = 10ms, Media = 9ms
C:\Users\Reinaldo Soto>
```
**Ilustración 96 – Pruebas en PC cliente final (Elaboración propia, 2019).**

## **14.- Evaluación de resultados**

En este capítulo se desarrolla otras pruebas complemnetarias las cuales son BERT (Tasa de Errores de Bits) y un Test de velocidad o medición de Banda Ancha.

En primera instancia se presenta la prueba de Tasa de Errores de Bits o BERT, la cual se desarrolla entre los conversores de medios en ISP y cliente final, esto quiere decir que se prueba el ancho de banda en la última milla.

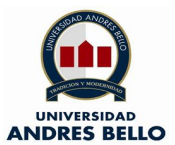

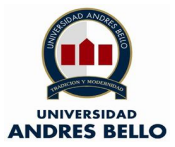

## **Bert Result**

#### **General Information**

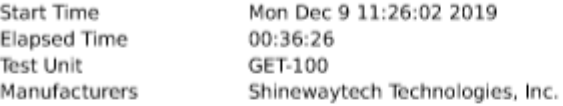

#### **Test Unit Configuration**

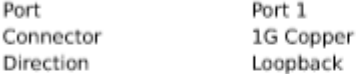

#### **Test Configuration**

#### 1. Global

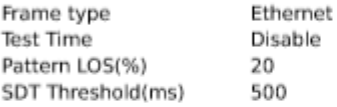

#### 2. Frame

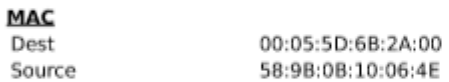

### **VLAN**

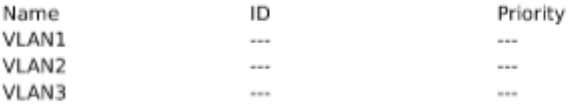

Label

## **MPLS** Name

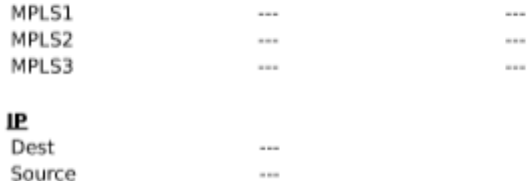

 $\sim$ 

#### 3. Traffic

**DSCP** 

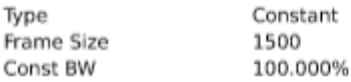

### **Ilustración 97 – Pruebas BERT en última milla (Elaboración propia, 2019).**

CoS

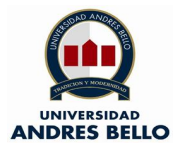

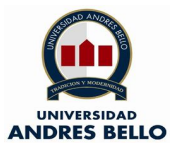

#### **Test Result**

1. Summary

**COL** 

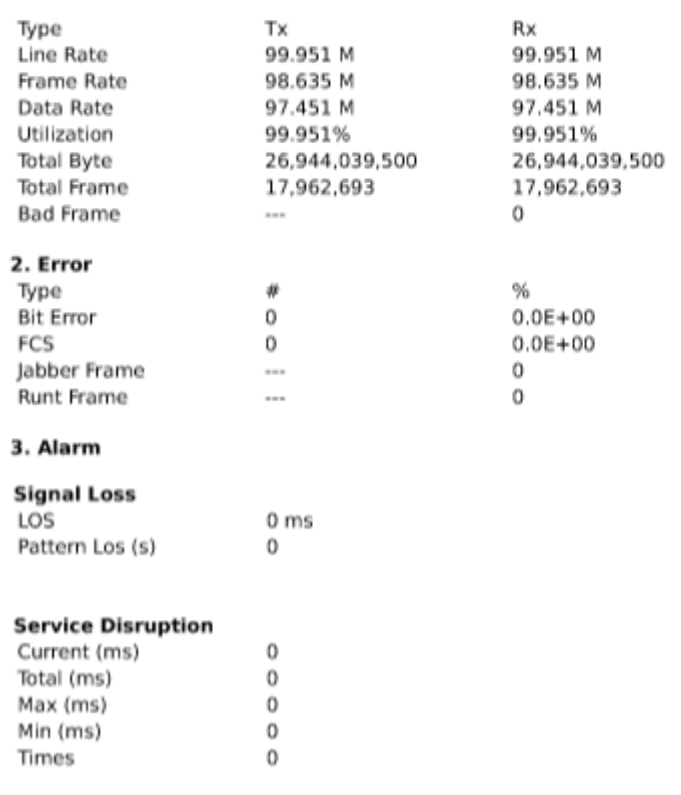

**Ilustración 98 – Pruebas BERT en última milla (Elaboración propia, 2019).**

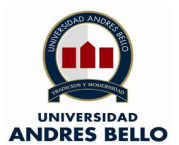

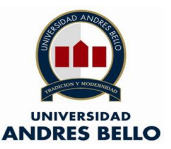

#### 4. Traffic

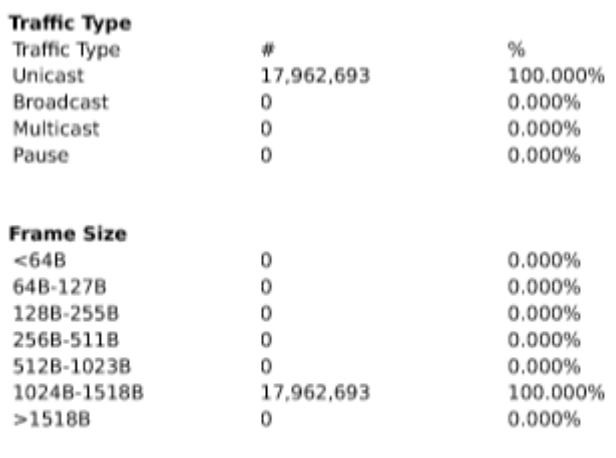

#### 5. Event

11:26:02, 2019-12-09, Start BERT Test 12:02:28, 2019-12-09, Stop BERT Test

 $\overline{\mathbf{2}}$ 

### **Ilustración 99 – Pruebas BERT en última milla (Elaboración propia, 2019).**

Como se puede apreciar en las ilustraciones anteriores no existe errores en las tramas y en los BITS en la última milla. Además podemos observar que el ancho de banda está garantizado.

En segunda instancia se realiza una medición de ancho de banda para garantizar el acceso a internet y que los rangos de funcionamiento son los apropiados, notése que la IP donde se realiza la prueba es la antes descrita en las configuraciones del Router correspondiente al proveedor de servicio.

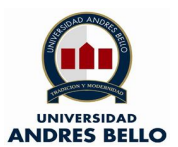

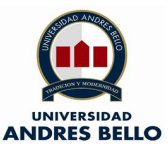

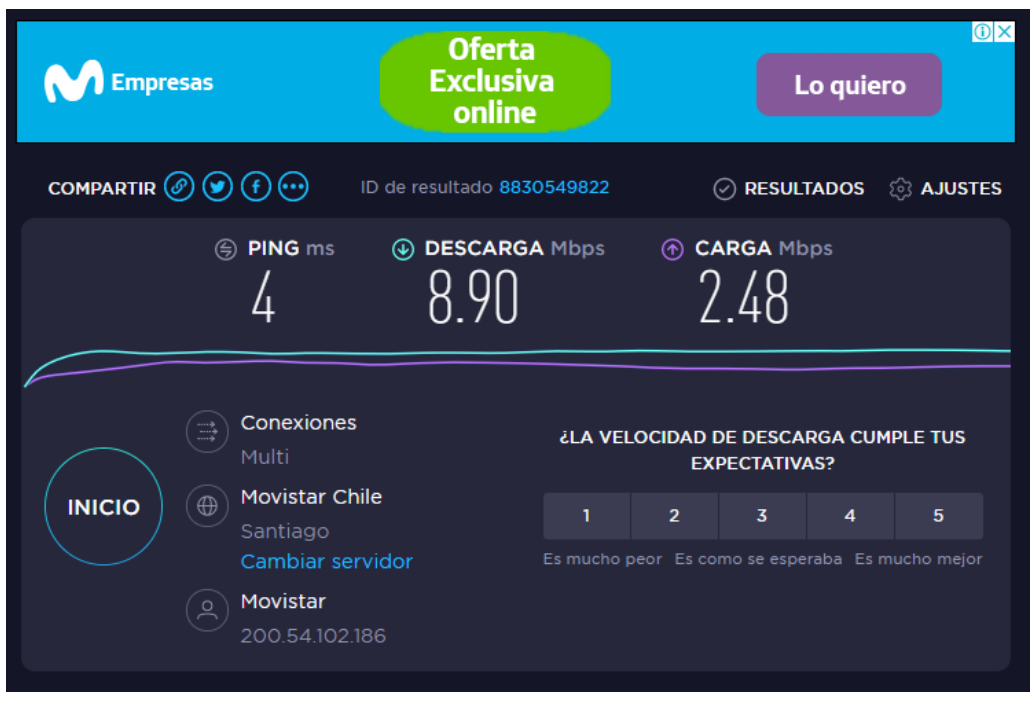

**Ilustración 100 – Prueba de medición de ancho de banda en equipo cliente final (Elaboración propia, 2019).**

Por lo antes expuesto se puede deducir lo siguiente:

- o El servicio en no posee pérdidas de paquetes hacia el Router perteneciente al proveedor de servicio.
- o El funcionamiento es integro desde el equipo de cliente final hasta la red de Internet logrando accesar sin dificultades.
- o Los clientes finales no lograrán interferir unos a otros gracias a la separación por Vlan, la cual es configurada en Switch ISP.
- o Es preciso configurar un DNS para que el cliente final pueda accesar a Internet.
- o El servicio en la última milla tiene un Ancho de Banda garantizado de 100 Mbps con modo de transmisión Full Duplex.
- o El servicio en la última milla no posee Tasa de errores de BITS lo cual se conoce como un "enlace limpio".

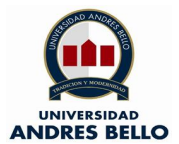

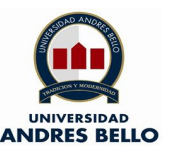

- o El ping de 4ms es adecuado para el servicio lo cual está dentro de los estándares.
- o Teniendo en consideración que el servicio facilitado para el desarrollo de este laboratorio es de 10 Mbps, no arroja una velocidad de descarga de 8,90 Mbps y de carga de 2,48 Mbps. Lo cual es una medida bastante aceptable.

# **14.1.- Validación de objetivos específicos**

Ya evaluado los resutados mediante las pruebas complementarias antes descritas corresponde validar los objetivos específicos planteados en el capítulo 3 de esta tesis, los cuales se detallan a continuación:

## o **O.E.1. Aumentar accesos a Internet**

Se aumentará en al menos un 30% los accesos a Internet en la zona rural escogida, contemplando escuelas y domicilios particulares.

➢ Resultado

Al tener una implementación inicial de capacidad de 14 clientes finales en un rango seleccionado de 45 hogares en el sector de la comuna de Alhue se llega al siguiente resultado mediante una regla de tres:

```
14 clientes finales x 100% = 31,11%
      45 hogares
```
Por lo cual el objetivo específico número 1 se cumple con un valor de 31,11% sobre el 30% presupuestado en primera instancia.

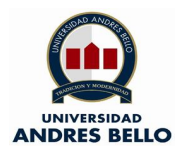

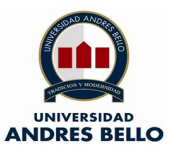

Se respalda lo antes descrito mediante el siguiente mapa, en el cual se puede apreciar la cantidad de hogares descrito en la ilustración 101, se deja link de respaldo obtenido de google maps

[https://www.google.com/maps/dir/Melipilla,+Regi%C3%B3n+Metropolitana/Alhue,+](https://www.google.com/maps/dir/Melipilla,+Regi%C3%B3n+Metropolitana/Alhue,+Alhu%C3%A9,+Regi%C3%B3n+Metropolitana/@-34.032094,-71.1070071,520m/data=!3m1!1e3!4m14!4m13!1m5!1m1!1s0x966300003f7690e5:0x582872cdf30d9dfe!2m2!1d-71.2166838!2d-33.6861588!1m5!1m1!1s0x96630d03dcea2f2b:0x96c4c35366c3e4a7!2m2!1d-71.1002881!2d-34.0264691!3e0) [Alhu%C3%A9,+Regi%C3%B3n+Metropolitana/@-34.032094,-](https://www.google.com/maps/dir/Melipilla,+Regi%C3%B3n+Metropolitana/Alhue,+Alhu%C3%A9,+Regi%C3%B3n+Metropolitana/@-34.032094,-71.1070071,520m/data=!3m1!1e3!4m14!4m13!1m5!1m1!1s0x966300003f7690e5:0x582872cdf30d9dfe!2m2!1d-71.2166838!2d-33.6861588!1m5!1m1!1s0x96630d03dcea2f2b:0x96c4c35366c3e4a7!2m2!1d-71.1002881!2d-34.0264691!3e0)

[71.1070071,520m/data=!3m1!1e3!4m14!4m13!1m5!1m1!1s0x966300003f7690e5:](https://www.google.com/maps/dir/Melipilla,+Regi%C3%B3n+Metropolitana/Alhue,+Alhu%C3%A9,+Regi%C3%B3n+Metropolitana/@-34.032094,-71.1070071,520m/data=!3m1!1e3!4m14!4m13!1m5!1m1!1s0x966300003f7690e5:0x582872cdf30d9dfe!2m2!1d-71.2166838!2d-33.6861588!1m5!1m1!1s0x96630d03dcea2f2b:0x96c4c35366c3e4a7!2m2!1d-71.1002881!2d-34.0264691!3e0) [0x582872cdf30d9dfe!2m2!1d-71.2166838!2d-](https://www.google.com/maps/dir/Melipilla,+Regi%C3%B3n+Metropolitana/Alhue,+Alhu%C3%A9,+Regi%C3%B3n+Metropolitana/@-34.032094,-71.1070071,520m/data=!3m1!1e3!4m14!4m13!1m5!1m1!1s0x966300003f7690e5:0x582872cdf30d9dfe!2m2!1d-71.2166838!2d-33.6861588!1m5!1m1!1s0x96630d03dcea2f2b:0x96c4c35366c3e4a7!2m2!1d-71.1002881!2d-34.0264691!3e0)

[33.6861588!1m5!1m1!1s0x96630d03dcea2f2b:0x96c4c35366c3e4a7!2m2!1d-](https://www.google.com/maps/dir/Melipilla,+Regi%C3%B3n+Metropolitana/Alhue,+Alhu%C3%A9,+Regi%C3%B3n+Metropolitana/@-34.032094,-71.1070071,520m/data=!3m1!1e3!4m14!4m13!1m5!1m1!1s0x966300003f7690e5:0x582872cdf30d9dfe!2m2!1d-71.2166838!2d-33.6861588!1m5!1m1!1s0x96630d03dcea2f2b:0x96c4c35366c3e4a7!2m2!1d-71.1002881!2d-34.0264691!3e0)[71.1002881!2d-34.0264691!3e0.](https://www.google.com/maps/dir/Melipilla,+Regi%C3%B3n+Metropolitana/Alhue,+Alhu%C3%A9,+Regi%C3%B3n+Metropolitana/@-34.032094,-71.1070071,520m/data=!3m1!1e3!4m14!4m13!1m5!1m1!1s0x966300003f7690e5:0x582872cdf30d9dfe!2m2!1d-71.2166838!2d-33.6861588!1m5!1m1!1s0x96630d03dcea2f2b:0x96c4c35366c3e4a7!2m2!1d-71.1002881!2d-34.0264691!3e0)

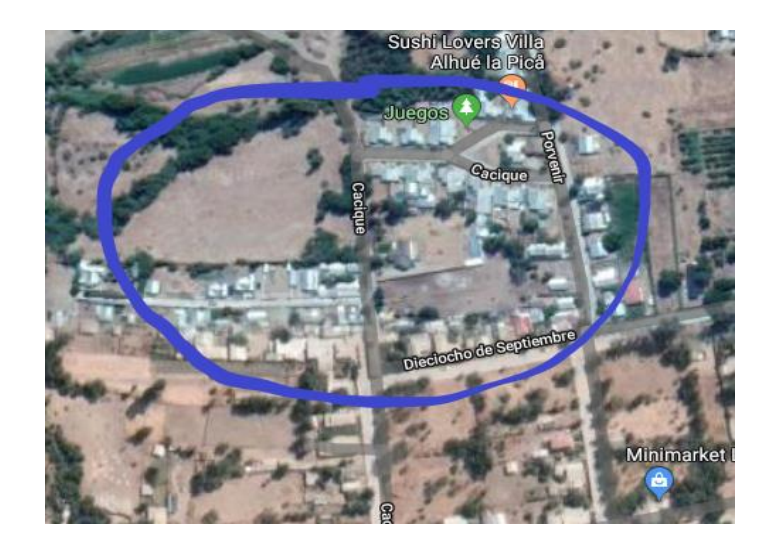

**Ilustración 101 – Mapa de sector seleccionado para insertar un ISP comuna de Alhue (Elaboración propia, 2019).**

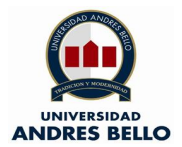

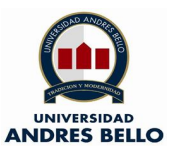

Para analizar los Objetivos Específicos 2 y 3 se da a conocer unas imágenes comparativas correspondiente a los anchos de banda del servicio de ISP y una banda ancha móvil.

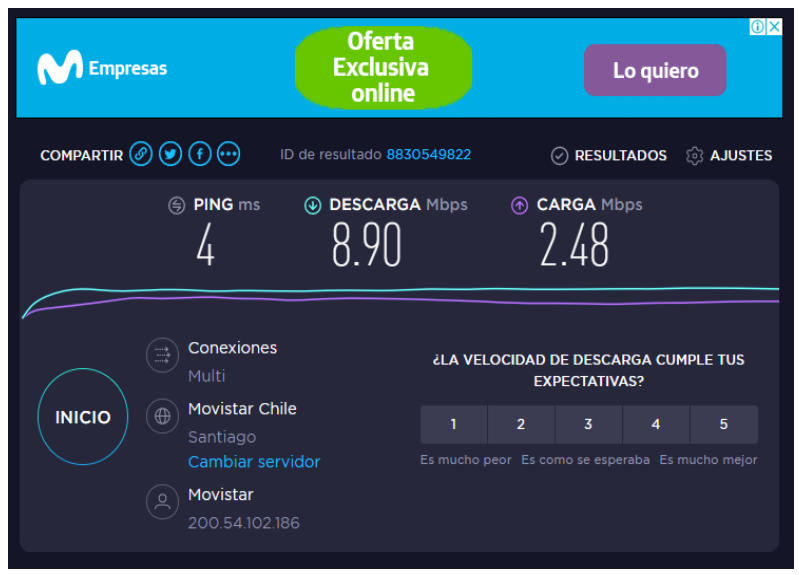

**Ilustración 102 – Medición Ancho de Banda ISP (Elaboración propia, 2019).**

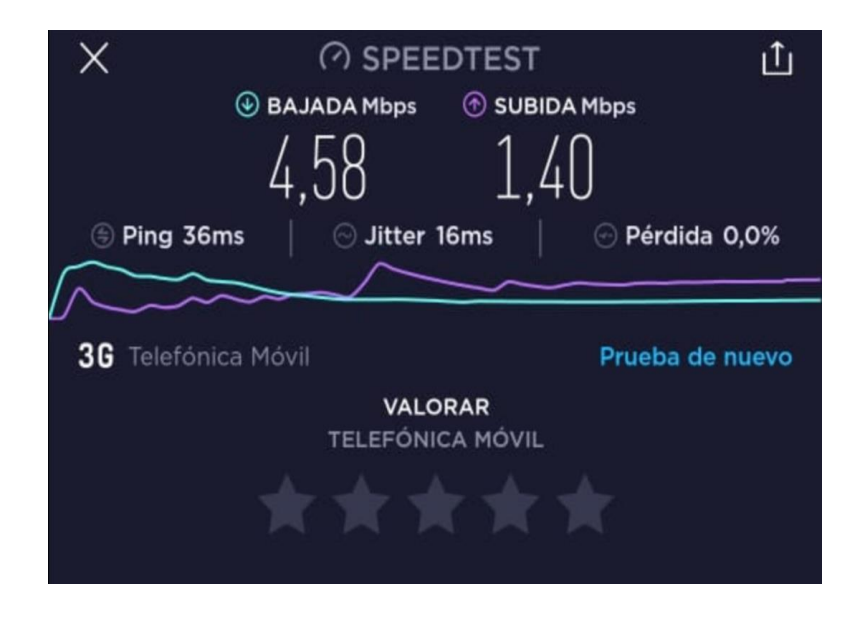

**Ilustración 103 – Medición Ancho de Banda BAM (Elaboración propia, 2019).**

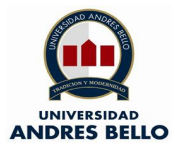

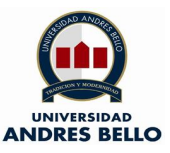

# o **O.E.2. Mejorar la eficiencia de los accesos a Internet**

Aumentar la eficiencia de servicio entregando, accesos a Internet con calidad de un 50%.

➢ Resultado

Las imágenes antes exibidas nos dan a conocer que el ping cuya función es determinar el tiempo de respuesta desde el equipo cliente al host que aloja la prueba es de 4 ms para el servicio ISP y de 36 ms para la Banda Ancha Móvil se puede afirmar mediante una regla de tres lo siguiente:

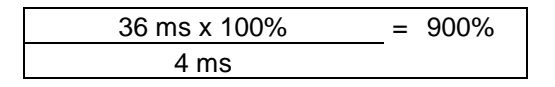

Por lo cual el objetivo específico número 2 se cumple con un valor de 900% sobre el 50% presupuestado en primera instancia.

## o **O.E.3. Mejorar la señal de los servicios de Internet**

Aumentar la calidad de la señal a transmitir en 50%.

➢ Resultado

Las imágenes antes exibidas nos dan a conocer que la velocidad de la Banda Ancha Móvil es de 4,58 Mbps y la velocidad del ISP 8,90 Mbps, se puede afirmar mediante una regla de tres lo siguiente:

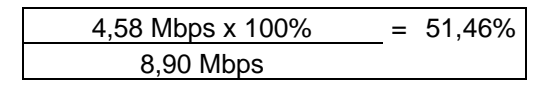

Por lo cual el objetivo específico número 3 se cumple con un valor de 51,46% sobre el 50% presupuestado en primera instancia.

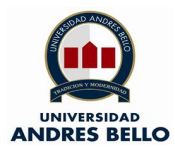

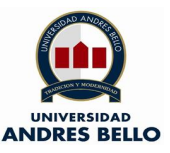

# **15.- Conclusiones.**

Los resultados obtenidos en esta tesis son gracias a la implementación de una red de acceso a Internet mediante un laboratorio o maqueta experimental, lo cual nos otorga datos consistentes del funcionamiento de una red con una tecnología ya estipulada, la cual es acceso a Internet mediante conversores de medios en una infraestructura de red de planta externa por fibra óptica.

Cabe señalar que todos los resultados son en base a probar que una tecnología es mejor o tiene mejores prestaciones independiente de su precio, ya que la investigación en los capítulos anteriores arroja datos certeros sobre el funcionamiento de tecnologías mediante un medio de transmisión, mediante un análisis más acabado de los objetivos específicos se puede concluir lo siguiente:

## **15.1.- Aumentar accesos a Internet.**

Al tratarse de nuevos accesos para los clientes residentes en la zona rural escogida, donde no existe ningún acceso a la Internet y con los beneficios otorgados por la fibra óptica se puede reafirmar que los índices arrojados son concretos, donde en una etapa inicial se abastecerán a 14 hogares de 45 que incluyó el estudio inicial, con esto la tasa de accesos es de un 31,11%.

El aumento de accesos a la Internet mediante una red de fibra óptica en planta externa es la mejor opción ya que sus prestaciones son ideales al tratarse de un real ancho de banda contratado. Por otra parte, la fibra óptica no sufre de interferencias por causas naturales como es la temperatura o condiciones climáticas en desmedro del ADSL y la Banda Ancha Móvil.

Los grandes inconvenientes que puede sufrir la fibra óptica en comparación a un medio de transmisión como el par de cobre es su red de cobertura, pero se debe recordar que en esta tesis se está haciendo mención de accesos nuevos dentro de una zona seleccionada. No obstante, es de suma responsabilidad dar a conocer esta información.

## **15.2.- Mejorar la eficiencia de los accesos a Internet.**

En este ítem se mide el ping o latencia del servicio, cabe resaltar que el ping es el tiempo que tarda en transmitirse un paquete de datos desde el cliente hasta la red de Internet, y su principal influencia dentro del funcionamiento radica en los

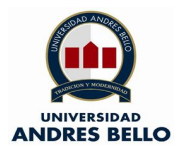

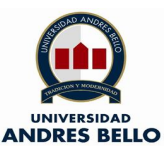

tiempos de espera en las distintas funcionalidades de un servicio, por ejemplo: el tiempo que demora en cargar una pagina web. Para ser más enfáticos el ping en una tecnología de internet móvil es de 36 ms en comparación al Internet por fibra óptica este valor baja considerablemente a 4 ms, esto quiere decir que mediante el medio de transmisión por fibra óptica los resultados en lo que concierne a la prestación del servicio es 9 veces mejor en su funcionamiento, por ende, las redes por un medio óptico ofrecen una eficiencia ampliamente superior.

# **15.3.- Mejorar la señal de los servicios de Internet**

En este ítem se mide la velocidad y la calidad de conexión, primero se entiende que la velocidad es lo mismo que indicar el ancho de banda de una red o un servicio de datos. Algunos indicadores nos otorgan que la velocidad de una Banda Ancha Móvil es de 4,58 Mbps mientras que la de Internet por fibra óptica es de 8,9 Mbps medidos en laboratorio, esto quiere decir que al comparar ambas tecnologías el servicio mediante un medio de transmisión óptico es de un 51,46% mejor.

Para ser más consistentes la velocidad por ejemplo de un ADSL en condiciones ideales es de 20 Mbps, no obstante, la velocidad de fibra óptica va desde los 10 Mbps a un 1 Gbps por el medio antes descrito.

La calidad del servicio también es un factor importante para considerar ya que a medida que se extiende el tendido del par de cobre afectará la calidad no logrando que los anchos de banda contratados no se cumplan. Por otra parte, este problema no le afecta en gran medida a las redes por fibra óptica ya que debido a que soporta grandes distancias de tendido su calidad de servicio es alta.

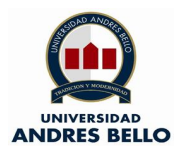

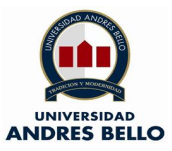

# **16.- Referencias**

- 13, C. (17 de mayo de 2018). *www.t13.cl*. Obtenido de https://www.t13.cl/noticia/nacional/el-874-hogares-chile-tiene-accesointernet
- Abadía, J. M. (2004). *Manual básico de tecnologías .* Barcelona: Paidós Ibérica S.A.
- Aguirre, D. E. (2013). *Técnicas de modulación para enlaces ópticos .* Santiago: Universidad Mayor.
- BAM MOVISTAR. (27 de 11 de 2019). Obtenido de http://www.movistar.es/particulares/internet/adsl-fibra-optica/movistarinternet-radio/
- *Banda Ancha Móvil*. (07 de 08 de 2011). Obtenido de http://www.bandaanchamovil.es/
- Capa8net. (13 de febrero de 2014). *Capa8net*. Obtenido de https://capa8net.wordpress.com/2014/02/13/tipos-de-puertos-access-trunk/
- Catalinas, E. Q. (2007). *Explotación de sistemas informáticos .* Madrid: Thompson Editores.
- CEP Chile. (01 de marzo de 2018). *CEPCHILE*. Obtenido de https://www.cepchile.cl/cep/site/artic/20180517/asocfile/20180517112545/pr esentacion\_alvaro\_gonzalez.pdf
- Chile, E. (02 de 09 de 2019). *www.entel.cl*. Obtenido de https://appswls.entel.cl/ContratacionOnLineHogar/Oferta\_Inal%C3%A1mbri co\_entel\_Flujo\_C\_Todo
- CISCO. (09 de julio de 2007). *CISCO.COM*. Obtenido de https://www.cisco.com/c/es\_mx/support/docs/lanswitching/etherchannel/12023-4.html
- Claro Chile. (05 de 08 de 2019). *Claro*. Obtenido de https://www.clarochile.cl/personas/servicios/servicios-moviles/internetmovil/cobertura/
- Claro-Chile. (02 de 09 de 2019). *www.claro.cl*. Obtenido de https://www.clarochile.cl/negocios/soluciones/soluciones-moviles/bandaancha-movil/planes-y-precios/

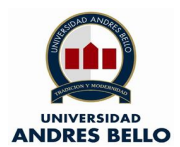

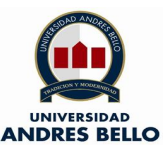

- Cuadros comparativos. (04 de julio de 2019). *Cuadros comparativos*. Obtenido de http://cuadroscomparativos.com/diferencias-entre-un-switch-y-un-hubcuadros-comparativos-e-imagenes/
- Dotcom. (04 de julio de 2019). *Dotcom*. Obtenido de https://dcomcomputers.com/procurve-2650-switch-j4899b.html
- Eck, M. (2002). *La Internet: Por dentro y por fuera.* New York: Buenas Letras.
- Econectia. (04 de julio de 2019). *Econectia*. Obtenido de https://www.econectia.com/blog/tipos-de-conexiones-a-internet-cual-teconviene-mas
- Emol. (30 de enero de 2017). *www.emol.cl*. Obtenido de https://www.emol.com/noticias/Nacional/2017/01/30/842520/Crece-laeducacion-online-como-una-oportunidad-para-las-personas-einstituciones.html
- Emol\_2018. (30 de junio de 2018). *Economía y Negocios*. Obtenido de http://www.economiaynegocios.cl/noticias/noticias.asp?id=482891
- Entel Chile. (05 de 08 de 2019). *Entel*. Obtenido de http://personas.entel.cl/PortalPersonas/appmanager/entelpcs/personas?\_nf pb=true&\_pageLabel=P100600136491496760427756&\_ga=2.168390434.2 20102631.1565047649-1633980140.1565047649
- Entel Chile. (01 de 08 de 2019). *Entel* . Obtenido de https://www.entel.cl/hogar/pack/internet.iws
- Entel Chile S.A. (02 de 09 de 2019). *www.entel.cl*. Obtenido de https://www.entel.cl/planes/bam/
- Fibra Óptica Hoy. (04 de julio de 2019). *Fibra Óptica Hoy*. Obtenido de https://www.fibraopticahoy.com/fibra-optica-que-es-y-como-funciona/
- Fisica Lab. (04 de julio de 2019). *Fisica Lab*. Obtenido de https://www.fisicalab.com/apartado/reflexion-refraccion-luz#contenidos
- González, M. (08 de noviembre de 2013). *Redes Telemáticas* . Obtenido de http://redestelematicas.com/el-switch-como-funciona-y-sus-principalescaracteristicas/
- Guerrero, J. M. (2002). *Telefonistas.* Madrid: MAD.
- IBM. (05 de julio de 2019). *IBM.com*. Obtenido de https://www.ibm.com/support/knowledgecenter/es/ssw\_aix\_72/com.ibm.aix. networkcomm/adapters\_vlan.htm
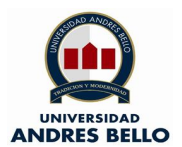

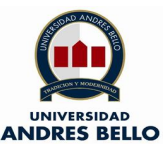

- Jiménez, A. (23 de Marzo de 2017). *http://www.icei.uchile.cl*. Obtenido de http://www.icei.uchile.cl/noticias/investigacion-conjunta-analiza-consumode-internet-en-jovenes-chilenos
- LEARNABHI. (04 de julio de 2019). *LEARNABHI*. Obtenido de https://www.learnabhi.com/networking-device-hub-switch-router/
- Mercurio, E. (30 de junio de 2018). *emol.cl*. Obtenido de http://www.economiaynegocios.cl/noticias/noticias.asp?id=482891
- Mi Fibra. (01 de 08 de 2019). *Mi fibra*. Obtenido de https://mifibra.business.site/
- Millán, R. (27 de 11 de 2019). *TI*. Obtenido de https://www.ramonmillan.com/tutoriales/adsl.php
- Movistar. (01 de 08 de 2019). *Movistar.cl*. Obtenido de https://www.movistar.cl/factibilizador-servicios-fijos
- Movistar Chile S.A. (01 de 08 de 2019). *Movistar* . Obtenido de https://ww2.movistar.cl/hogar/internet/
- Movistar Chile S.A. (05 de 08 de 2019). *Movistar Chile*. Obtenido de https://www.movistar.cl/cobertura-movil-4g
- Movistar Chile S.A. (02 de 09 de 2019). *Movistar Chile*. Obtenido de https://www.movistar.cl/indicadores-banda-ancha-inalambrico
- Movistar Chile S.A. (02 de 09 de 2019). *Movistar Chile S.A.* Obtenido de https://ww2.movistar.cl/hogar/wifi-movil/
- Moya, J. M. (2000). *Sistemas Telemáticos.* Paraninfo.
- NK Sistemas. (05 de julio de 2019). *NK Sistemas*. Obtenido de https://nksistemas.com/parte-13-puerto-en-modo-access-vs-trunk/
- Paessler. (05 de julio de 2019). *Paessler*. Obtenido de https://www.es.paessler.com/it-explained/bandwidth
- Pedia, I. (05 de julio de 2019). *ITpedia*. Obtenido de https://es.itpedia.nl/2018/08/22/speed-test-levert-je-provider-wel-debeloofde-bandbreedte/

Peña Millahual, C. A. (2012). *Redes la guía definitiva.* Buenos Aires: Buenos Aires.

pepe. (1900). *hola.* dgfd: dfdf.

Portal educativo. (04 de julio de 2019). *Portal eduactivo*. Obtenido de https://www.portaleducativo.net/tercero-basico/780/La-luz-reflexion-yrefraccion

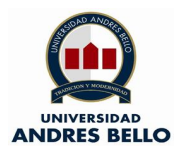

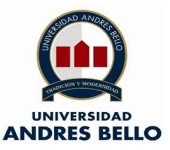

- Redes Zone. (05 de julio de 2019). *Redes Zone*. Obtenido de https://www.redeszone.net/2016/11/29/vlans-que-son-tipos-y-para-quesirven/
- Redeszone. (04 de julio de 2019). *Redes Zone*. Obtenido de https://www.redeszone.net/2019/04/15/guia-elegir-velocidad-internet/
- Rodríguez, A. (10 de junio de 2012). *Fibra Óptica hoy*. Obtenido de https://www.fibraopticahoy.com/fibra-optica-que-es-y-como-funciona/
- SEA\_CCNA\_. (14 de diciembre de 2015). *CCNA*. Obtenido de https://www.seaccna.com/trunk-o-troncal/
- Seaccna. (04 de julio de 2019). *Seaccna*. Obtenido de https://www.seaccna.com/modelo-osi-guia-definitiva/
- Soto Martínez, R. (07 de 10 de 2019). Santiago, Santiago, Chile.
- Subtel. (04 de Abril de 2014). *www.subtel.gob.c*. Obtenido de https://www.subtel.gob.cl/wpcontent/uploads/2015/04/Informe\_Final\_Quinta\_Encuesta.pdf
- SUBTEL. (1 de febrero de 2016). *https://www.subtel.gob.cl*. Obtenido de https://www.subtel.gob.cl/wp-content/uploads/2015/04/Informe-VII-Encuesta-de-Acceso-Usos-y-Usuarios-de-Internet\_VF.pdf
- SUBTEL. (17 de mayo de 2016). *subtel.gob.cl*. Obtenido de https://www.subtel.gob.cl/subtel-dio-a-conocer-los-resultados-de-lasseptima-encuesta-nacional-de-uso-y-acceso-a-internet/
- SUBTEL. (27 de 11 de 2019). Obtenido de https://www.subtel.gob.cl/estudios-yestadisticas/telefonia/
- SUBTEL. (02 de mayo de 2019). *Subtel.gob.cl*. Obtenido de https://www.subtel.gob.cl/quienes-somos/divisiones-2/fondo-de-desarrollode-las-telecomunicaciones/
- SUBTEL\_2007. (18 de 01 de 2007). *Internet Banda Ancha en las áreas rurales de chile*. Obtenido de https://www.subtel.gob.cl/internet-banda-ancha-en-lasareas-rurales-de-chile/
- Szymanczyk, O. (2013). *Historia de las Telecomunicaciones Mundiales.* Buenos Aires: Dunken.
- *Telco System*. (04 de julio de 2019). Obtenido de https://www.telco.com/productsby-family/metrobility/metrobility-r200
- *Telecocable*. (03 de julio de 2019). Obtenido de https://www.telecocable.com/faq

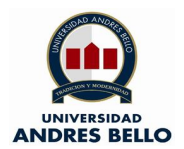

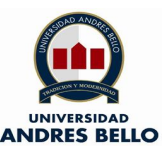

- Telefónica CTC Chile. (01 de 01 de 2000). Plano de Red FO. *Plano de Red FO*. Santiago, RM, Chile: CTC.
- Telefónica, M. V.-J. (2016). *Las tecnologías que cambiaron la historia.* Barcelona: Ariel S.A.
- Test de Velocidad. (05 de julio de 2019). *Test de Velocidad*. Obtenido de https://www.testdevelocidad.es/2016/08/18/la-latencia-podemos-mejorarla/
- Test de velocidad blog. (05 de julio de 2019). *Test de velocidad blog*. Obtenido de https://www.testdevelocidad.blog/importancia-de-la-latencia-de-la-conexiona-internet/
- Tite, J. (23 de 12 de 2015). *johnnytite.blogspot*. Obtenido de http://johnnytite.blogspot.com/2015/11/metodologia-en-cascada\_23.html
- Ubuntizando. (04 de julio de 2019). *Ubuntizando*. Obtenido de https://www.ubuntizando.com/que-son-las-capas-del-modelo-osi-y-comofuncionan/
- UNICEF. (2017). *Niños en un mundo digital.* Nueva York: División de comunicación UNICEF.
- UTS. (04 de 11 de 2019). *UTS*. Obtenido de http://www.utsvirtual.edu.co/sitio/blogsuts/plansisinformaticos/files/2015/04/ EDT-Estructura-de-Desglose-de-Trabajo-.pdf
- VTR. (02 de 09 de 2019). *VTR.com*. Obtenido de https://vtr.com/productos/factibilidad
- Wikipedia. (04 de julio de 2019). *Wikipedia*. Obtenido de https://es.wikipedia.org/wiki/L%C3%ADnea\_de\_abonado\_digital\_asim%C3 %A9trica
- XFinity. (06 de 07 de 2017). Obtenido de https://es.xfinity.com/hub/internet/what-isfiber-optic

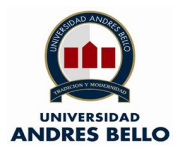

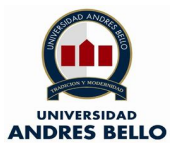